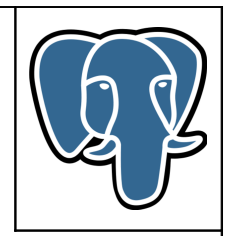

# **Extension PostgreSQL « E-Maj »**

# **Manuel d'utilisation**

**-**

**Version 1.3.0**

Mise à jour le lun. 4 avril 2016

# Table des matières

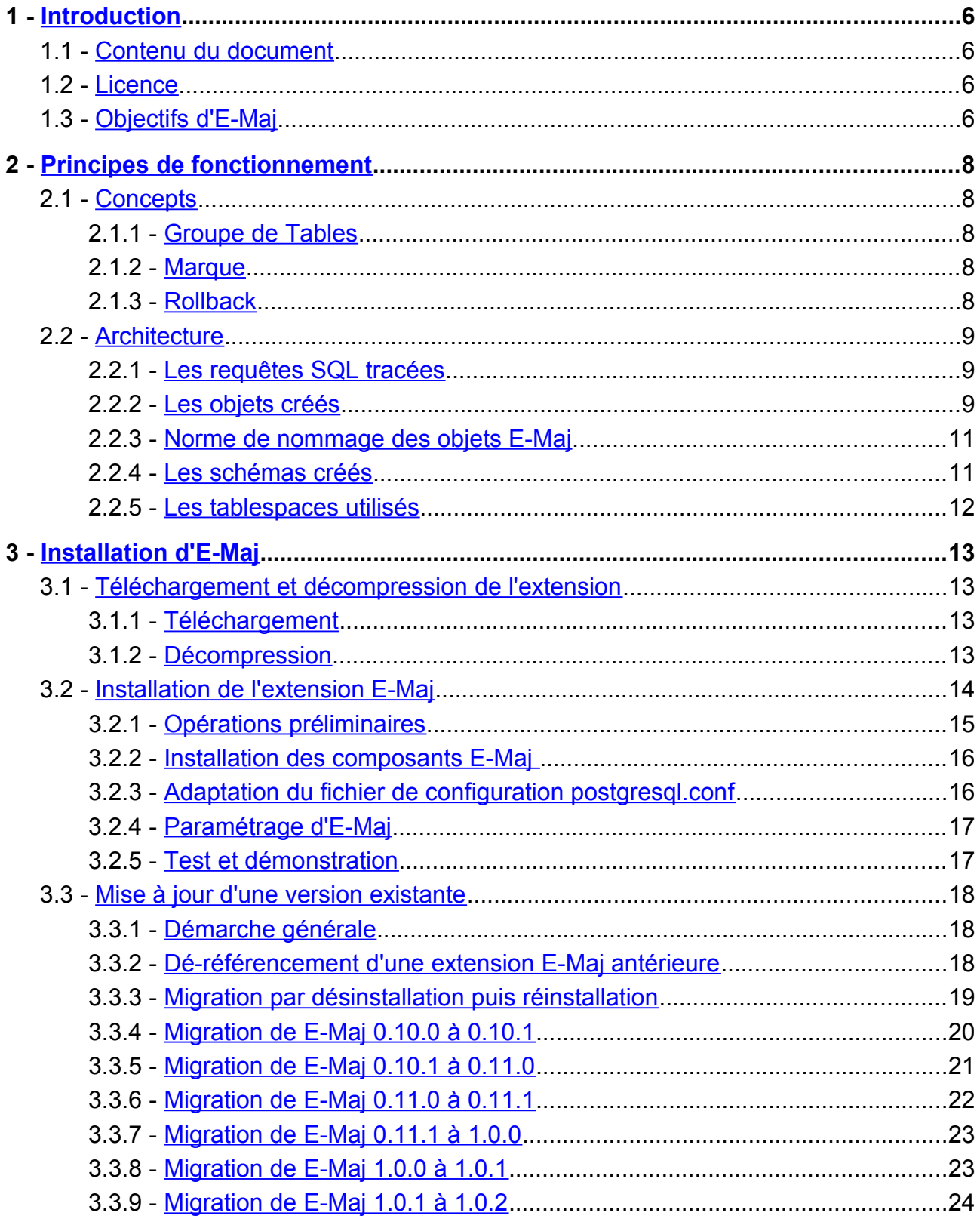

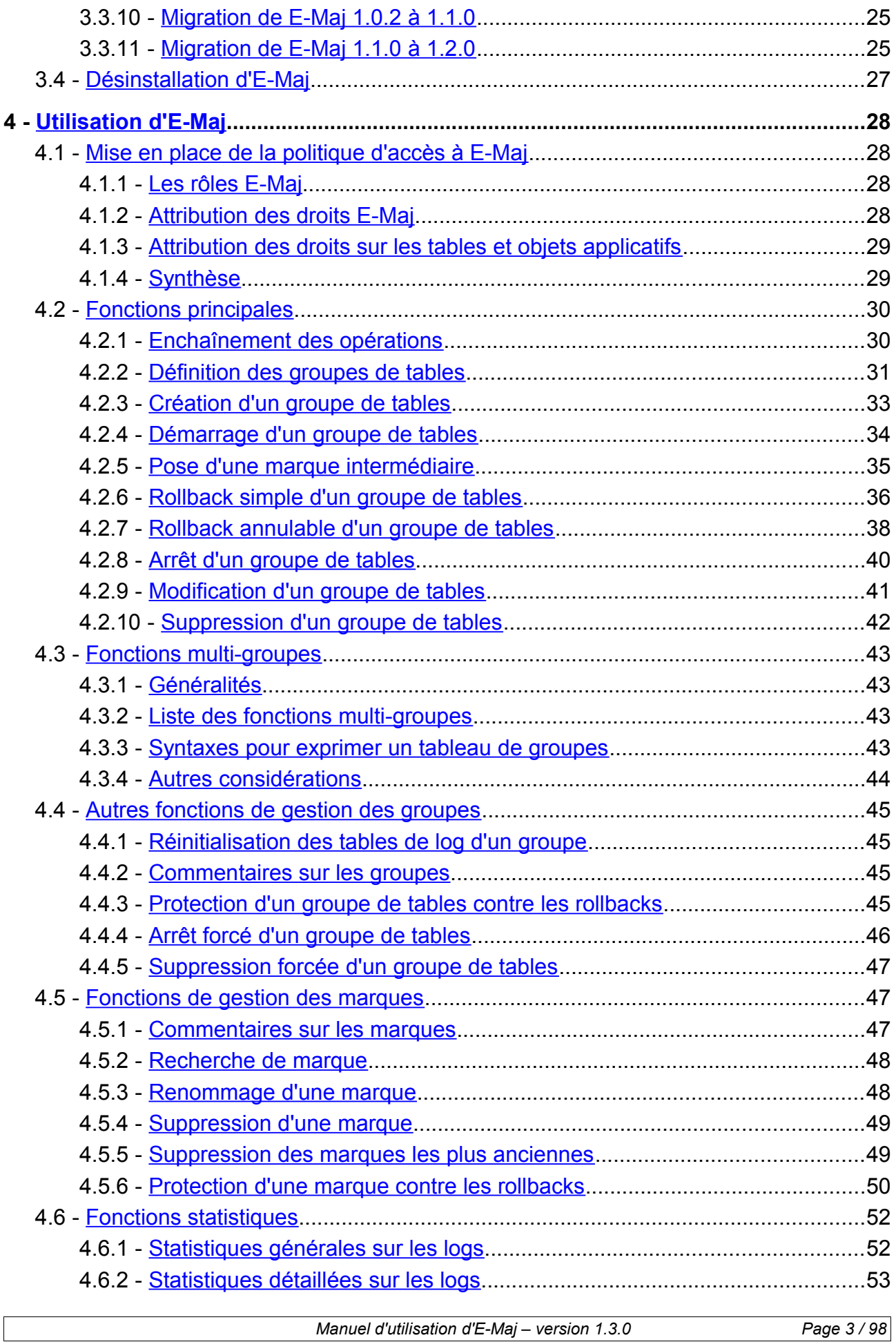

<span id="page-3-3"></span><span id="page-3-2"></span><span id="page-3-1"></span><span id="page-3-0"></span>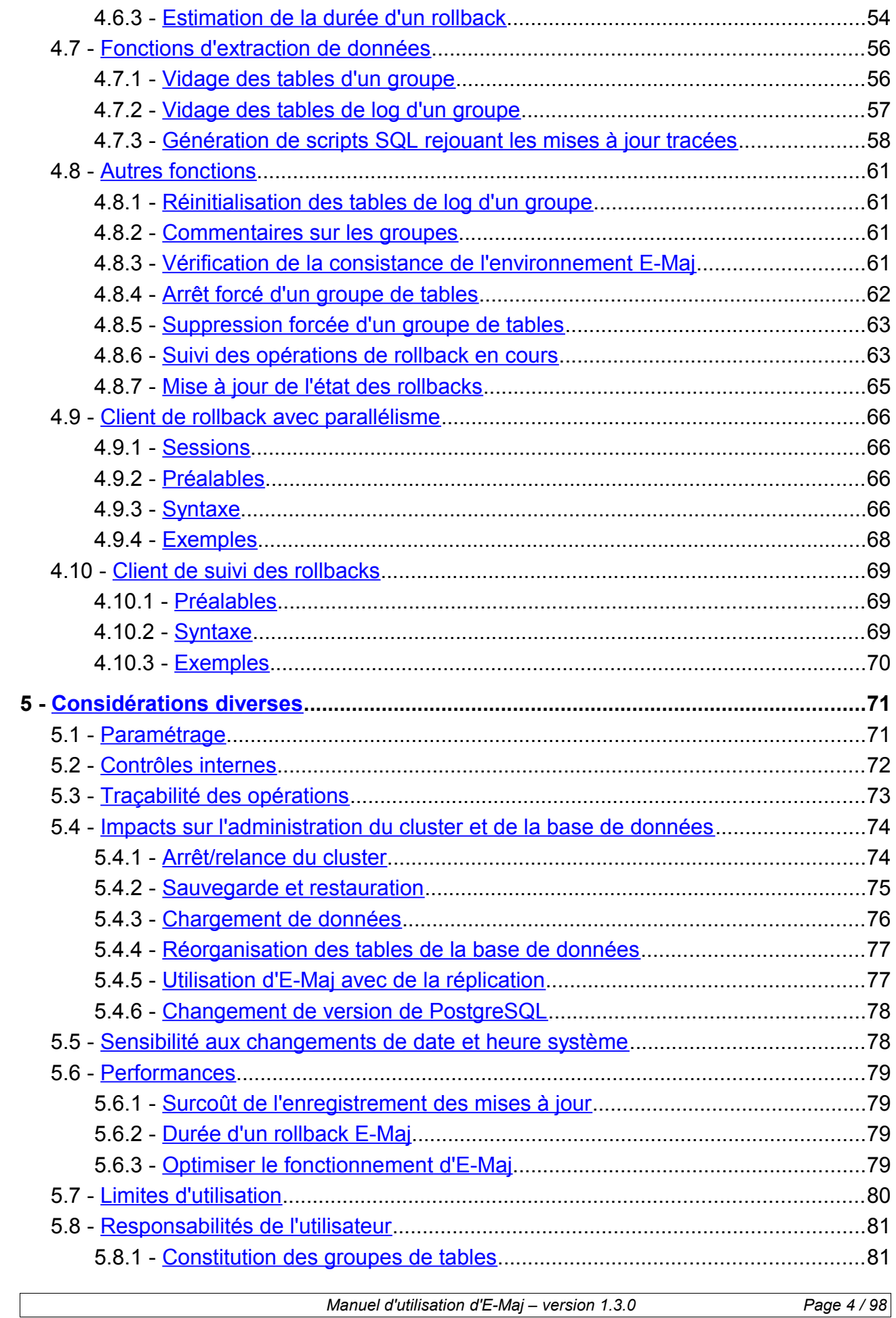

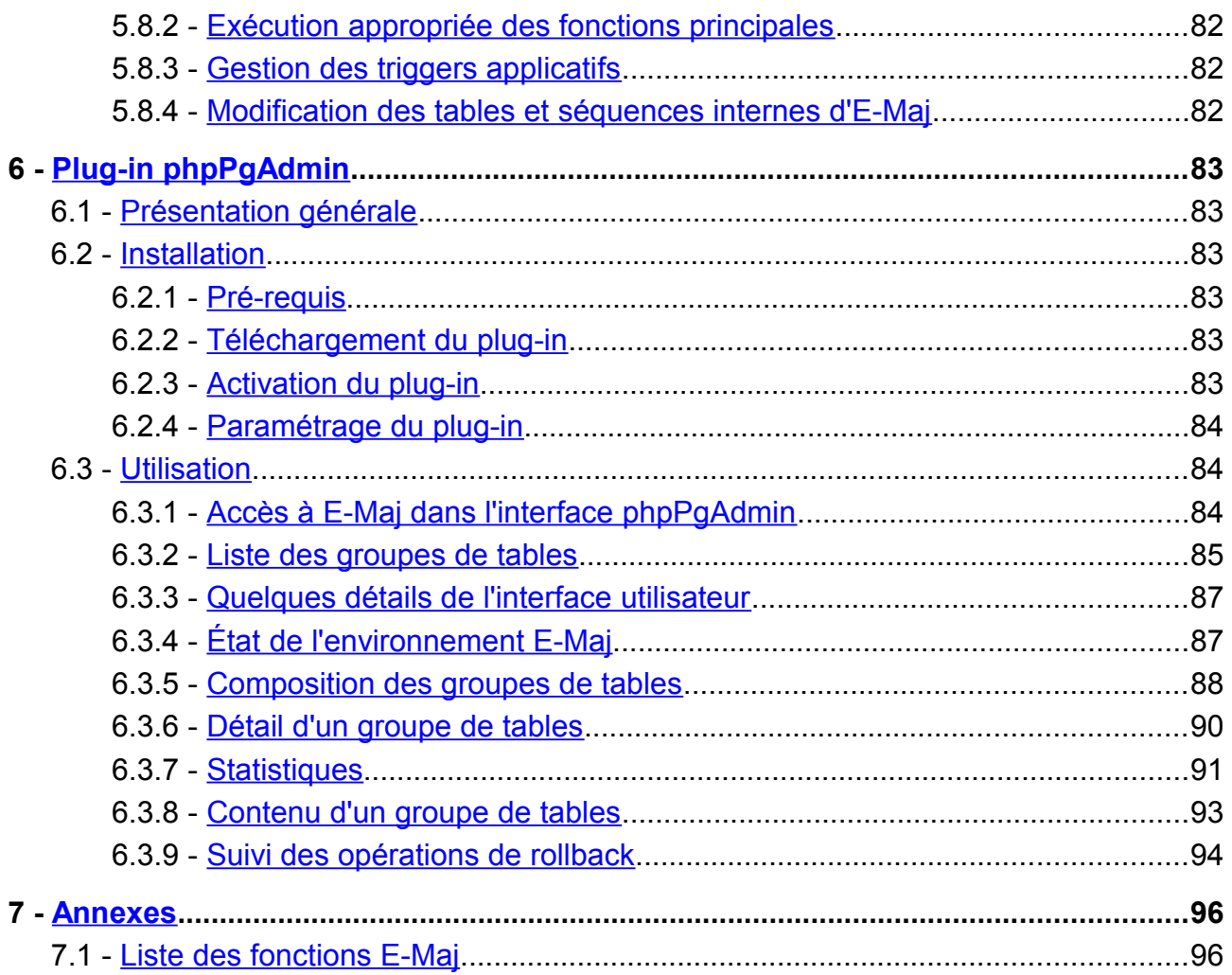

# <span id="page-5-0"></span>**1 INTRODUCTION**

# <span id="page-5-3"></span>**1.1 CONTENU DU DOCUMENT**

Le présent document constitue le manuel d'utilisation de l'extension PostgreSQL E-Maj.

Le chapitre 2 présente les concepts utilisés par E-Maj puis l'architecture générale de l'extension.

Le chapitre 3 décrit les procédures d'installation, de changement de version et de désinstallation d'E-Maj.

Le chapitre 4 détaille le façon d'utiliser E-Maj. Chaque fonction y est décrite.

Le chapitre 5 apporte quelques compléments nécessaires à la bonne compréhension du fonctionnement de l'extension.

Enfin, le chapitre 6 présente l'extension E-Maj de l'outil d'administration phpPgAdmin.

# <span id="page-5-2"></span>**1.2 LICENCE**

Cette extension et toute la documentation qui l'accompagne sont distribuées sous licence GPL (GNU - General Public License).

# <span id="page-5-1"></span>**1.3 OBJECTIFS D'E-MAJ**

E-Maj est l'acronyme français de « Enregistrement des Mises A Jour ».

Il répond à deux objectifs principaux :

- ➢ E-Maj peut servir à tracer les mises à jours effectuées sur le contenu de tables par des traitements. La consultation de ces mises à jour enregistrées offre ainsi une réponse aux besoins d' « audit des mises à jour ».
- ➢ Utilisant ces mises à jour enregistrées, E-Maj est capable de remettre le contenu d'un ensemble de tables dans un état prédéfini, sans restauration physique de l'ensemble des fichiers d'une instance (cluster) PostgreSQL, ni rechargement complet de l'ensemble des tables concernées.

E-Maj constitue une bonne solution pour :

➢ positionner à des moments précis des points de sauvegarde sur un ensemble de tables,

- ➢ restaurer si nécessaire cet ensemble de tables dans un état stable, sans arrêt du cluster,
- ➢ gérer plusieurs points de sauvegarde, chacun d'eux étant utilisable à tout moment comme point de restauration.

Ainsi, dans un environnement de **production**, E-Maj peut permettre de simplifier l'architecture technique utilisée, en offrant une alternative souple et efficace à des sauvegardes intermédiaires longues (pg\_dump) et/ou coûteuses en espace disque (disques miroirs). E-Maj peut également apporter une aide au débogage, en offrant la possibilité d'analyser de façon précise les mises à jour effectuées par un traitement suspect sur les tables applicatives.

Dans un environnement de **test**, E-Maj permet également d'apporter de la souplesse dans les opérations. Il est ainsi possible de repositionner très facilement les bases de données dans des états stables prédéfinis afin de répéter autant de fois que nécessaire des tests de traitement.

# <span id="page-7-4"></span>**2 PRINCIPES DE FONCTIONNEMENT**

# <span id="page-7-3"></span>**2.1 CONCEPTS**

E-Maj s'appuie sur trois concepts principaux.

#### <span id="page-7-2"></span>**2.1.1 Groupe de Tables**

Le « groupe de tables » (tables group) représente un ensemble de tables applicatives qui vivent au même rythme, c'est-à-dire dont, en cas de besoin, le contenu doit être restauré comme un tout. Il s'agit typiquement de toutes les tables d'une base de données mises à jour par un ou plusieurs traitements. Chaque groupe de tables est défini par un nom unique pour la base de données concernée. Par extension, un groupe de tables peut également contenir des séquences applicatives (au sens du SGBD). Les tables et séquences qui constituent un groupe peuvent appartenir à des schémas différents de la base de données.

A un instant donné, un groupe de tables est soit dans un état « actif », soit dans un état « inactif ». L'état actif signifie que les mises à jour apportées aux tables du groupe sont enregistrées.

Un groupe de tables est soit de type « rollbackable » (cas standard), soit de type « audit only ». Dans ce second cas, il n'est pas possible de procéder à un rollback du groupe. En revanche, cela permet d'enregistrer à des fins d'observation les mises à jour du contenu de tables ne possédant pas de clé primaire.

#### <span id="page-7-1"></span>**2.1.2 Marque**

Une « marque » (mark) est un point particulier dans la vie d'un groupe de tables correspondant à un état stable des tables et séquences du groupe. Elle est positionnée de manière explicite au travers d'une intervention de l'utilisateur. Une marque est définie par un nom unique au sein du groupe de tables.

#### <span id="page-7-0"></span>**2.1.3 Rollback**

L'opération de « rollback » consiste à remettre toutes les tables et séquences d'un groupe dans l'état dans lequel elles se trouvaient lors de la pose d'une marque.

Il existe deux types de rollback :

➢ avec un « unlogged rollback », aucune trace des mises à jour annulées par l'opération de rollback n'est conservée : il n'y a pas de mémoire de ce qui a été effacé,

 $\triangleright$  au contraire, dans une opération de « logged rollback », les annulations de mises à jour sont elles-mêmes tracées dans les tables de log, offrant ainsi la possibilité d'annuler l'opération de rollback elle-même.

# <span id="page-8-2"></span>**2.2 ARCHITECTURE**

Pour mener à bien l'opération de rollback sans avoir conservé au préalable une image physique des fichiers du cluster PostgreSQL, il faut pouvoir enregistrer les mises à jour effectuées sur les tables applicatives de manière à pouvoir les annuler.

Avec E-Maj, cela prend la forme suivante.

# <span id="page-8-1"></span>**2.2.1 Les requêtes SQL tracées**

Les opérations de mises à jour enregistrées concernent les verbes SQL suivants :

- $\triangleright$  insertions de lignes :
	- INSERT élémentaires (INSERT … VALUES) ou ensemblistes (INSERT … SELECT)
	- COPY … FROM
- ➢ mises à jour de lignes :
	- UPDATE
- $\triangleright$  suppression de lignes :
	- DELETE
- ➢ vidage de table :
	- TRUNCATE (à partir de PostgreSQL 8.4)

Pour les requêtes qui traitent plusieurs lignes, chaque création, modification ou suppression est enregistrée individuellement. Ainsi par exemple, une requête « DELETE FROM <table> » portant sur une table d'1 million de lignes générera l'enregistrement d'1 million de suppressions de ligne.

Le cas des verbes SQL TRUNCATE est spécifique. Comme aucun trigger de niveau ligne (FOR EACH ROW) n'est activable pour ce verbe, les conséquences d'un TRUNCATE ne peuvent pas être annulées par E-Maj. C'est pourquoi son exécution est interdite pour les groupes de tables de type « rollbackable » à l'état « actif ». Son exécution est en revanche toujours autorisée pour les groupes de tables créés en mode « *audit only »*. Dans ce cas, seule l'exécution du verbe est enregistrée.

# <span id="page-8-0"></span>**2.2.2 Les objets créés**

Pour chaque table applicative sont créés :

➢ une table de log dédiée, qui contient les données correspondant aux mises à jour effectuées,

- ➢ un trigger et une fonction spécifique, permettant, lors de chaque création (INSERT, COPY), mise à jour (UPDATE) ou suppression (DELETE) de ligne, d'enregistrer dans la table de log toutes les informations nécessaires à l'annulation ultérieure de l'action élémentaire,
- ➢ à partir des versions de PostgreSQL 8.4, un autre trigger permettant soit de bloquer toute exécution d'un verbe SQL TRUNCATE pour les groupes de type « rollbackable », soit de tracer l'exécution des verbes SQL TRUNCATE pour les groupes de tables de type « audit\_only »,
- ➢ une séquence qui permet de dénombrer très rapidement le nombre de mises à jour enregistrées dans les tables de log entre 2 marques.

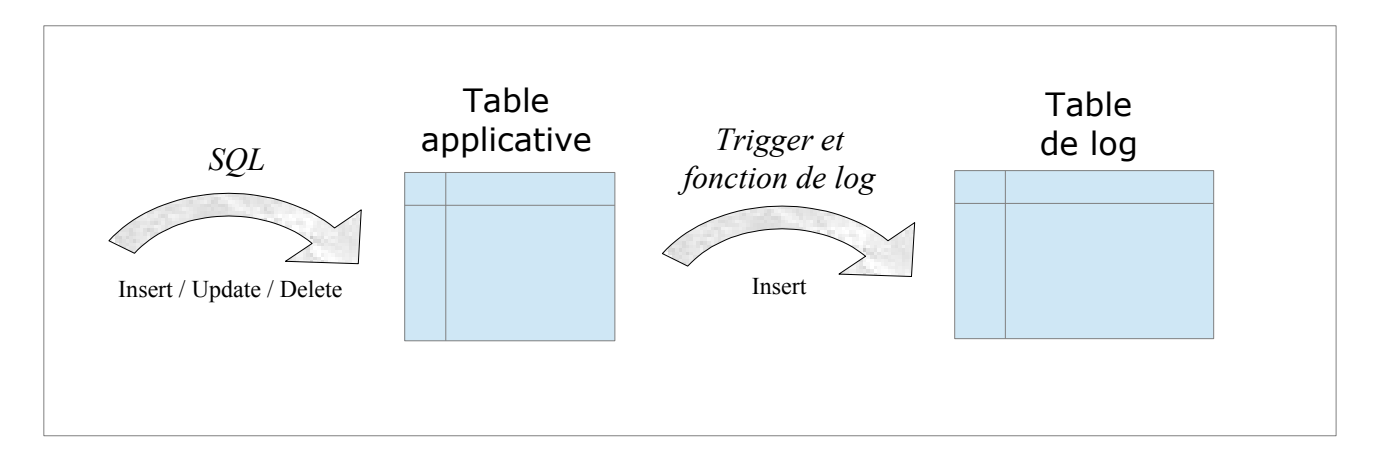

Une table de log a la même structure que la table applicative correspondante. Elle comprend néanmoins quelques colonnes techniques supplémentaires :

- ➢ un identifiant unique, sous la forme d'un entier associé à une séquence globale,
- $\triangleright$  la date et l'heure précise de la mise à jour,
- ➢ le type d'opération SQL effectuée : INS pour INSERT, UPD pour UPDATE et DEL pour DELETE,
- ➢ un attribut 'OLD' ou 'NEW' permettant de distinguer les anciennes et nouvelles valeurs des lignes mises à jour,
- ➢ le numéro interne de la transaction à l'origine de la mise à jour (txid PostgreSQL),
- $\triangleright$  le rôle de connexion à l'origine de la mise à jour,
- ➢ l'adresse ip de l'utilisateur à l'origine de la mise à jour,
- $\triangleright$  le port ip de l'utilisateur à l'origine de la mise à jour.

Pour le bon fonctionnement d'E-Maj, un certain nombre d'objets techniques sont également créés à l'installation de cette extension :

- $\geq 12$  tables.
- $\triangleright$  4 types composites,
- $\geq 1$  vue,
- $\geq$  93 fonctions, dont 45 directement appelables par les utilisateurs,
- ▶ 1 séquence, nommée emaj global seg, permettant d'associer à chaque mise à jour enregistrée dans une table de log quelconque de la base de données un identifiant unique de valeur croissante au fil du temps,
- ➢ 1 schéma spécifique, nommé emaj, qui contient tous ces objets,

 $\geq 2$  rôles de type groupe (sans possibilité de connexion) : *emaj adm* pour administrer les composants E-Maj, et *emaj viewer* pour uniquement consulter les composants E-Maj.

Les quelques tables techniques dont il peut être utile de connaître la structure sont décrites dans les chapitres suivants (emaj group def est décrite dans le §[4.2.2,](#page-30-0) emaj param est décrite dans le [§5.1](#page-69-0) et emaj hist est décrite dans le [§5.3\)](#page-71-0)

# <span id="page-10-1"></span>**2.2.3 Norme de nommage des objets E-Maj**

Les objets associés aux tables applicatives portent des noms construits en utilisant, par défaut, le nom de la table et de son schéma d'appartenance. Ainsi :

- $\triangleright$  le nom de la table de log est : <nom.du.schema> <nom.de.la.table> log
- $\triangleright$  le nom de la fonction de log est : <nom.du.schema>\_<nom.de.la.table>\_log\_fnct
- ➢ le nom de la séquence associée à la table de log est : <nom.du.schema>\_<nom.de.la.table>\_log\_seq

Mais il est possible de définir, pour chaque table applicative, le préfixe constituant le nom des objets E-Maj associés. Ceci permet notamment de gérer des tables avec des noms très longs.

Le nom des autres fonctions E-Maj est aussi normalisé :

- $\triangleright$  les fonctions dont les noms commencent par 'emaj ' sont appelables par les utilisateurs,
- ➢ les fonctions dont les noms commencent par '\_' sont des fonctions internes qui ne doivent pas être appelées directement.

Les triggers créés sur les tables applicatives portent tous le même nom :

- $\triangleright$  emaj log trg pour les triggers de log,
- $\triangleright$  emaj trunc trg pour les triggers de contrôle des verbes TRUNCATE.

# <span id="page-10-0"></span>**2.2.4 Les schémas créés**

Tous les objets techniques créés lors de l'installation de l'extension sont localisés dans le schéma emaj.

Par défaut, tous les objets liés aux groupes de tables sont créés dans le schéma principal emaj. Mais, au travers du paramétrage des groupes de tables, il est possible de localiser ces objets dans un ou plusieurs schémas secondaires. Le nom des schémas secondaires commencent par « emaj », seul leur suffixe étant paramétrable (voir le [§4.2.2\)](#page-30-0).

# <span id="page-11-0"></span>**2.2.5 Les tablespaces utilisés**

E-Maj propose trois façons d'utiliser des tablespaces.

Lors de l'installation de l'extension et lors de la création des tables de log, E-Maj peut utiliser le tablespace par défaut.

Mais il est également possible de créer un tablespace dédié nommé tspemaj. S'il existe lors de l'installation ou de la création des tables de log, il sera utilisé comme support des tables créées.

Au travers du paramétrage des groupes de tables, il est aussi possible de créer les tables de log et leur index dans des tablespaces spécifiques (voir le §[4.2.2\)](#page-30-0).

# <span id="page-12-3"></span>**3 INSTALLATION D'E-MAJ**

Dans cette partie, nous allons décrire comment installer l'extension E-Maj. Un dernier chapitre est consacré à sa désinstallation.

# <span id="page-12-2"></span>**3.1 TÉLÉCHARGEMENT ET DÉCOMPRESSION DE L'EXTENSION**

Dans un premier temps, il faut se procurer E-Maj pour pouvoir ensuite l'installer.

# <span id="page-12-1"></span>**3.1.1 Téléchargement**

E-Maj est disponible en téléchargement sur deux sites Internet :

- ➢ PGXN (http://pgxn.org)
- ➢ pgFoundry.org [\(http://pgfoundry.org/projects/emaj/\)](http://pgfoundry.org/projects/emaj/).

E-Maj est également disponible sur le site Internet github.org :

- ➢ Composants sources [\(https://github.com/beaud76/emaj\)](https://github.com/beaud76/emaj)
- ➢ Documentation [\(https://github.com/beaud76/emaj\\_doc\)](https://github.com/beaud76/emaj_doc)
- ➢ Plugin pour phpPgAdmin [\(https://github.com/beaud76/emaj\\_ppa\\_plugin\)](https://github.com/beaud76/emaj_ppa_plugin)

#### <span id="page-12-0"></span>**3.1.2 Décompression**

L'extension est fournie sous la forme d'un unique fichier compressé. Pour pouvoir être utilisé, ce fichier doit donc être décompressé.

Sous Windows, vous pouvez utiliser votre utilitaire de décompression préféré (Winzip, 7zip,...). Sous Unix/Linux, une commande du type :

#### **tar -xvzf emaj-<version>.tar.gz**

peut être utilisée pour un fichier .tar.gz ou

```
unzip emaj-<version>.zip
```
pour un fichier zip.

On dispose maintenant d'un répertoire emaj-<version> comprenant l'arborescence suivante :

➢ sql/emaj.sql script psql d'installation des composants E-Maj

➢ sql/emaj-1.2.0-to-1.3.0.sql script de migration d'E-Maj d'une version 1.2.0 à 1.3.0

à 1.2.0

à 1.1.0

à 1.0.2

à 1.0.1

à 1.0.0

à 0.11.1

- ➢ sql/emaj-1.1.0-to-1.2.0.sql script de migration d'E-Maj d'une version 1.1.0
- ➢ sql/emaj-1.0.2-to-1.1.0.sql script de migration d'E-Maj d'une version 1.0.2
- ➢ sql/emaj-1.0.1-to-1.0.2.sql script de migration d'E-Maj d'une version 1.0.1
- ➢ sql/emaj-1.0.0-to-1.0.1.sql script de migration d'E-Maj d'une version 1.0.0
- ➢ sql/emaj-0.11.1-to-1.0.0.sql script de migration d'E-Maj d'une version 0.11.1
- ➢ sql/emaj-0.11.0-to-0.11.1.sql script de migration d'E-Maj d'une version 0.11.0
- ➢ sql/check-0.10.1-to-0.11.0-conditions.sql script psql de vérification des conditions
- 
- 
- 
- 
- 
- 
- 
- 
- 
- 
- 
- 
- 
- 
- 
- 
- ➢ php/emajParallelRollback.php outil de rollback parallélisé

de migration de 0.10.1 vers 0.11.0 ➢ sql/emaj-0.10.1-to-0.11.0.sql script de migration d'E-Maj d'une version 0.10.1 à 0.11.0 ➢ sql/emaj-0.10.0-to-0.10.1.sql script de migration d'E-Maj d'une version 0.10.0 à 0.10.1 ➢ sql/emaj--0.10.1--unpackaged script de « déconstruction » d'une extension E-

Maj installée en 0.10.1

- ➢ sql/emaj--0.10.0--unpackaged script de « déconstruction » d'une extension E-Maj installée en 0.10.0
- ➢ sql/demo.sql script psql de démonstration d' E-Maj
- ➢ sql/prep-pr.sql script psql de test pour les rollbacks parallélisés ➢ sql/uninstall.sql script psql de désinstallation
- ➢ README documentation réduite de l'extension
- ➢ CHANGES notes de versions
- ➢ LICENSE information sur la licence utilisée pour E-Maj ➢ AUTHORS identification des auteurs
- ➢ META.json données techniques destinées à PGXN
- ➢ doc/Emaj.<version>\_doc\_en.pdf documentation en anglais de l'extension E-Maj ➢ doc/Emaj.<version>\_doc\_fr.pdf documentation en français de l'extension E-Maj ➢ doc/Emaj.<version>\_pres\_en.pdf présentation en anglais de l'extension E-Maj
- ➢ doc/Emaj.<version>\_pres\_fr.pdf présentation en français de l'extension E-Maj

# <span id="page-13-0"></span>**3.2 INSTALLATION DE L'EXTENSION E-MAJ**

Si une version d'E-Maj est déjà installée dans la base de données, allez au chapitre §[3.3.](#page-17-2)

Dans les versions PostgreSQL 9.1 et suivantes, il existe une gestion intégrée des extensions, destinée à simplifier l'installation et la gestion de composants additionnels au SGBD. Elle sera utilisée dans une prochaine version d'E-Maj, lorsque les versions de PostgreSQL antérieures à 9.1 ne seront plus supportées.

Quelques opérations préliminaires sont requises.

# <span id="page-14-0"></span>**3.2.1 Opérations préliminaires**

Pour ces opérations, l'utilisateur doit se connecter à la base de données concernée en tant que super-utilisateur, en utilisant par exemple psql.

# **3.2.1.1 Langage PL/pgSQL**

Si le langage PL/pgSQL n'est pas activé (il n'est pas activé par défaut dans les versions de PostgreSQL antérieures à 9.0), il faut l'activer par la commande SQL suivante :

**CREATE LANGUAGE plpgsql;**

#### **3.2.1.2 Tablespace**

Optionnellement, on peut créer un tablespace nommé tspemaj. S'il existe, les tables et index créés par E-Maj seront implantés dans ce tablespace, sauf paramétrage spécifique des groupes de tables (voir [§4.2.2\)](#page-30-0). Une fois créé, ce tablespace est partagé par toutes les bases de données du cluster PostgreSQL.

Pour créer un tablespace tspemaj, il faut d'abord créer l'espace de stockage qui sera associé, un répertoire pour Unix/Linux ou un dossier pour Windows, en le laissant vide de tout fichier. Puis il faut exécuter la commande SQL suivante :

#### **CREATE TABLESPACE tspemaj LOCATION '<localisation.du.tablespace>';**

Pour des questions de performance, il est recommandé dans un environnement de production d'implanter le tablespace tspemaj sur un espace disque distinct de celui qui supporte les tables applicatives.

#### **3.2.1.3 Extension DBLINK**

Si l'extension dblink n'est pas déjà présente dans la base de données, il est recommandé de l'installer **avant** E-Maj. Dblink est en effet utilisé lors des opérations de rollback E-Maj pour en permettre le suivi. L'absence de l'extension dblink rend simplement inopérant le suivi des opérations de rollback.

Dblink est fourni avec PostgreSQL. Avec les versions de PostgreSQL 9.1 et supérieures, il suffit d'exécuter :

#### **CREATE EXTENSION dblink;**

Avec les versions antérieures de PostgreSQL, l'installation de dblink est décrite dans la documentation officielle de PostgreSQL.

Si l'extension dblink est installée **après** E-Maj, il faut alors exécuter manuellement la commande suivante à l'issue de l'installation de dblink :

**GRANT EXECUTE ON dblink\_connect\_u(text,text) TO emaj\_adm;**

#### <span id="page-15-1"></span>**3.2.2 Installation des composants E-Maj**

Les composants E-Maj peuvent maintenant être installés dans la base de données, en exécutant depuis psql le script emaj.sql fourni.

**\i <répertoire\_emaj>/sql/emaj.sql**

Le script commence par vérifier que la version de PostgreSQL est supérieure ou égale à la version 8.3, que le rôle qui exécute le script est bien un super-utilisateur.

Le script crée alors le schéma emaj avec ses tables techniques, ses types et ses fonctions.

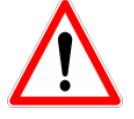

Le schéma emaj ne doit contenir que des objets liés à E-Maj.

S'ils n'existent pas déjà, les 2 rôles emaj adm et emaj viewer sont également créés.

Enfin, le script d'installation examine la configuration du cluster. Le cas échéant, il affiche un message concernant le paramètre -max prepared statements (voir [§4.9.2\)](#page-64-1).

A la fin de son exécution, le script affiche le message :

>>> E-Maj objects successfully created

#### <span id="page-15-0"></span>**3.2.3 Adaptation du fichier de configuration postgresql.conf**

Les fonctions principales d'E-Maj posent un verrou sur chacune des tables du groupe traité. Si le nombre de tables constituant le groupe est élevé, il peut s'avérer nécessaire d'augmenter la valeur du paramètre *max locks per transaction* dans le fichier de configuration postgresql.conf. Ce paramètre entre dans le dimensionnement de la table en mémoire qui gère les verrous du cluster. Sa valeur par défaut est de 64. On peut le porter à une valeur supérieure si une opération E-Maj échoue en retournant un message d'erreur indiquant clairement que toutes les entrées de la table des verrous sont utilisées.

De plus, si l'utilisation de l'outil de rollback en parallèle est envisagée (voir § [4.9\)](#page-64-3), il sera probablement nécessaire d'ajuster le paramètre **max\_prepared\_transaction**.

# <span id="page-16-1"></span>**3.2.4 Paramétrage d'E-Maj**

Un certain nombre de paramètres influence le fonctionnement d'E-Maj. Le détail des paramètres est présenté au [§5.1.](#page-69-0)

Cette étape de valorisation des paramètres est optionnelle. Leur valeur par défaut permet à E-Maj de fonctionner correctement.

Néanmoins, si l'administrateur E-Maj souhaite bénéficier du suivi des opérations de rollback, il est nécessaire de créer une ligne dans la table emaj.param pour définir la valeur du paramètre « dblink user password » (voir [§4.8.3.1\)](#page-61-0)

# <span id="page-16-0"></span>**3.2.5 Test et démonstration**

Il est possible de tester le bon fonctionnement des composants E-Maj installés et d'en découvrir les principales fonctionnalités en exécutant un script de démonstration. Toujours sous psql, il suffit d'exécuter le script demo.sql fourni avec l'extension.

#### **\i <répertoire\_emaj>/sql/demo.sql**

Si aucune erreur n'est rencontrée, le script affiche ce message final :

### This ends the E-Maj demo. Thank You for using E-Maj and have fun!

Après l'exécution du script, l'environnement de démonstration est laissé en l'état. On peut alors l'examiner et jouer avec. Pour le supprimer, exécuter la fonction de nettoyage qu'il a généré :

**SELECT emaj.emaj\_demo\_cleanup();**

Ceci supprime le schéma emaj demo app schema et les deux groupes de tables 'emaj demo group 1' et 'emaj demo group 2'.

# <span id="page-17-2"></span>**3.3 MISE À JOUR D'UNE VERSION EXISTANTE**

# <span id="page-17-1"></span>**3.3.1 Démarche générale**

La procédure de mise à jour de la version d'E-Maj varie en fonction de la version E-Maj installée et du mode d'installation qui a été utilisé.

Pour les versions d'E-Maj antérieures à 0.10.0, il n'existe pas de procédure spécifique de mise à jour. On procédera donc à une simple désinstallation puis réinstallation de l'extension, tel que décrit dans le chapitre [§3.3.3.](#page-18-0) Cette démarche peut d'ailleurs être utilisée quelle que soit la version d'E-Maj installée. Elle présente néanmoins l'inconvénient de devoir supprimer tous les logs enregistrés, perdant ainsi toute capacité ultérieure de rollback ou d'examen des mises à jour enregistrées.

Pour les versions d'E-Maj installées 0.10.0 et suivantes, il est possible de procéder à une migration sans désinstallation. Suivant les cas, il pourra être nécessaire de procéder en une ou en plusieurs étapes :

- $\geq$  la migration de 0.10.0 à 0.10.1 est décrite dans le chapitre [§3.3.4](#page-19-0)
- $\geq$  la migration de 0.10.1 à 0.11.0 est décrite dans le chapitre [§3.3.5](#page-20-0)
- $\geq$  la migration de 0.11.0 à 0.11.1 est décrite dans le chapitre [§3.3.6](#page-21-0)
- $\geq$  la migration de 0.11.1 à 1.0.0 est décrite dans le chapitre [§3.3.7](#page-22-1)
- $\geq$  la migration de 1.0.0 à 1.0.1 est décrite dans le chapitre [§3.3.8](#page-22-0)
- $\geq$  la migration de 1.0.1 à 1.0.2 est décrite dans le chapitre [§3.3.9](#page-23-0)
- $\geq$  la migration de 1.0.2 à 1.1.0 est décrite dans le chapitre [§3.3.10](#page-24-1)
- $\geq$  la migration de 1.1.0 à 1.2.0 est décrite dans le chapitre [§3.3.11](#page-24-0)
- $\geq$  la migration de 1.2.0 à 1.3.0 est décrite dans le chapitre [§3.3.12](#page-25-0)

Mais si E-Maj 0.10.0 ou 0.10.1 a été installé avec le gestionnaire d'extensions intégré (par une requête CREATE EXTENSION), il faudra au préalable dé-référencer l'extension, tel que décrit dans le chapitre [§3.3.2.](#page-17-0)

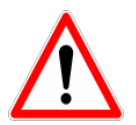

A partir de la version 1.1.0, E-Maj ne supporte plus les versions de PostgreSQL antérieures à 8.3. Si une version antérieure de PostgreSQL est utilisée, il faut la faire évoluer avant de migrer E-Maj dans une version supérieure.

# <span id="page-17-0"></span>**3.3.2 Dé-référencement d'une extension E-Maj antérieure**

Si E-Maj 0.10.0 ou 0.10.1 a été installé par une commande CREATE EXTENSION il est nécessaire de dé-référencer E-Maj du système de gestion d'extensions intégré.

Pour ce faire, il suffit d'enchaîner les 2 commandes suivantes :

```
\i <répertoire_emaj>/sql/emaj--<version_emaj>--unpackaged.sql
```

```
DROP EXTENSION emaj;
```
où <version\_emaj> peut prendre les valeurs 0.10.0 ou 0.10.1 selon la version d'E-Maj installée.

A l'issue de cette opération, l'extension emaj n'existe plus, mais tous les composants qu'elle contenait (tables, fonctions, types,..) sont toujours présents.

# <span id="page-18-0"></span>**3.3.3 Migration par désinstallation puis réinstallation**

Pour ce type de migration, il n'est pas nécessaire d'utiliser la procédure de désinstallation complète présentée [§3.4.](#page-26-0) Les tablespaces et les rôles peuvent notamment rester en l'état. En revanche, il peut s'avérer judicieux de sauvegarder quelques données utiles. C'est pourquoi, la démarche suivante est proposée.

# **3.3.3.1 Arrêt des groupes de tables**

Si certains groupes de tables sont encore actifs, il faut au préalable les arrêter à l'aide de la fonction emaj stop group() (voir § [4.2.8\)](#page-39-0), ou de la fonction emaj force stop group() (voir [§4.4.4\)](#page-45-0) si emaj stop group() retourne une erreur...

# **3.3.3.2 Sauvegarde des données utilisateurs**

Il peut en effet être utile de sauvegarder le contenu de la table emaj group def pour un rechargement facile après le changement de version, par exemple en la copiant sur un fichier par une commande \copy, ou en dupliquant la table en dehors du schéma emaj avec une requête SQL :

# **CREATE TABLE public.sav\_group\_def AS SELECT \* FROM emaj.emaj\_group\_def;**

De la même manière, si l'administrateur E-Maj a modifié des paramètres dans la table emaj param, il peut être souhaitable d'en conserver les valeurs, avec par exemple :

**CREATE TABLE public.sav\_param AS SELECT \* FROM emaj.emaj\_param WHERE param\_key <> 'emaj\_version';**

# **3.3.3.3 Suppression et réinstallation d'E-Maj**

Une fois connecté en tant que super-utilisateur, il suffit d'enchaîner les scripts de désinstallation uninstall.sql de la version en place puis d'installation de la nouvelle version, emaj.sql.

**\i <répertoire\_ancien\_emaj>/sql/uninstall.sql**

**\i <répertoire\_emaj>/sql/emaj.sql**

#### **3.3.3.4 Restauration des données utilisateurs**

Les données sauvegardées au préalable peuvent alors être restaurées dans les tables E-Maj, par exemple avec des requêtes de type INSERT SELECT.

**INSERT INTO emaj.emaj\_group\_def SELECT \* FROM public.sav\_group\_def;**

**INSERT INTO emaj.emaj\_param SELECT \* FROM public.sav\_param;**

Une fois les données copiées, les tables ou fichiers temporaires peuvent être supprimés.

#### <span id="page-19-0"></span>**3.3.4 Migration de E-Maj 0.10.0 à 0.10.1**

Si une version 0.10.0 d'E-Maj est installée, il est possible de procéder à une simple mise à jour de cette version pour passer en 0.10.1.

Cette opération peut être réalisée sans toucher aux groupes de tables, ceux-ci pouvant même être actifs au moment de la migration. Ceci signifie en particulier :

- ➢ que des mises à jour peuvent être enregistrées avant puis après la migration, sans que les groupes de tables soient arrêtés,
- ➢ et donc qu'après la migration, un rollback à une marque posée avant cette migration est possible.

Cette migration est très rapide. Elle ne consiste qu'en un ajout ou une modification de quelques fonctions.

Pour migrer de la version 0.10.0 vers la version 0.10.1 d'E-Maj, il suffit d'exécuter le script psql emaj-0.10.0-to-0.10.1.sql fourni :

**\i <répertoire\_emaj>/sql/emaj-0.10.0-to-0.10.1.sql**

Le script liste les groupes de tables qui nécessiteront une recréation pour bénéficier de toutes les améliorations liées à cette version 0.10.1. Mais la migration suivante vers E-Maj 0.11.0 procédera implicitement à cette recréation.

A la fin de la migration le message suivant est affiché :

>>> E-Maj successfully migrated to 0.10.1

# <span id="page-20-0"></span>**3.3.5 Migration de E-Maj 0.10.1 à 0.11.0**

Si une version 0.10.1 d'E-Maj est installée, il est possible, sous certaines conditions (voir [§3.3.5.1\)](#page-20-1), de procéder à une simple mise à jour de cette version pour passer en 0.11.0.

Dans ce cas, cette opération peut être réalisée sans toucher aux groupes de tables, ceuxci pouvant même rester actifs au moment de la migration. Ceci signifie en particulier :

- ➢ que des mises à jour peuvent être enregistrées avant puis après la migration, sans que les groupes de tables soient arrêtés,
- ➢ et donc qu'après la migration, un rollback à une marque posée avant cette migration est possible.

Mais cette opération peut être longue. En effet, avec cette version 0.11.0, quelques fonctions sont créées ou modifiées, la table emaj mark est modifiée, mais surtout la structure des tables de log change. Le script de migration doit donc en particulier recréer toutes ces tables de log. La durée de l'opération dépend donc directement du volume de log présent. Pour limiter cette durée, et si cela ne présente pas d'inconvénient, il peut donc être préférable de supprimer les marques les plus anciennes, voire d'arrêter les groupes de tables puis purger les logs (fonctions emaj\_stop\_group() et emaj\_reset\_group()), voire même de supprimer les groupes de tables avant la migration et de les recréer après cette migration.

Pour que les tables de log ne soient pas mises à jour par d'autres traitements durant cette migration, un verrou de type exclusif est posé sur chaque table de chaque groupe de tables actif. Cela signifie que la migration ne peut s'effectuer qu'à une période où il n'y a aucune activité sur les tables protégées par E-Maj.

# <span id="page-20-1"></span>**3.3.5.1 Validation des conditions de migration**

La migration va attribuer un nouveau numéro de séquence à chaque ligne de log, numéro maintenant unique au sein de la base de données. Pour garantir l'intégrité des données enregistrées par E-Maj, il est essentiel qu'aucun changement d'heure système passé n'empêche une remise en séquence fiable des lignes de toutes les tables de log.

Un script psql, nommé check-0.10.1-to-0.11.0-conditions.sql, est fourni avec la version. Il permet d'analyser l'état de l'environnement E-Maj et indique s'il est possible de procéder à la simple mise à jour de la version.

#### **\i <répertoire\_emaj>/sql/check-0.10.1-to-0.11.0-conditions.sql**

Des messages de types « warning » ou « notice » peuvent être générés par l'exécution du script. Les messages de types « notice » sont de simple détections de désynchronisation de 2 lignes de log successives, mais qui ne sont pas gênants pour la migration. En revanche, les messages de type « warning » matérialisent des cas bloquants pour la migration.

La fonction exécutée restitue un message textuel indiquant le résultat de l'analyse. Si la migration est possible, le message suivant est retourné :

This E-Maj environment can be migrated into 0.11.0.

Dans le cas contraire; on obtient le message :

This E-Maj environment can NOT be migrated into 0.11.0.

Dans ce second cas, deux solutions sont possibles :

➢ soit supprimer des anciennes marques pour éliminer les périodes de temps qui posent problème

➢ soit procéder à une suppression puis recréation des groupes de tables.

Le script de migration proprement dit intègre lui aussi ces contrôles.

# **3.3.5.2 Mise à jour d'E-Maj**

Si le test présenté au chapitre précédent indique que la migration de la version 0.10.1 d'E-Maj vers la version 0.11.0 est possible, on peut alors exécuter le script psql emaj-0.10.1-to-0.11.0.sql fourni :

**\i <répertoire\_emaj>/sql/emaj-0.10.1-to-0.11.0.sql**

A la fin de la migration le message suivant est affiché :

>>> E-Maj successfully migrated to 0.11.0

# <span id="page-21-0"></span>**3.3.6 Migration de E-Maj 0.11.0 à 0.11.1**

Si une version 0.11.0 d'E-Maj est installée, il est possible de procéder à une simple mise à jour de cette version pour passer en 0.11.1.

Cette opération peut être réalisée sans toucher aux groupes de tables, ceux-ci pouvant même être actifs au moment de la migration. Ceci signifie en particulier :

➢ que des mises à jour peuvent être enregistrées avant puis après la migration, sans que les groupes de tables soient arrêtés,

➢ et donc qu'après la migration, un rollback à une marque posée avant cette migration est possible.

Cette migration est très rapide.

Pour migrer de la version 0.11.0 vers la version 0.11.1 d'E-Maj, il suffit d'exécuter le script psql emaj-0.11.0-to-0.11.1.sql fourni :

#### **\i <répertoire\_emaj>/sql/emaj-0.11.0-to-0.11.1.sql**

A la fin de la migration le message suivant est affiché :

>>> E-Maj successfully migrated to 0.11.1

# <span id="page-22-1"></span>**3.3.7 Migration de E-Maj 0.11.1 à 1.0.0**

Si une version 0.11.1 d'E-Maj est installée, il est possible de procéder à une simple mise à jour de cette version pour passer en 1.0.0.

Cette opération peut être réalisée sans toucher aux groupes de tables, ceux-ci pouvant même être actifs au moment de la migration. Ceci signifie en particulier :

- ➢ que des mises à jour peuvent être enregistrées avant puis après la migration, sans que les groupes de tables soient arrêtés,
- ➢ et donc qu'après la migration, un rollback à une marque posée avant cette migration est possible.

Cette migration est très rapide.

Pour migrer de la version 0.11.1 vers la version 1.0.0 d'E-Maj, il suffit d'exécuter le script psql emaj-0.11.1-to-1.0.0.sql fourni :

**\i <répertoire\_emaj>/sql/emaj-0.11.1-to-1.0.0.sql**

A la fin de la migration le message suivant est affiché :

>>> E-Maj successfully migrated to 1.0.0

# <span id="page-22-0"></span>**3.3.8 Migration de E-Maj 1.0.0 à 1.0.1**

Si une version 1.0.0 d'E-Maj est installée, il est possible de procéder à une simple mise à jour de cette version pour passer en 1.0.1.

Cette opération peut être réalisée sans toucher aux groupes de tables, ceux-ci pouvant même être actifs au moment de la migration. Ceci signifie en particulier :

- ➢ que des mises à jour peuvent être enregistrées avant puis après la migration, sans que les groupes de tables soient arrêtés,
- ➢ et donc qu'après la migration, un rollback à une marque posée avant cette migration est possible.

Cette migration est très rapide.

Pour migrer de la version 1.0.0 vers la version 1.0.1 d'E-Maj, il suffit d'exécuter le script psql emaj-1.0.0-to-1.0.1.sql fourni :

**\i <répertoire\_emaj>/sql/emaj-1.0.0-to-1.0.1.sql**

A la fin de la migration le message suivant est affiché :

>>> E-Maj successfully migrated to 1.0.1

# <span id="page-23-0"></span>**3.3.9 Migration de E-Maj 1.0.1 à 1.0.2**

Si une version 1.0.1 d'E-Maj est installée, il est possible de procéder à une simple mise à jour de cette version pour passer en 1.0.2.

Cette opération peut être réalisée sans toucher aux groupes de tables, ceux-ci pouvant même être actifs au moment de la migration. Ceci signifie en particulier :

- ➢ que des mises à jour peuvent être enregistrées avant puis après la migration, sans que les groupes de tables soient arrêtés,
- ➢ et donc qu'après la migration, un rollback à une marque posée avant cette migration est possible.

Cette migration est très rapide.

Pour migrer de la version 1.0.1 vers la version 1.0.2 d'E-Maj, il suffit d'exécuter le script psql emaj-1.0.1-to-1.0.2.sql fourni :

**\i <répertoire\_emaj>/sql/emaj-1.0.1-to-1.0.2.sql**

A la fin de la migration le message suivant est affiché :

>>> E-Maj successfully migrated to 1.0.2

# <span id="page-24-1"></span>**3.3.10 Migration de E-Maj 1.0.2 à 1.1.0**

Si une version 1.0.2 d'E-Maj est installée, il est possible de procéder à une simple mise à jour de cette version pour passer en 1.1.0.

Cette opération peut être réalisée sans toucher aux groupes de tables, ceux-ci pouvant même être actifs au moment de la migration. Ceci signifie en particulier :

- ➢ que des mises à jour peuvent être enregistrées avant puis après la migration, sans que les groupes de tables soient arrêtés,
- ➢ et donc qu'après la migration, un rollback à une marque posée avant cette migration est possible.

Néanmoins, cette migration nécessite la transformation des tables de log (ajout d'une colonne). Cela a pour conséquence que :

- ➢ même si les groupes de tables peuvent rester actifs, cette migration ne peut s'exécuter qu'à un moment où les tables ne sont pas mises à jour par des traitements,
- ➢ la durée de l'opération est très variable et dépend essentiellement du volume de données contenu dans les tables de log.

Notez également que les statistiques qu'E-Maj a collectées lors des précédentes opérations de rollback ne sont pas reprises (le fonctionnement des rollbacks est maintenant trop différent pour que ces anciennes statistiques soient intéressantes).

Pour migrer de la version 1.0.2 vers la version 1.1.0 d'E-Maj, il suffit d'exécuter le script psql emaj-1.0.2-to-1.1.0.sql fourni :

**\i <répertoire\_emaj>/sql/emaj-1.0.2-to-1.1.0.sql**

A la fin de la migration le message suivant est affiché :

>>> E-Maj successfully migrated to 1.1.0

# <span id="page-24-0"></span>**3.3.11 Migration de E-Maj 1.1.0 à 1.2.0**

Si une version 1.1.0 d'E-Maj est installée, il est possible de procéder à une simple mise à jour de cette version pour passer en 1.2.0.

Cette opération peut être réalisée sans toucher aux groupes de tables, ceux-ci pouvant même être actifs au moment de la migration. Ceci signifie en particulier :

➢ que des mises à jour peuvent être enregistrées avant puis après la migration, sans que les groupes de tables soient arrêtés,

 $\triangleright$  et donc qu'après la migration, un *rollback* à une marque posée avant cette migration est possible.

Cette migration est très rapide.

Pour migrer de la version 1.1.0 vers la version 1.2.0 d'E-Maj, il suffit d'exécuter le script psql emaj-1.1.0-to-1.2.0.sql fourni :

#### **\i <répertoire\_emaj>/sql/emaj-1.1.0-to-1.2.0.sql**

A la fin de la migration le message suivant est affiché :

>>> E-Maj successfully migrated to 1.2.0

# <span id="page-25-0"></span>**3.3.12 Migration de E-Maj 1.2.0 à 1.3.0**

Si une version 1.2.0 d'E-Maj est installée, il est possible de procéder à une simple mise à jour de cette version pour passer en 1.3.0.

Cette opération peut être réalisée sans toucher aux groupes de tables, ceux-ci pouvant même être actifs au moment de la migration. Ceci signifie en particulier :

- ➢ que des mises à jour peuvent être enregistrées avant puis après la migration, sans que les groupes de tables soient arrêtés,
- ➢ et donc qu'après la migration, un rollback à une marque posée avant cette migration est possible.

Cette migration est rapide. Mais il est recommandé de la réaliser dans une période de faible activité sur la base de données. En effet, le renommage des triggers E-Maj sur les tables applicatives entraîne la pose de verrous de type « Access Exclusive » qui peuvent entrer en conflit avec d'autres accès.

Pour migrer de la version 1.2.0 vers la version 1.3.0 d'E-Maj, il suffit d'exécuter le script psql emaj-1.2.0-to-1.3.0.sql fourni :

**\i <répertoire\_emaj>/sql/emaj-1.2.0-to-1.3.0.sql**

A la fin de la migration le message suivant est affiché :

>>> E-Maj successfully migrated to 1.3.0

# <span id="page-26-0"></span>**3.4 DÉSINSTALLATION D'E-MAJ**

Si certains groupes de tables sont encore actifs, il faut au préalable les arrêter à l'aide de la fonction emaj stop group() (voir § [4.2.8\)](#page-39-0), ou de la fonction emaj force stop group() (voir [§4.4.4\)](#page-45-0) si emaj stop group() retourne une erreur...

Pour désinstaller E-Maj d'une base de données, l'utilisateur doit se connecter à cette base avec psql, en tant que super-utilisateur.

Si on souhaite supprimer les rôles emaj adm et emaj viewer, il faut au préalable retirer les droits donnés sur ces rôles à d'éventuels autres rôles, à l'aide de requêtes SQL REVOKE.

**REVOKE emaj\_adm FROM <role.ou.liste.de.rôles>; REVOKE emaj\_viewer FROM <role.ou.liste.de.rôles>;**

Si ces rôles emaj adm et emaj viewer possèdent des droits d'accès sur des tables ou autres objets relationnels applicatifs, il faut également supprimer ces droits au préalable à l'aide d'autres requêtes SQL REVOKE.

Ensuite, il suffit d'exécuter le script uninstall.sql fourni avec la version d'E-Maj installée.

#### **\i <répertoire\_emaj>/sql/uninstall.sql**

Ce script supprime les schémas de l'extension (le schéma principal emaj et les éventuels schémas secondaires) et tout ce qu'ils contiennent. Il supprime également les objets créés par le script demo.sql, et qui n'auraient pas été déjà supprimés.

Si les rôles emaj\_adm et emaj\_viewer ne sont pas associés à d'autres rôles ou à d'autres bases de données du cluster et ne possèdent pas de droits sur d'autres tables, ils sont supprimés.

En revanche, s'ils existent, le tablespace tspemaj et les éventuels autres tablespaces créés pour supporter les tables de log ne sont PAS supprimés par le script.

# <span id="page-27-3"></span>**4 UTILISATION D'E-MAJ**

# <span id="page-27-2"></span>**4.1 MISE EN PLACE DE LA POLITIQUE D'ACCÈS À E-MAJ**

Une mauvaise utilisation d'E-Maj peut mettre en cause l'intégrité des bases de données. Aussi convient-il de n'autoriser son usage qu'à des utilisateurs qualifiés et clairement identifiés comme tels.

# <span id="page-27-1"></span>**4.1.1 Les rôles E-Maj**

Pour utiliser E-Maj, on peut se connecter en tant que super-utilisateur. Mais pour des raisons de sécurité, il est préférable de tirer profit des deux rôles créés par la procédure d'installation :

- $\triangleright$  emaj adm sert de rôle d'administration ; il peut exécuter toutes les fonctions et accéder à toutes les tables d'E-Maj, en lecture comme en mise à jour,
- ▶ emaj viewer sert pour des accès limités à de la consultation ; il ne peut exécuter que des fonctions de type statistique et n'accède aux tables d'E-Maj qu'en lecture.

Tous les droits attribués à emaj viewer le sont aussi à emaj adm.

Mais lors de leur création, ces deux rôles ne se sont pas vus attribuer de capacité de connexion (aucun mot de passe et option NOLOGIN spécifiés ). Il est recommandé de NE PAS leur attribuer cette capacité de connexion. A la place, il suffit d'attribuer les droits qu'ils possèdent à d'autres rôles par des requêtes SQL de type GRANT.

# <span id="page-27-0"></span>**4.1.2 Attribution des droits E-Maj**

Pour attribuer à un rôle donné tous les droits associés à l'un des deux rôles emaj adm ou emaj viewer, et une fois connecté en tant que super-utilisateur pour avoir le niveau de droit suffisant, il suffit d'exécuter l'une des commandes suivantes :

**GRANT emaj\_adm TO <mon.rôle.administrateur.emaj>; GRANT emaj\_viewer TO <mon.rôle.de.consultation.emaj>;**

Naturellement, plusieurs rôles peuvent se voir attribuer les droits emaj-adm ou emaj\_viewer.

# <span id="page-28-1"></span>**4.1.3 Attribution des droits sur les tables et objets applicatifs**

Pour qu'un administrateur E-Maj puisse également accéder à des tables ou à d'autres objets applicatifs (schémas, séquences, vues, fonctions,...), on peut attribuer aux rôles emaj adm ou emaj viewer des droits d'accès à ces obiets. Mais il est préférable d'affecter ces droits directement et uniquement aux rôles qui héritent des droits d'emaj adm ou emaj viewer, en ne laissant à ces derniers que des droits sur les tables et objets E-Maj.

### <span id="page-28-0"></span>**4.1.4 Synthèse**

Le schéma ci-dessous symbolise l'attribution recommandée des droits pour un administrateur E-Maj.

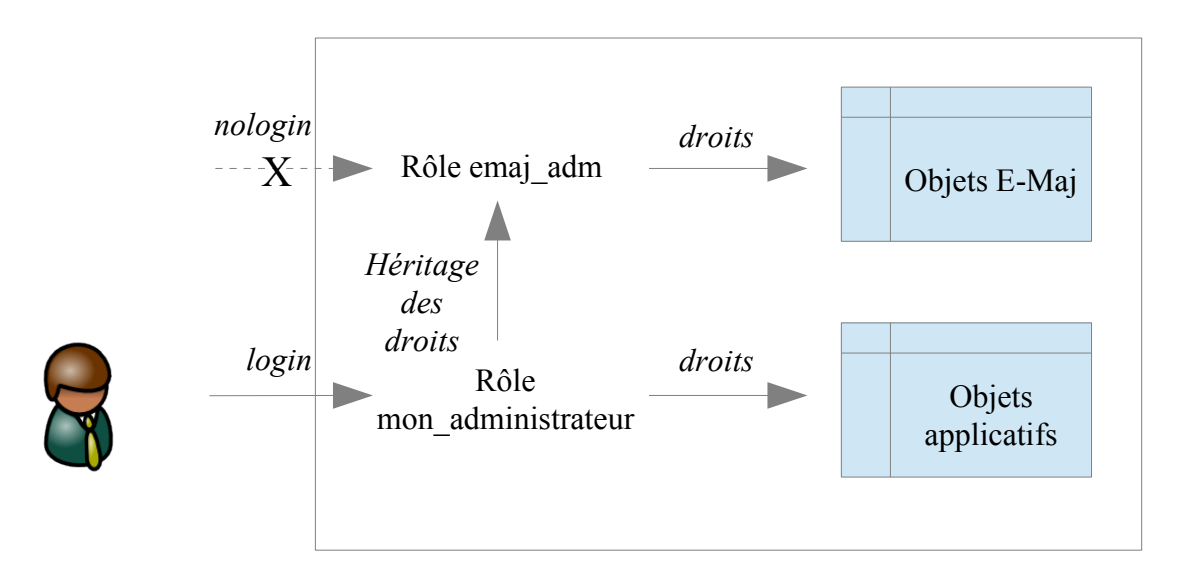

Bien évidemment, ce schéma s'applique également au rôle emaj viewer.

Sauf indication contraire, les opérations qui suivent vont pouvoir être exécutées indifféremment avec un rôle super-utilisateur ou un rôle du groupe emaj adm.

# <span id="page-29-1"></span>**4.2 FONCTIONS PRINCIPALES**

Avant de décrire chacune des principales fonctions d'E-Maj, il est intéressant d'avoir un aperçu global de l'enchaînement typique des opérations.

#### <span id="page-29-0"></span>**4.2.1 Enchaînement des opérations**

L'enchaînement des opérations possibles pour un groupe de tables peut se matérialiser par ce synoptique.

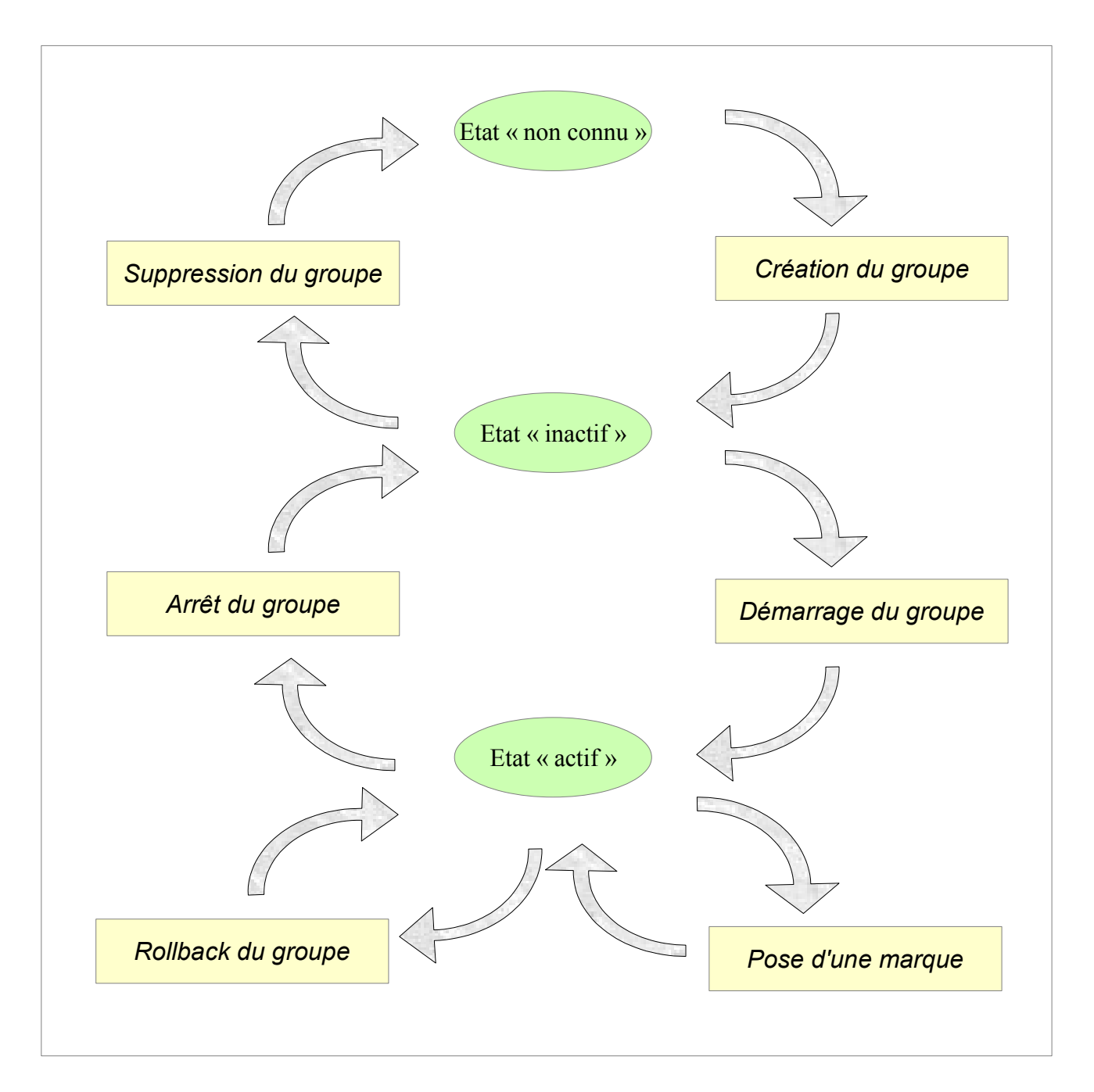

# <span id="page-30-0"></span>**4.2.2 Définition des groupes de tables**

# **4.2.2.1 La table emaj\_group\_def**

Le contenu du ou des groupes de tables que l'on souhaite gérer se définit en garnissant la table emajer en group def. Il faut insérer dans cette table une ligne par table ou séquence applicative à intégrer dans un groupe. Cette table emaj.emaj group def a la structure suivante :

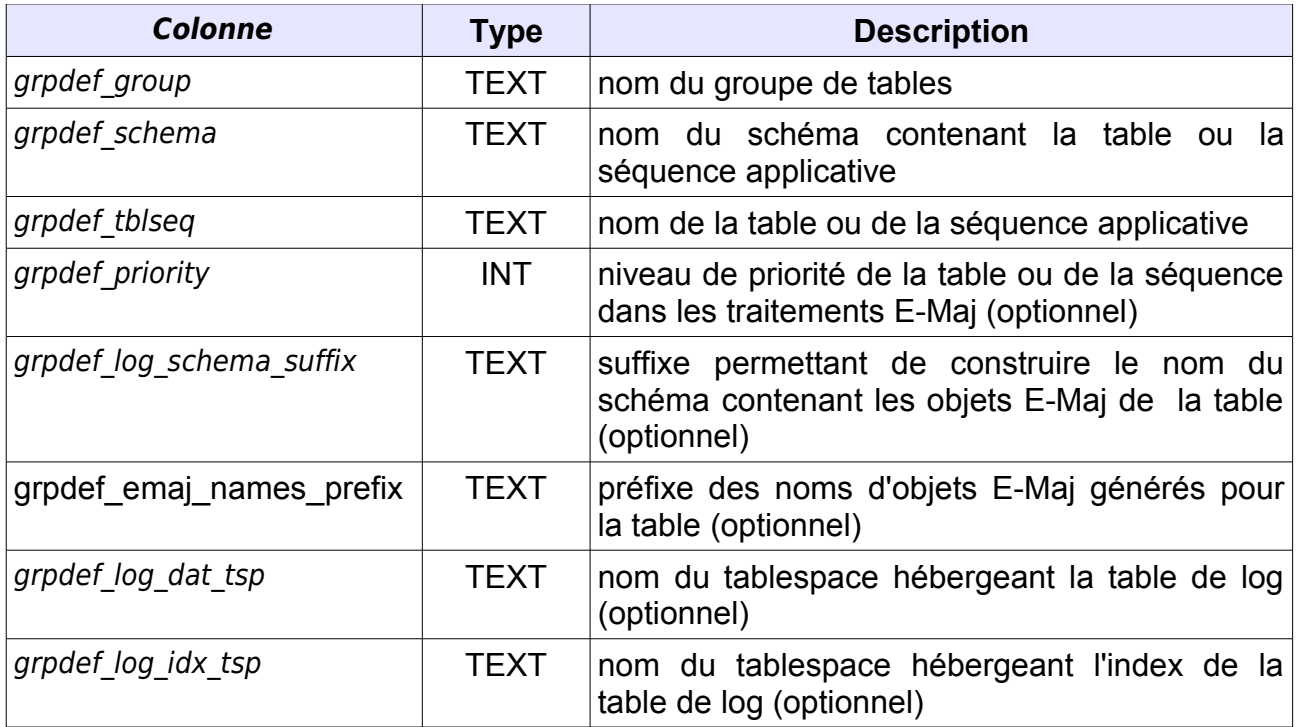

L'administrateur peut alimenter cette table par tout moyen usuel : verbe SQL INSERT, verbe SQL COPY, commande psql \copy, outil graphique, etc.

Le contenu de la table emaj group def est sensible à la casse. Les noms de schéma, de table, de séquence et de tablespace doivent correspondre à la façon dont PostgreSQL les enregistre dans son catalogue. Ces noms sont le plus souvent en minuscule. Mais si un nom est encadré par des double-guillemets dans les requêtes SQL, car contenant des majuscules ou des espaces, alors il doit être enregistré dans la table emaj group def avec ces mêmes majuscules et espaces.

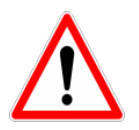

Pour garantir l'intégrité des tables gérées par E-Maj, il est fondamental de porter une attention particulière à cette phase de définition des groupes de tables. Si une table était manquante, son contenu se trouverait bien sûr désynchronisé après une opération de rollback sur le groupe de tables auquel elle aurait dû appartenir. En particulier, lors de la création ou de la suppression de tables applicatives, il est important de tenir à jour le contenu de cette table emaj group def.

# **4.2.2.2 Les colonnes principales**

Un nom de groupe de tables (colonne grpdef group) doit contenir au moins un caractère. Il peut contenir des espaces et/ou des caractères de ponctuation. Mais il est recommandé d'éviter les caractères virgule, guillemet simple ou double.

Une table ou une séquence d'un schéma donné (colonnes grpdef schema et *grpdef tblseg*) ne peut pas être affectée à plusieurs groupes de tables. Toutes les tables d'un schéma n'appartiennent pas nécessairement au même groupe. Certaines peuvent appartenir à des groupes différents. D'autres peuvent n'être affectées à aucun groupe.

Toute table appartenant à un groupe de tables non créé en mode « audit\_only » doit posséder une clé primaire explicite (clause PRIMARY KEY des CREATE TABLE ou ALTER TABLE).

De par leur nature, ni les tables temporaires (TEMP TABLE), ni les tables non tracées (UNLOGGED TABLE) ne peuvent être supportées par E-Maj.

Si une séquence est associée à une table applicative, il faut explicitement la déclarer dans le même groupe que sa table. Ainsi, lors d'une opération de rollback, elle sera remise dans l'état où elle se trouvait lors de la pose de la marque servant de référence au rollback.

En revanche, les tables de log et leur séquence NE doivent PAS être référencées dans un groupe de tables !

# **4.2.2.3 Les colonnes optionnelles**

La colonne **grpdef priority** est de type entier (INTEGER) et peut prendre la valeur NULL, Elle permet de définir un ordre de priorité dans le traitements des tables par les fonctions d'E-Maj. Ceci peut-être utile pour faciliter la pose des verrous. En effet, en posant les verrous sur les tables dans le même ordre que les accès applicatifs typiques, on peut limiter le risque de deadlock. Les fonctions E-Maj traitent les tables dans l'ordre croissant de grpdef priority, les valeurs NULL étant traitées en dernier. Pour un même niveau de priorité, les tables sont traitées dans l'ordre alphabétique de nom de schéma puis de nom de table.

Pour les installations E-Maj comportant un très grand nombre de tables, il peut s'avérer pratique de répartir tous les objets créés par l'extension dans plusieurs schémas, au lieu de les concentrer dans l'unique schéma emaj. La colonne **grpdef log schema suffix** sert à spécifier le nom du schéma dans lequel la table de log, la séquence de log et les fonctions de log et de rollback seront créées.

Si cette colonne grpdef log schema suffix contient une valeur NULL ou une chaîne vide, le schéma principal emaj sera utilisé. Dans le cas contraire, un schéma secondaire sera utilisé. Son nom est la concaténation de 'emaj' et de la valeur de la colonne.

La création et la suppression des schémas secondaires sont gérées exclusivement par les fonctions E-Maj. Ils ne devront PAS contenir d'objets autres que ceux créés par E-Maj.

Pour les séquences, la colonne grodef log schema suffix doit rester NULL.

Pour les tables dont le nom est très long, le préfixe par défaut des noms d'objet E-Maj générés peut s'avérer trop long pour respecter les limites de PostgreSQL. Mais un autre préfixe peut être défini pour chaque table, en alimentant la colonne **grpdef\_emaj\_names\_prefix**.

Si cette colonne *grpdef emaj names prefix* contient une valeur NULL, le préfixe par défaut <nom\_schéma> <nom\_table> est utilisé.

Deux tables différentes ne peuvent pas, explicitement ou implicitement, partager le même préfixe.

Pour les séquences, la colonne grpdef emaj names prefix doit rester NULL.

Pour optimiser les performances des installations E-Maj comportant un très grand nombre de tables, il peut s'avérer intéressant de répartir les tables de log et leur index dans plusieurs tablespaces La colonne **grpdef log dat tsp** sert à spécifier le nom du tablespace à utiliser pour la table de log d'une table applicative. De la même manière, la colonne **grpdef log idx tsp** sert à spécifier le nom du tablespace à utiliser pour l'index de la table de log.

Si une colonne grpdef log dat tsp ou grpdef log idx tsp contient une valeur NULL (valeur par défaut), le tablespace utilisé lors de la création du groupe sera tspemaj, s'il existe, ou le tablespace par défaut de la session courante.

Si une colonne grpdef log dat tsp ou grpdef log idx tsp contient une valeur non nulle, le tablespace ainsi cité devra pré-exister au moment de la création du groupe.

Pour les séquences, les colonnes grpdef log dat tsp et grpdef log idx tsp doivent rester NULL.

# <span id="page-32-0"></span>**4.2.3 Création d'un groupe de tables**

Une fois la constitution d'un groupe de tables définie, E-Maj peut créer ce groupe. Pour ce faire, il suffit d'exécuter la requête SQL suivante :

SELECT emaj.emaj create group('<nom.du.groupe>', <est.rollbackable>);

ou encore, dans sa forme abrégée :

#### **SELECT emaj.emaj\_create\_group('<nom.du.groupe>');**

Le second paramètre, de type booléen, indique si le groupe est de type « *rollbackable* » avec la valeur vrai ou de type « *audit only* » avec la valeur fausse. Si le second paramètre n'est pas fourni, le groupe à créer est considéré comme étant de type « rollbackable ».

La fonction retourne le nombre de tables et de séquences contenues dans le groupe.

Pour chaque table du groupe, cette fonction crée la table de log associée, la fonction et le trigger de log, ainsi que le trigger bloquant les exécutions de requêtes SQL TRUNCATE (à partir de PostgreSQL 8.4).

La fonction crée également les éventuels schémas E-Maj secondaires nécessaires.

En revanche, si des tablespaces spécifiques pour les tables de log ou pour leurs index, sont référencés, ceux-ci doivent déjà exister avant l'exécution de la fonction.

La fonction emaj create group() contrôle également l'existence de « triggers applicatifs » impliquant les tables du groupe. Si un trigger existe sur une table du groupe, un message est retourné incitant l'utilisateur à vérifier que ce trigger ne fait pas de mises à jour sur des tables n'appartenant pas au groupe.

Si une séquence du groupe est associée à une colonne de type SERIAL ou BIGSERIAL et que sa table d'appartenance ne fait pas partie du groupe, la fonction génère également un message de type WARNING.

Toutes les actions enchaînées par la fonction emaj create group() sont exécutées au sein d'une unique transaction. En conséquence, si une erreur survient durant l'opération, toutes les tables, fonctions et triggers déjà créés par la fonction sont annulées.

En enregistrant la composition du groupe dans la table interne *emaj relation*, la fonction emaj create group() en fige sa définition pour les autres fonctions E-Maj, même si le contenu de la table emaj group def est modifié entre temps.

Un groupe créé peut être modifié par la fonction emaj alter group() (voir [§4.2.9\)](#page-40-0) ou supprimé par la fonction emaj drop group() (voir [§4.2.10\)](#page-41-0).

#### <span id="page-33-0"></span>**4.2.4 Démarrage d'un groupe de tables**

Démarrer un groupe de table consiste à activer l'enregistrement des mises à jour des tables du groupe. Pour ce faire, il faut exécuter la commande :

SELECT emaj.emaj start group('<nom.du.groupe>', '<nom.de.marque>', **<effacer.anciens.logs?>);**

ou encore, dans sa forme abrégée :

SELECT emaj.emaj start group('<nom.du.groupe>', '<nom.de.marque>');

Le groupe de tables doit être au préalable à l'état *inactif.* 

Un nom de marque doit être spécifié. Elle constituera la première marque sur laquelle on pourra effectuer un rollback.

Le nom de la marque peut contenir un caractère générique '%'. Ce caractère est alors remplacé par l'heure de début de la transaction courante, au format « hh.mn.ss.mmm »,

Si le paramètre représentant la marque est vide ou NULL, un nom est automatiquement généré : « MARK\_% », où le caractère '%' représente l'heure de début de la transaction courante.

Le paramètre <anciens.logs.à.effacer> est un booléen optionnel. Par défaut sa valeur est égal à vrai (true), ce qui signifie que les tables de log du groupe de tables sont purgées de toutes anciennes données avant l'activation des triggers de log. Si le paramètre est explicitement positionné à « faux » (false), les anciens enregistrements sont conservés dans les tables de log. De la même manière, les anciennes marques sont conservées, même si ces dernières ne sont alors plus utilisables pour un éventuel rollback (des mises à jour ont pu être effectuées sans être tracées alors que le groupe de tables était arrêté).

La fonction retourne le nombre de tables et de séquences contenues dans le groupe.

Pour être certain qu'aucune transaction impliquant les tables du groupe n'est en cours, la fonction emaj start group() pose explicitement sur chacune des tables du groupe un verrou de type ACCESS EXCLUSIVE si la version de PostgreSQL est antérieure à 9.5, ou SHARE ROW EXCLUSIVE dans le cas contraire. Si des transactions accédant à ces tables sont en cours, ceci peut se traduire par la survenue d'une étreinte fatale (deadlock). Si la résolution de l'étreinte fatale impacte la fonction E-Maj, le deadlock est intercepté et la pose de verrou est automatiquement réitérée, avec un maximum de 5 tentatives.

La fonction procède également à la purge des événements les plus anciens de la table technique emaj hist (voir [§5.3\)](#page-71-0).

A l'issue du démarrage d'un groupe, celui-ci devient actif.

# <span id="page-34-0"></span>**4.2.5 Pose d'une marque intermédiaire**

Lorsque toutes les tables et séquences d'un groupe sont jugées dans un état stable pouvant servir de référence pour un éventuel rollback, une marque peut être posée. Ceci s'effectue par la requête SQL suivante :

#### SELECT emai.emai set mark group('<nom.du.groupe>', '<nom.de.marque>');

Le groupe de tables doit être à l'état actif.

Une marque de même nom ne doit pas déjà exister pour le groupe de tables.

Le nom de la marque peut contenir un caractère générique '%'. Ce caractère est alors remplacé par l'heure de début de la transaction courante, au format « hh.mn.ss.mmm »,

Si le paramètre représentant la marque est vide ou NULL, un nom est automatiquement généré : « MARK\_% », où le caractère '%' représente l'heure de début de la transaction courante.

La fonction retourne le nombre de tables et de séquences contenues dans le groupe.

La fonction emaj set mark group() enregistre l'identité de la nouvelle marque, avec l'état des séquences applicatives appartenant au groupe, ainsi que l'état des séquences associées aux tables de log. Les séquences applicatives sont traitées en premier, pour enregistrer leur état au plus près du début de la transaction, ces séquences ne pouvant pas être protégées des mises à jour par des verrous.

Il est possible d'enregistrer deux marques consécutives sans que des mises à jour de tables aient été enregistrées entre ces deux marques.

La fonction emaj set mark group() pose des verrous de type « ROW EXCLUSIVE » sur chaque table du groupe. Ceci permet de s'assurer qu'aucune transaction ayant déjà fait des mises à jour sur une table du groupe n'est en cours. Néanmoins, ceci ne garantit pas qu'une transaction ayant lu une ou plusieurs tables avant la pose de la marque, fasse des mises à jours après la pose de la marque. Dans ce cas, ces mises à jours effectuées après la pose de la marque seraient candidates à un éventuel rollback sur cette marque.

# <span id="page-35-0"></span>**4.2.6 Rollback simple d'un groupe de tables**

S'il est nécessaire de remettre les tables et séquences d'un groupe dans l'état dans lequel elles se trouvaient lors de la prise d'une marque, il faut procéder à un rollback. Pour un rollback simple (« unlogged »), il suffit d'exécuter la requête SQL suivante :

**SELECT emaj.emaj\_rollback\_group('<nom.du.groupe>', '<nom.de.marque>');**

Le groupe de tables doit être à l'état actif et la marque indiquée doit être toujours « active », c'est à dire qu'elle ne doit pas être marquée comme logiquement supprimée.
Le mot clé '*EMAJ* LAST MARK' peut être utilisé comme nom de marque pour indiquer la dernière marque posée.

La fonction retourne le nombre de tables et de séquences **effectivement** modifiées par l'opération de rollback.

Pour être certain qu'aucune transaction concurrente ne mette à jour une table du groupe pendant toute la durée du rollback, la fonction emaj rollback group() pose explicitement un verrou de type EXCLUSIVE sur chacune des tables du groupe. Lorsque la version de PostgreSQL est antérieure à 9.5, le verrou est même de type ACCESS EXCLUSIVE pour les tables ayant des mises à jour à annuler et dont le trigger de log doit donc être désactivé durant l'opération. Si des transactions accédant à ces tables en mise à jour sont en cours, ceci peut se traduire par la survenue d'une étreinte fatale (deadlock). Si la résolution de l'étreinte fatale impacte la fonction E-Maj, le deadlock est intercepté et la pose de verrou est automatiquement réitérée, avec un maximum de 5 tentatives. En revanche, les tables du groupe continuent à être accessibles en lecture pendant l'opération.

Si des tables du groupe à « rollbacker » possèdent des triggers, il peut être nécessaire de les désactiver avant le rollback et de les réactiver à l'issue de l'opération (voir [§5.8.3\)](#page-80-0).

Si une table impactée par le rollback possède une clé étrangère (foreign key) ou est référencée dans une clé étrangère appartenant à une autre table, alors la présence de cette clé étrangère est prise en compte par l'opération de rollback. Si le contrôle des clés créées ou modifiées par le rollback ne peut être différé en fin d'opération (contrainte non déclarée DEFERRABLE), alors cette clé étrangère est supprimée en début de rollback puis recréée en fin de rollback.

Lorsque le volume de mises à jour à annuler est important et que l'opération de rollback est longue, il est possible de suivre l'avancement de l'opération à l'aide de la fonction emaj rollback activity() ([§4.8.3.2\)](#page-61-0) ou du client emajRollbackMonitor.php ([§4.10\)](#page-67-0).

A l'issue de l'opération de rollback, se trouvent effacées :

- ➢ les données des tables de log qui concernent les mises à jour annulées,
- ➢ toutes les marques postérieures à la marque référencée dans la commande de rollback.

Les opérations de rollback sont historisées dans la table emaj ribk. L'état final des opérations de rollback est accessible dans les colonnes rlbk status et rlbk msg de cette table emaj rlbk.

Il est alors possible de poursuivre les traitements de mises à jour, de poser ensuite d'autres marques et éventuellement de procéder à un nouveau rollback sur une marque quelconque.

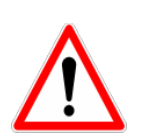

Par nature, le repositionnement des séquences n'est pas « annulable » en cas de rollback de la transaction incluant l'exécution de la fonction emaj rollback group(). Pour cette raison, le traitement des séquences applicatives est toujours effectué après celui des tables. Néanmoins, même si le temps de traitement des séquences est très court, il n'est pas impossible qu'un problème surgisse lors de cette dernière phase. La relance de la fonction emaj rollback group() mènera à bien l'opération de manière fiable. Mais si cette fonction n'était pas ré-exécutée immédiatement, il y aurait risque que certaines séquences aient été repositionnées, contrairement aux tables et à d'autres séquences.

### <span id="page-37-0"></span>**4.2.7 Rollback annulable d'un groupe de tables**

Une autre fonction permet d'exécuter un rollback de type « logged », Dans ce cas, les triggers de log sur les tables applicatives ne sont pas désactivées durant le rollback, de sorte que durant le rollback les mises à jours de tables appliquées sont elles-mêmes enregistrées dans les tables de log. Ainsi, il est ensuite possible d'annuler le rollback ou, en quelque sorte, de « rollbacker le rollback ».

Pour exécuter un « logged rollback » sur un groupe de tables, il suffit d'exécuter la requête SQL suivante :

**SELECT emaj.emaj\_logged\_rollback\_group('<nom.du.groupe>', '<nom.de.marque>');**

Les règles d'utilisation sont les mêmes que pour la fonction emaj rollback group(),

Le groupe de tables doit être en état démarré (LOGGING) et la marque indiquée doit être toujours « active », c'est à dire qu'elle ne doit pas être marquée comme logiquement supprimée (DELETED).

Le mot clé 'EMAJ LAST MARK' peut être utilisé comme nom de marque pour indiquer la dernière marque posée.

La fonction retourne le nombre de tables et de séquences **effectivement** modifiées par l'opération de rollback.

Pour être certain qu'aucune transaction concurrente ne mette à jour une table du groupe pendant toute la durée du rollback, la fonction emaj rollback group() pose explicitement un verrou de type EXCLUSIVE sur chacune des tables du groupe. Si des transactions accédant à ces tables en mise à jour sont en cours, ceci peut se traduire par la survenue d'une étreinte fatale (deadlock). Si la résolution de l'étreinte fatale impacte la fonction E-Maj, le deadlock est intercepté et la pose de verrou est automatiquement réitérée, avec un maximum de 5 tentatives. En revanche, les tables du groupe continuent à être accessibles en lecture pendant l'opération.

Si des tables du groupe à rollbacker possèdent des triggers, il peut être nécessaire de les désactiver avant le rollback et de les réactiver à l'issue de l'opération (voir §[1](#page-5-0)[5.8.3\)](#page-80-0).

Si une table impactée par le rollback possède une clé étrangère (foreign key) ou est référencée dans une clé étrangère appartenant à une autre table, alors la présence de cette clé étrangère est prise en compte par l'opération de rollback. Si le contrôle des clés

créées ou modifiées par le rollback ne peut être différé en fin d'opération (contrainte non déclarée DIFERRABLE), alors cette clé étrangère est supprimée en début de rollback puis recréée en fin de rollback.

Contrairement à la fonction emaj rollback group(), à l'issue de l'opération de rollback, les données des tables de log qui concernent les mises à jour annulées, ainsi que les éventuelles marques postérieures à la marque référencée dans la commande de rollback sont conservées.

De plus, en début et en fin d'opération, la fonction pose automatiquement sur le groupe deux marques, nommées :

– 'RLBK\_<marque.du.rollback>\_<heure\_du\_rollback>\_START'

– 'RLBK\_<marque.du.rollback>\_<heure\_du\_rollback>\_DONE'

où <heure du rollback> représente l'heure de début de la transaction effectuant le rollback, exprimée sous la forme « heures.minutes.secondes.millisecondes ».

Lorsque le volume de mises à jour à annuler est important et que l'opération de rollback est longue, il est possible de suivre l'avancement de l'opération à l'aide de la fonction emaj rollback activity() ([§4.8.3.2\)](#page-61-0) ou du client emajRollbackMonitor.php ([§4.10\)](#page-67-0).

Les opérations de rollback sont historisées dans la table emaj ribk. L'état final des opérations de rollback est accessible dans les colonnes rlbk status et rlbk msg de cette table emaj rlbk.

A l'issue du rollback, il est possible de poursuivre les traitements de mises à jour, de poser d'autres marques et éventuellement de procéder à un nouveau rollback sur une marque quelconque, y compris la marque automatiquement posée en début de rollback, pour annuler ce dernier, ou encore une ancienne marque postérieure à la marque utilisée pour le rollback.

Des rollbacks de différents types (logged / unlogged) peuvent être exécutés en séquence.

En guise d'exemple, on peut ainsi procéder à l'enchaînement suivant :

Pose de la marque M1 … Pose de la marque M2 … Logged rollback à M1 générant les marques RLBK\_M1\_<heure>\_STRT, puis RLBK\_M1\_<heure>\_DONE … Rollback à RLBK\_M1\_<heure>\_DONE (pour annuler le traitement d'après rollback) … Rollback à RLBK\_M1\_<heure>\_STRT (pour finalement annuler le premier rollback)

### <span id="page-39-0"></span>**4.2.8 Arrêt d'un groupe de tables**

Lorsqu'on souhaite arrêter l'enregistrement des mises à jour des tables d'un groupe, il est possible de désactiver le log par la commande SQL :

#### **SELECT emaj.emaj\_stop\_group('<nom.du.groupe>', '<nom.de.marque'>);**

ou encore, dans sa forme abrégée :

SELECT emaj.emaj\_stop\_group('<nom.du.groupe>');

La fonction retourne le nombre de tables et de séquences contenues dans le groupe.

La fonction pose automatiquement une marque correspondant à la fin de l'enregistrement. Si un nom de marque est fournie, elle utilise ce nom. Sinon, elle prend par défaut le nom de marque :

STOP <heure d'arrêt>

où <heure\_d'arrêt> est exprimée sous la forme « heures.minutes.secondes.millisecondes ».

Mais si le nom de marque fourni est NULL ou est une chaîne vide, la marque prend le nom :

MARK <heure d'arrêt>

L'arrêt d'un groupe de table désactive simplement les triggers de log des tables applicatives du groupe. La pose de verrous de type ACCESS EXCLUSIVE pour les versions de PostgreSQL antérieure à 9.5, ou SHARE ROW EXCLUSIVE dans le cas contraire qu'entraîne cette opération peut se traduire par la survenue d'une étreinte fatale (deadlock). Si la résolution de l'étreinte fatale impacte la fonction E-Maj, le deadlock est intercepté et la pose de verrou est automatiquement réitérée, avec un maximum de 5 tentatives.

En complément, la fonction emaj stop group() passe le statut des marques à l'état « supprimé ». Il n'est dès lors plus possible d'exécuter une commande de rollback, même si aucune mise à jour n'est intervenue sur les tables entre l'exécution des deux fonctions emaj stop group() et emaj rollback group().

Pour autant, le contenu des tables de log et des tables internes d'E-Maj peut encore être visualisé.

A l'issue de l'arrêt d'un groupe, celui-ci redevient inactif.

Exécuter la fonction *emai stop group()* sur un groupe de tables déjà arrêté ne génère pas d'erreur. Seul un message d'avertissement est retourné.

#### **4.2.9 Modification d'un groupe de tables**

Deux types d'événements peuvent rendre nécessaire la modification d'un groupe de tables :

- ➢ la composition du groupe de tables change, avec l'ajout ou la suppression de tables ou de séquence dans le groupe, ou avec le changement d'un des paramètres liés à une table (priorité, schéma de log ou tablespace),
- $\triangleright$  une ou plusieurs tables applicatives appartenant au groupe de tables voient leur structure évoluer (ajout ou suppression de colonnes, changement de type de colonne), ceci ayant un impact sur la structure des tables de log associées.

Dans les deux cas, la démarche à suivre est la suivante :

- $\triangleright$  arrêter le groupe s'il est dans un état actif, avec la fonction emaj stop group(),
- ➢ adapter le contenu de la table emaj\_group\_def et/ou modifier la structure des tables applicatives pour refléter l'évolution souhaitée,
- $\triangleright$  supprimer puis recréer le groupe avec les fonctions emajarop group() et emaj create group().

Mais l'enchaînement des deux fonctions emaj drop group() et emaj create group() peut être remplacé par l'exécution de la fonction emaj alter group(), avec une requête SQL du type :

**SELECT emaj.emaj\_alter\_group('<nom.du.groupe>');**

La fonction retourne le nombre de tables et de séquences dorénavant contenues dans le groupe de tables.

La fonction *emaj alter group()* recrée également les objets E-Maj qui pourraient manquer (table de log, fonction, …).

La fonction supprime et/ou crée les schémas de log secondaires, en fonction des besoins.

A l'issue de la modification d'un groupe, celui-ci garde son état « IDLE » mais le contenu de ses tables de log est purgé.

Le caractère « rollbackable » ou « audit only » du groupe de tables ne peut être modifié par cette commande. Pour changer cette caractéristique, il faut supprimer puis recréer le groupe de tables, en utilisant respectivement les fonctions emaj-drop-group() et emaj create group().

Toutes les actions enchaînées par la fonction emaj alter group() sont exécutées au sein d'une unique transaction. En conséquence, si une erreur survient durant l'opération, le groupe de tables se retrouve dans son état initial.

Dans la plupart des cas, l'exécution de la fonction emai alter group() est nettement plus rapide que l'enchaînement des deux fonctions emaj drop group() et emaj create group().

Il est possible d'anticiper la mise à jour de la table *emaj group def*, alors que le groupe de tables est encore actif. Cette mise à jour ne prendra bien sûr effet qu'à l'issue de l'exécution de la fonction emaj alter group().

En cas de déphasage entre la structure des tables applicatives et celle des tables de log, E-Maj génère une erreur lors du démarrage du groupe, de la pose d'une marque ou d'une demande de rollback.

### **4.2.10 Suppression d'un groupe de tables**

Pour supprimer un groupe de tables créé au préalable par la fonction emaj create group(), il faut que le groupe de tables à supprimer soit déjà arrêté. Si ce n'est pas le cas, il faut utiliser la fonction emaj stop group() (voir  $\S$  [4.2.8\)](#page-39-0).

Ensuite, il suffit d'exécuter la commande SQL :

#### **SELECT emaj.emaj\_drop\_group('<nom.du.groupe>');**

La fonction retourne le nombre de tables et de séquences contenues dans le groupe.

Pour ce groupe de tables, la fonction emaj drop group() supprime tous les objets qui ont été créés par la fonction emaj\_create\_group() : tables de log, fonctions de log, triggers de log.

Les éventuels schémas E-Maj secondaires qui deviennent inutilisés sont également supprimés.

La pose de verrous qu'entraîne cette opération peut se traduire par la survenue d'une étreinte fatale (deadlock). Si la résolution de l'étreinte fatale impacte la fonction E-Maj, le deadlock est intercepté et la pose de verrou est automatiquement réitérée, avec un maximum de 5 tentatives.

# **4.3 FONCTIONS MULTI-GROUPES**

### **4.3.1 Généralités**

Pour pouvoir synchroniser les opérations courantes de démarrage, arrêt, pose de marque et rollback entre plusieurs groupes de tables, les fonctions usuelles associées disposent de fonctions jumelles permettant de traiter plusieurs groupes de tables en un seul appel.

Les avantages qui en résultent sont :

- $\vee$  de pouvoir traiter tous les groupes de tables dans une seule transaction,
- ✔ d'assurer un verrouillage de toutes les tables à traiter en début d'opération, et ainsi minimiser les risques d'étreintes fatales.

#### **4.3.2 Liste des fonctions multi-groupes**

Le tableau suivant liste les fonctions multi-groupes existantes et leur fonction monogroupe jumelle. Certaines des fonctions mono-groupes sont présentées plus loin.

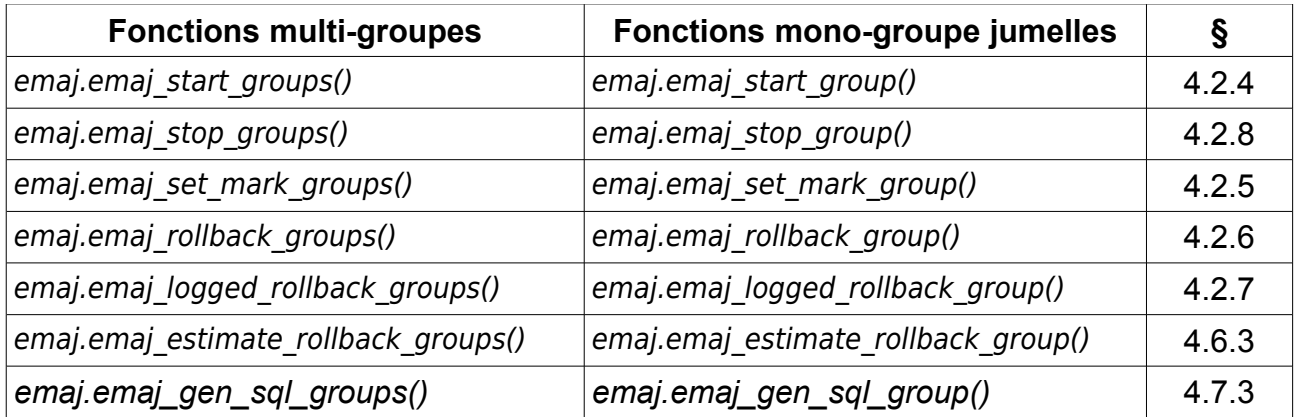

#### **4.3.3 Syntaxes pour exprimer un tableau de groupes**

Le paramètre <tableau de groupes> passé aux fonctions multi-groupes est de type SQL TEXT[ ], c'est à dire un tableau de données de type TEXT.

Conformément au langage SQL, il existe deux syntaxes possibles pour saisir un tableau de groupes, utilisant soit les accolades { }, soit la fonction ARRAY.

Lorsqu'on utilise les caractères {}, la liste complète est entre simples guillemets, puis les accolades encadrent la liste des éléments séparés par une virgule, chaque élément étant délimité par des doubles guillemets. Par exemple dans notre cas, nous pouvons écrire :

```
' { "groupe 1" , "groupe 2" , "groupe 3" } '
```
La fonction SQL ARRAY permet de construire un tableau de données. La liste des valeurs est entre crochets et les littéraux sont séparés par une virgule. Par exemple dans notre cas, nous pouvons écrire :

```
ARRAY [ 'groupe 1' , 'groupe 2' , 'groupe 3' ]
```
Ces deux syntaxes sont équivalentes, et le choix de l'une ou de l'autre est à l'appréciation de chacun.

### **4.3.4 Autres considérations**

L'ordre dans lequel les groupes sont listés n'a pas d'importance. L'ordre de traitement des tables dans les opérations E-Maj dépend du niveau de priorité associé à chaque table, et pour les tables de même priorité de l'ordre alphabétique de nom de schéma et nom de table, tous groupes confondus.

Il est possible d'appeler une fonction multi-groupes pour traiter une liste … d'un seul groupe, voire une liste vide. Ceci peut permettre une construction ensembliste de la liste (par exemple avec la fonction array agg() disponible à partir de la version de PostgreSQL 8.4).

Les listes de groupes de tables peuvent contenir des doublons, des valeurs NULL ou des chaînes vides. Ces valeurs NULL et ces chaînes vides sont simplement ignorées. Si un nom de groupe de tables est présent plusieurs fois, une seule occurrence du nom est retenue. Dans tous ces cas, et dans le cas où la liste est vide, un message d'avertissement est généré.

Le formalisme et l'usage des autres paramètres éventuels des fonctions est strictement le même que pour les fonctions jumelles mono-groupes.

Néanmoins, une condition supplémentaire existe pour les fonctions de rollbacks, La marque indiquée doit strictement correspondre à un même moment dans le temps pour chacun des groupes. En d'autres termes, cette marque doit avoir été posée par l'appel d'une même fonction emaj set mark groups().

# **4.4 AUTRES FONCTIONS DE GESTION DES GROUPES**

### **4.4.1 Réinitialisation des tables de log d'un groupe**

En standard, et sauf indication contraire, les tables de log sont vidées lors du démarrage du groupe de tables auquel elles appartiennent. En cas de besoin, il est néanmoins possible de réinitialiser ces tables de log avec la commande SQL suivante :

#### SELECT emaj.emaj reset group('<nom.du.groupe>');

La fonction retourne le nombre de tables et de séquences contenues dans le groupe.

Pour réinitialiser les tables de log d'un groupe, ce dernier doit bien sûr être à l'état inactif  $(x$  IDLE »).

### **4.4.2 Commentaires sur les groupes**

Il est possible de positionner un commentaire sur un groupe quelconque. Pour se faire, il suffit d'exécuter la requête suivante :

SELECT emaj.emaj comment group('<nom.du.groupe>', '<commentaire>');

La fonction ne retourne aucune donnée.

Pour modifier un commentaire, il suffit d'exécuter à nouveau la fonction pour le même groupe de tables, avec le nouveau commentaire.

Pour supprimer un commentaire, il suffit d'exécuter la fonction avec une valeur NULL pour le paramètre commentaire.

Les commentaires sont stockés dans la colonne group comment de la table emaj.emaj group qui décrit les groupes.

#### <span id="page-44-0"></span>**4.4.3 Protection d'un groupe de tables contre les rollbacks**

Il peut être utile à certains moments de se protéger contre des rollbacks intempestifs de groupes de tables, en particulier sur des bases de données de production. Deux fonctions répondent à ce besoin.

La fonction emaj protect group() pose une protection sur un groupe de tables.

#### SELECT emaj.emaj protect group('<nom.du.groupe>');

La fonction retourne l'entier 1 si le groupe de tables n'était pas déjà protégé, ou 0 s'il était déjà protégé.

Une fois le groupe de tables protégé, toute tentative de rollback, tracé ou non, sera refusée.

Un groupe de tables de type « *audit-seul* » ou dans un état « *inactif* » ne peut être protégé.

Au démarrage d'un groupe de tables, ce dernier n'est pas protégé. Lorsqu'il est arrêté, un groupe de tables protégé contre les rollbacks perd automatiquement sa protection.

La fonction *emaj unprotect group()* ôte une protection existante sur un groupe de tables.

SELECT emai.emai\_unprotect\_group('<nom.du.groupe>');

La fonction retourne l'entier 1 si le groupe de table était protégé au préalable, ou 0 s'il n'était pas déjà protégé.

Un groupe de tables de type « audit-seul » ne peut être déprotégé.

Une fois la protection d'un groupe de tables ôtée, il devient à nouveau possible d'effectuer tous types de rollback sur le groupe.

Un mécanisme de protection au niveau des marques complète ce dispositif (Cf [§4.5.6\)](#page-49-0).

#### **4.4.4 Arrêt forcé d'un groupe de tables**

Il peut arriver qu'un groupe de tables endommagé ne puisse pas être arrêté. C'est par exemple le cas si une table applicative du groupe de tables a été supprimée par inadvertance alors que ce dernier était actif. Si les fonctions usuelles emaj stop group() ou emaj stop groups() retournent une erreur, il est possible de forcer l'arrêt d'une groupe de tables à l'aide de la fonction emaj force stop group().

SELECT emaj.emaj force stop group('<nom.du.groupe>');

La fonction retourne le nombre de tables et de séquences contenues dans le groupe.

Cette fonction *emaj force stop group()* effectue le même traitement que la fonction emaj stop group(), Elle présente néanmoins les différences suivantes :

- ➢ elle gère les éventuelles absences des tables et triggers à désactiver, des messages de type « Warning » étant générés dans ces cas,
- ➢ elle ne pose pas de marque d'arrêt.

Une fois la fonction exécutée, le groupe de tables est en état « IDLE ». Il peut alors être supprimé ou modifié avec les fonctions emaj drop group() ou emaj alter group().

Il est recommandé de n'utiliser cette fonction qu'en cas de réel besoin.

### **4.4.5 Suppression forcée d'un groupe de tables**

Il peut arriver qu'un groupe de tables endommagé ne puisse pas être arrêté. Mais n'étant pas arrêté, il est impossible de le supprimer. Pour néanmoins pouvoir supprimer un groupe de tables en état actif, une fonction spéciale est disponible.

SELECT emaj.emaj force drop group('<nom.du.groupe>');

La fonction retourne le nombre de tables et de séquences contenues dans le groupe.

Cette fonction emaj force drop group() effectue le même traitement que la fonction emaj drop group(), mais sans contrôler l'état du groupe au préalable. Il est recommandé de n'utiliser cette fonction qu'en cas de réel besoin.

NB : depuis la création de la fonction emaj-force stop-group(), cette fonction emaj force drop group() devient en principe inutile. Elle est susceptible de disparaître dans une future version d'E-Maj.

### **4.5 FONCTIONS DE GESTION DES MARQUES**

#### **4.5.1 Commentaires sur les marques**

Il est possible de positionner un commentaire sur une marque quelconque. Pour se faire, il suffit d'exécuter la requête suivante :

SELECT emaj.emaj comment mark group('<nom.du.groupe>', **'<nom.de.marque>', '<commentaire>');**

Le mot clé 'EMAJ LAST MARK' peut être utilisé comme nom de marque à commenter pour indiquer la dernière marque posée.

La fonction ne retourne aucune donnée.

Pour modifier un commentaire, il suffit d'exécuter à nouveau la fonction pour le même groupe de tables et la même marque, avec le nouveau commentaire.

Pour supprimer un commentaire, il suffit d'exécuter la fonction avec une valeur NULL pour le paramètre commentaire.

Les commentaires sont stockés dans la colonne *mark*-comment de la table emaj.emaj mark qui décrit les marques.

Les commentaires sont surtout intéressants avec l'utilisation du plug-in E-Maj pour phpPgAdmin (voir [§6\)](#page-82-0). En effet, ce dernier les affiche systématiquement dans le tableau des marques d'un groupe.

#### **4.5.2 Recherche de marque**

La fonction emaj get previous mark group() permet de connaître, pour un groupe de tables, le nom de la dernière marque qui précède soit une date et une heure donnée, soit une autre marque.

SELECT emaj.emaj get previous mark group('<nom.du.groupe>', **'<date.et.heure>');**

ou

SELECT emaj.emaj get previous mark group('<nom.du.groupe>', '<marque>');

Dans la première forme, la date et l'heure doivent être exprimées sous la forme d'un TIMESTAMPTZ, par exemple le littéral '2011/06/30 12:00:00 +02'. Si l'heure fournie est strictement égale à l'heure d'une marque existante, la marque retournée sera la marque précédente.

Dans la seconde forme, le mot clé 'EMAJ LAST MARK' peut être utilisé comme nom de marque pour indiquer la dernière marque posée.

#### **4.5.3 Renommage d'une marque**

Une marque précédemment posée par l'une des fonctions emaj create group() ou emaj set mark group() peut être renommée avec la commande SQL :

*Manuel d'utilisation d'E-Maj – version 1.3.0 Page 48 / 98*

SELECT emaj.emaj\_rename\_mark\_group('<nom.du.groupe>', **'<nom.de.marque>', '<nouveau.nom.de.marque>');**

Le mot clé 'EMAJ LAST MARK' peut être utilisé comme nom de marque à renommer pour indiquer la dernière marque posée.

La fonction ne retourne aucune donnée.

Une marque portant le nouveau nom souhaité ne doit pas déjà exister pour le groupe de tables.

#### **4.5.4 Suppression d'une marque**

Une marque peut également être supprimée par l'intermédiaire de la commande SQL :

```
SELECT emaj.emaj delete mark group('<nom.du.groupe>',
'<nom.de.marque>');
```
Le mot clé 'EMAJ LAST MARK' peut être utilisé comme nom de marque pour indiquer la dernière marque posée.

La fonction retourne la valeur 1, c'est à dire le nombre de marques effectivement supprimées.

Pour qu'il reste au moins une marque après l'exécution de la fonction, la suppression d'une marque n'est possible que s'il y a au moins 2 marques pour le groupe de tables concerné.

Si la marque supprimée est la première marque pour le groupe, les lignes devenues inutiles dans les tables de log sont supprimées.

#### **4.5.5 Suppression des marques les plus anciennes**

Pour facilement supprimer en une seule opération toutes les marques d'un groupe de tables antérieures à une marque donnée, on peut exécuter la requête :

SELECT emaj.emaj delete before mark group('<nom.du.groupe>', **'<nom.de.marque>');**

Le mot clé 'EMAJ LAST MARK' peut être utilisé comme nom de marque pour indiquer la dernière marque posée.

La fonction supprime les marques antérieures à la marque spécifiée, cette dernière devenant la nouvelle première marque. Elle supprime également des tables de log toutes les données concernant les mises à jour de tables applicative antérieures à cette marque.

La fonction retourne le nombre de marques supprimées.

La fonction procède également à la purge des événements les plus anciens de la table technique emaj hist (voir [§5.3\)](#page-71-0).

Cette fonction permet ainsi d'utiliser E-Maj sur de longues périodes sans avoir à arrêter et redémarrer les groupes, tout en limitant l'espace disque utilisé pour le log.

Néanmoins, comme cette suppression de lignes dans les tables de log ne peut utiliser de verbe SQL TRUNCATE, la durée d'exécution de la fonction emaj delete before mark group() peut être plus longue qu'un simple arrêt et relance de groupe. En contrepartie, elle ne nécessite pas de pose de verrou sur les tables du groupe concerné. Son exécution peut donc se poursuivre alors que d'autres traitements mettent à jour les tables applicatives. Seules d'autres actions E-Maj sur le même groupe de tables, comme la pose d'une nouvelle marque, devront attendre la fin de l'exécution d'une fonction emaj delete before mark group().

Associées, les fonctions emaj delete before mark group(), et emaj get previous mark group() permettent de supprimer les marques antérieures à un délai de rétention. Ainsi par exemple, pour supprimer toutes les marques (et les logs associés) posées depuis plus de 24 heures, on peut exécuter la requête :

SELECT emaj.emaj delete before mark group('<groupe>', **emaj.emaj\_get\_previous\_mark\_group('<groupe>', current\_timestamp - '1 DAY'::INTERVAL));**

#### <span id="page-49-0"></span>**4.5.6 Protection d'une marque contre les rollbacks**

Pour compléter le mécanisme de protection des groupes de tables contre les rollbacks intempestifs (Cf [§4.4.3\)](#page-44-0), il est possible de positionner des protections au niveau des marques. Deux fonctions répondent à ce besoin.

La fonction emaj protect mark group() pose une protection sur une marque d'un groupe de tables.

**SELECT**  emaj.emaj protect mark group('<nom.du.groupe>','<nom.de.marque>');

La fonction retourne l'entier 1 si la marque n'était pas déjà protégée, ou 0 si elle était déjà protégée.

Une fois une marque protégée, toute tentative de rollback, tracé ou non, sera refusée si elle repositionne le groupe de tables à un état antérieur à cette marque protégée.

Une marque d'un groupe de tables de type « audit-seul » ou en état « inactif » ne peut être protégée.

Lorsqu'une marque est posée, elle n'est pas protégée. Les marques protégées d'un groupe de tables perdent automatiquement leur protection lorsque ce groupe de tables est arrêté. La suppression d'une marque protégée ne reporte pas la protection sur une marque adjacente.

La fonction emaj unprotect mark group() ôte une protection existante sur une marque d'un groupe de tables.

**SELECT emaj.emaj\_unprotect\_mark\_group('<nom.du.groupe>','<nom.de.marque>');**

La fonction retourne l'entier 1 si la marque était bien protégée au préalable, ou 0 si elle n'était déjà déjà protégée.

Une marque d'un groupe de tables de type « audit-seul » ne peut être déprotégée.

Une fois la protection d'une marque ôtée, il devient à nouveau possible d'effectuer tous types de rollback sur une marque antérieure.

# **4.6 FONCTIONS STATISTIQUES**

Deux fonctions permettent d'obtenir des statistiques sur le contenu des tables de log :

- $\triangleright$  emaj log stat group() permet d'avoir rapidement une vision du nombre de mises à jour enregistrées entre deux marques, ou depuis une marque, pour chaque table d'un groupe,
- $\triangleright$  emaj detailed log stat group() permet d'avoir, pour un groupe de tables, une vision détaillée du nombre de mises à jour enregistrées entre deux marques, ou depuis une marque, par table, type de verbe (INSERT/UPDATE/DELETE) et rôle de connexion.

En complément, E-Maj fournit une fonction, emaj estimate rollback duration(), qui permet d'estimer la durée que prendrait un éventuel rollback d'un groupe à une marque donné.

Enfin, une fonction, emaj get previous mark group(), retourne pour un groupe le nom de la marque qui précède une date et une heure donnée.

Toutes ces fonctions statistiques sont utilisables par tous les rôles E-Maj : emaj\_adm et emaj\_viewer.

### **4.6.1 Statistiques générales sur les logs**

On peut obtenir les statistiques globales complètes à l'aide de la requête SQL :

**SELECT \* FROM emaj.emaj\_log\_stat\_group('<nom.du.groupe>', '<marque.début>', '<marque.fin>');**

La fonction retourne un ensemble de lignes, de type emaj.emaj log stat type et comportant les colonnes suivantes :

- $\triangleright$  stat group : nom du groupe de tables (type TEXT),
- $\triangleright$  stat schema : nom du schéma (type TEXT),
- $\triangleright$  stat table : nom de table (type TEXT),
- ▶ stat rows : nombre de modifications de lignes enregistrées dans la table de log associée à la table (type BIGINT)

Une valeur NULL ou une chaîne vide (''), fournie comme marque de début, représente la plus ancienne marque accessible.

Une valeur NULL fournie comme marque de fin représente la situation courante.

Le mot clé 'EMAJ LAST MARK' peut être utilisé comme nom de marque. Il représente alors la dernière marque posée.

La fonction retourne une ligne par table, même si aucune mise à jour n'est enregistrée pour la table entre les deux marques. Dans ce cas, la colonne stat rows contient la valeur  $\overline{0}$ .

Il est possible aisément d'exécuter des requêtes plus précises sur ces statistiques. Ainsi par exemple, après exécution du script de test test-emaj-2.sql, on peut obtenir le nombre de mises à jour par schéma applicatif avec une requête du type :

```
postgres=# SELECT stat schema, sum(stat rows)
FROM emaj.emaj log stat group('myAppl1', NULL, NULL)
GROUP BY stat schema;
 stat schema \overline{\phantom{a}} sum
 -------------+-----
 myschema | 41
(1 row)
```
L'obtention de ces statistiques ne nécessite pas le parcours des tables de log. Elles sont donc restituées rapidement.

Mais, les valeurs retournées peuvent être approximatives (en fait surestimées). C'est en particulier le cas si, entre les deux marques citées, des transactions ont mis à jour des tables avant d'être annulées.

#### **4.6.2 Statistiques détaillées sur les logs**

Le parcours des tables de log permet d'obtenir des informations plus détaillées, au prix d'un temps de réponse plus long. Ainsi, on peut obtenir les statistiques détaillées complètes à l'aide de la requête SQL :

SELECT \* FROM emaj.emaj detailed log stat group('<nom.du.groupe>', **'<marque.début>', '<marque.fin>');**

La fonction retourne un ensemble de lignes, de type emaj.emaj detailed log stat type et comportant les colonnes suivantes :

- $\triangleright$  stat group : nom du groupe de tables (type TEXT).
- $\triangleright$  stat schema : nom du schéma (type TEXT),
- $\triangleright$  stat table : nom de table (type TEXT),
- ➢ stat\_role : rôle de connexion (type VARCHAR(32)),
- ➢ stat\_verb : verbe SQL à l'origine de la mise à jour (type VARCHAR(6), avec les valeurs INSERT / UPDATE / DELETE),
- ▶ stat rows : nombre de modifications de lignes enregistrées dans la table de log associée à la table (type BIGINT)

Une valeur NULL ou une chaîne vide (''), fournie comme marque de début représente la plus ancienne marque accessible.

Une valeur NULL fournie comme marque de fin représente la situation courante.

Le mot clé 'EMAJ LAST MARK' peut être utilisé comme nom de marque. Il représente alors la dernière marque posée.

Contrairement à la fonction emaj log stat group, emaj detailed log stat group ne retourne aucune ligne pour les tables sans mise à jour enregistrée sur l'intervalle de marques demandées. La colonne stat rows ne contient donc jamais de valeur 0.

Il est possible aisément d'exécuter des requêtes plus précises sur ces statistiques. Ainsi par exemple, après exécution du script de test test-emaj-2.sql, on peut obtenir le nombre de mises à jour pour une table donnée, ici mytbl1, par type de verbe exécuté, avec une requête du type :

```
postgres=# SELECT stat table, stat verb, stat rows
FROM emaj.emaj detailed log stat group('myAppl1', NULL, NULL)
WHERE stat table='mytbl\overline{1}';
stat table | stat verb | stat rows
------------+-----------+-----------
 mytbl1 | DELETE | 1
 mytbl1 | INSERT | 6
mytbl1 | UPDATE | 2
(3 rows)
```
#### <span id="page-53-0"></span>**4.6.3 Estimation de la durée d'un rollback**

La fonction emaj estimate rollback group() permet d'obtenir une estimation de la durée que prendrait le rollback d'un groupe de tables à une marque donnée. Elle peut être appelée de la façon suivante :

**SELECT emaj.emaj\_estimate\_rollback\_group('<nom.du.groupe>', '<nom.de.marque>', <est tracé>);**

Le mot clé 'EMAJ LAST MARK' peut être utilisé comme nom de marque. Il représente alors la dernière marque posée.

Le troisième paramètre, de type booléen, indique si le rollback à simuler est tracé ou non.

La fonction retourne un donnée de type INTERVAL.

Le groupe de tables doit être en état démarré (LOGGING) et la marque indiquée doit être utilisable pour un rollback, c'est à dire qu'elle ne doit pas être marquée comme logiquement supprimée (DELETED).

L'estimation de cette durée n'est qu'approximative. Elle s'appuie sur :

- ➢ le nombre de lignes à traiter dans les tables de logs, tel que le retourne la fonction emaj log stat group().
- ➢ des relevés de temps issus d'opérations de rollback précédentes pour les mêmes tables
- ➢ 6 paramètres génériques (voir § [5.1\)](#page-69-0) qui sont utilisés comme valeurs par défaut, lorsqu'aucune statistique n'a été enregistrée pour les tables à traiter.

Compte tenu de la répartition très variable entre les verbes INSERT, UPDATE et DELETE enregistrés dans les logs, et des conditions non moins variables de charge des serveurs lors des opérations de rollback, la précision du résultat restitué est faible. L'ordre de grandeur obtenu peut néanmoins donner une indication utile sur la capacité de traiter un rollback lorsque le temps imparti est contraint.

Sans statistique sur les rollbacks précédents, si les résultats obtenus sont de qualité médiocre, il est possible d'ajuster les paramètres listés au chapitre [5.1.](#page-69-0) Il est également possible de modifier manuellement le contenu de la table *emaj emaj rlbk* stat qui conserve la durée des rollbacks précédents, en supprimant par exemple les lignes correspondant à des rollbacks effectués dans des conditions de charge inhabituelles.

# **4.7 FONCTIONS D'EXTRACTION DE DONNÉES**

Trois fonctions permettent d'extraire des données de l'infrastructure E-Maj et de les stocker sur des fichiers externes.

### **4.7.1 Vidage des tables d'un groupe**

Il peut s'avérer utile de prendre des images de toutes les tables et séquences appartenant à un groupe, afin de pouvoir en observer le contenu ou les comparer. Une fonction permet d'obtenir le vidage sur fichiers des tables d'un groupe :

**SELECT emaj.emaj\_snap\_group('<nom.du.groupe>', '<répertoire.de.stockage>', '<options.COPY>');**

Le nom du répertoire fourni doit être un chemin absolu. Ce répertoire doit exister au préalable et avoir les permissions adéquates pour que le cluster PostgreSQL puisse y écrire.

Le troisième paramètre précise le format souhaité pour les fichiers générés. Il prend la forme d'une chaîne de caractères reprenant la syntaxe précise des options disponibles pour la commande SQL COPY TO.

La fonction retourne le nombre de tables et de séquences contenues dans le groupe.

Cette fonction emaj snap group() génère un fichier par table et par séquence appartenant au groupe de tables cité. Ces fichiers sont stockés dans le répertoire ou dossier correspondant au second paramètre de la fonction. D'éventuels fichiers de même nom se trouveront écrasés.

Le nom des fichiers créés est du type : <nom.du.schema>\_<nom.de.table/séquence>.snap

Les fichiers correspondant aux séquences ne comportent qu'une seule ligne, qui contient les caractéristiques de la séquence.

Les fichiers correspondant aux tables contiennent un enregistrement par ligne de la table, dans le format spécifié en paramètre. Ces enregistrements sont triés dans l'ordre croissant de la clé primaire.

En fin d'opération, un fichier INFO est créé dans ce même répertoire. Il contient un message incluant le nom du groupe de tables et la date et l'heure de l'opération.

Il n'est pas nécessaire que le groupe de tables soit dans un état inactif, c'est-à-dire qu'il ait été arrêté au préalable.

Comme la fonction peut générer de gros ou très gros fichiers (dépendant bien sûr de la taille des tables), il est de la responsabilité de l'utilisateur de prévoir un espace disque suffisant.

Avec cette fonction, un test simple de fonctionnement d'E-Maj peut enchaîner :

- $\triangleright$  emaj create group(),
- $\triangleright$  emaj start group(),
- ➢ emaj\_snap\_group(<répertoire\_1>),
- $\triangleright$  mises à jour des tables applicatives,
- ➢ emaj\_rollback\_group(),
- ➢ emaj\_snap\_group(<répertoire\_2>),
- ➢ comparaison du contenu des deux répertoires par une commande diff par exemple.

### **4.7.2 Vidage des tables de log d'un groupe**

Il est également possible d'obtenir le vidage total ou partiel sur fichiers des tables de log d'un groupe de tables. Ceci peut permettre de conserver une trace des mises à jour effectuées par un ou plusieurs traitements, à des fins d'archivage ou de comparaison entre plusieurs traitements. Pour ce faire, il suffit d'exécuter une requête :

**SELECT emaj.emaj\_snap\_log\_group('<nom.du.groupe>', '<marque.début>', '<marque.fin>', '<répertoire.de.stockage>', '<options.COPY>');**

Un NULL ou une chaîne vide peuvent être utilisés comme marque de début. Ils représentent alors la première marque connue.

Un NULL ou une chaîne vide peuvent être utilisés comme marque de fin. Ils représentent alors la situation courante.

Le mot clé 'EMAJ LAST MARK' peut être utilisé comme marque de fin. Il représente alors la dernière marque posée.

Le nom du répertoire fourni doit être un chemin absolu. Ce répertoire doit exister au préalable et avoir les permissions adéquates pour que le cluster PostgreSQL puisse y écrire.

Le cinquième paramètre précise le format souhaité pour les fichiers générés. Il prend la forme d'une chaîne de caractères reprenant la syntaxe précise des options disponibles pour la commande SQL COPY TO.

La fonction retourne le nombre de tables et de séquences contenues dans le groupe.

Cette fonction emaj snap log group() génère un fichier par table de log, contenant la partie de cette table correspond aux mises à jour effectuées entre les deux marques citées ou la marque de début et la situation courante. Le nom des fichiers créés pour chaque table est du type :

<nom.du.schema> <nom.de.table> log.snap

La fonction génère également deux fichiers, contenant l'état des séquences applicatives lors de la pose respective des deux marques citées, et nommés :

<nom.du.groupe>\_sequences\_at\_<nom.de.marque>

Si la borne de fin représente la situation courante, le nom du fichier devient :

<nom.du.groupe>\_sequences\_at\_<heure>

l'heure étant exprimée avec un format HH.MM.SS.mmm

Ces fichiers sont stockés dans le répertoire ou dossier correspondant au quatrième paramètre de la fonction. D'éventuels fichiers de même nom se trouveront écrasés.

En fin d'opération, un fichier *INFO* est créé dans ce même répertoire. Il contient un message incluant le nom du groupe de tables, les marques qui ont servi de bornes et la date et l'heure de l'opération.

Il n'est pas nécessaire que le groupe de tables soit dans un état inactif, c'est-à-dire qu'il ait été arrêté au préalable.

Comme la fonction peut générer de gros voire très gros fichiers (en fonction du volume des tables), il est de la responsabilité de l'utilisateur de prévoir un espace disque suffisant.

Les tables de log ont une structure qui découlent directement des tables applicatives dont elles enregistrent les mises à jour. Elles contiennent les mêmes colonnes avec les mêmes types. Mais elles possèdent aussi quelques colonnes techniques complémentaires :

- ➢ emaj\_verb type de verbe SQL ayant généré la mise à jour (INS, UPD, DEL)
- ➢ emaj\_tuple version des lignes (OLD pour les DEL et UPD ; NEW pour INS et UPD)
- $\triangleright$  emaj gid identifiant de la ligne de log
- $\triangleright$  emaj changed date et heure de l'insertion de la ligne dans la table de log
- $\triangleright$  emaj txid identifiant de la transaction à l'origine de la mise à jour
- $\triangleright$  emaj user rôle de connexion à l'origine de la mise à jour
- $\triangleright$  emaj user ip adresse ip du client à l'origine de la mise à jour (si le client est connecté avec le protocole ip)

### <span id="page-57-0"></span>**4.7.3 Génération de scripts SQL rejouant les mises à jour tracées**

Les tables de log contiennent toutes les informations permettant de rejouer les mises à jour. Il est dès lors possible de générer des requêtes SQL correspondant à toutes les mises à jour,intervenues entre 2 marques particulières ou à partir d'une marque, et de les enregistrer dans un fichier. C'est l'objectif de la fonction emaj gen sql group(),.

Ceci peut permettre de ré-appliquer des mises à jour après avoir restauré les tables du groupe dans l'état correspondant à la marque initiale, sans avoir à ré-exécuter aucun traitement applicatif.

Pour générer ce script SQL, il suffit d'exécuter une requête :

#### SELECT emai.emai gen sql group('<nom.du.groupe>', '<marque.début>', **'<marque.fin>', '<fichier>'[,<liste.tables.séquences>);**

Un NULL ou une chaîne vide peuvent être utilisés comme marque de début. Ils représentent alors la première marque connue.

Un NULL ou une chaîne vide peuvent être utilisés comme marque de fin. Ils représentent alors la situation courante.

Le mot clé 'EMAJ LAST MARK' peut être utilisé comme marque de fin. Il représente alors la dernière marque posée.

Le nom du fichier de sortie doit être exprimé sous forme de chemin absolu. Le fichier doit disposer des permissions adéquates pour que le cluster postgreSQL puisse y écrire. Si le fichier existe déjà, son contenu sera écrasé.

Le dernier paramètre, optionnel, permet de filtrer la liste des tables et séquences à traiter. Si le paramètre est omis, toutes les tables et séquences du groupe de tables sont traitées. S'il est spécifié, le paramètre doit être exprimé sous la forme d'un tableau d'éléments texte, chacun d'eux représentant le nom d'une table ou d'une séquence préfixé par le nom de schéma. On peut par exemple la syntaxe :

ARRAY('sch1.tbl1','sch1.tbl2') ou bien '{ "sch1.tbl1" , "sch1.tbl2" }'

La fonction retourne le nombre de requêtes générées (hors commentaire et gestion de transaction).

Il n'est pas nécessaire que le groupe de tables soit dans un état inactif, c'est-à-dire qu'il ait été arrêté au préalable.

Pour que le script puisse être généré, toutes les tables doivent avoir une clé primaire explicite (PRIMARY KEY).

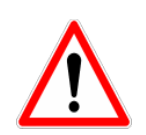

Si une liste de tables et séquences est spécifiée pour restreindre le champ d'application de la fonction emaj gen sgl group(), il est de la responsabilité de l'utilisateur de prendre en compte l'existence éventuelle de clés étrangères (foreign keys) pour la validité du script SQL généré par la fonction.

Toutes les requêtes, INSERT, UPDATE, DELETE et TRUNCATE (pour les groupes de tables de type *audit only*), sont générées dans l'ordre d'exécution initial.

Elles sont insérées dans une transaction. Elles sont entourées d'une requête BEGIN TRANSACTION; et d'une requête COMMIT;. Un commentaire initial rappelle les caractéristiques de la génération du script : la date et l'heure de génération, le groupe de tables concerné et les marques utilisées.

Les requêtes de type TRUNCATE enregistrées pour des groupes de tables de type audit only sont également insérées dans le script.

Enfin, les séquences appartenant au groupe de tables sont repositionnées à leurs caractéristiques finales en fin de script.

Le fichier généré peut ensuite être exécuté tel quel par l'outil psql, pour peu que le rôle de connexion choisi dispose des autorisations d'accès adéquates sur les tables et séquences accédées.

La technique mise en œuvre aboutit à avoir des caractères antislash doublés dans le fichier de sortie. Il faut alors supprimer ces doublons avant d'exécuter le script, par exemple dans les environnement Unix/Linux par une commande du type : sed 's/\\\\/\\/\/g' <nom\_fichier>  $|$  psql ...

Comme la fonction peut générer un gros voire très gros fichier (en fonction du volume des logs), il est de la responsabilité de l'utilisateur de prévoir un espace disque suffisant.

Il est aussi de la responsabilité de l'utilisateur de désactiver d'éventuels triggers avant d'exécuter le script généré.

## **4.8 AUTRES FONCTIONS**

### **4.8.1**

### **4.8.2 Vérification de la consistance de l'environnement E-Maj**

Une fonction permet de vérifier la consistance de l'environnement E-Maj. Cela consiste à vérifier l'intégrité de chaque schéma d'E-Maj et de chaque groupe de tables créé. Cette fonction s'exécute par la requête SQL suivante :

#### **SELECT \* FROM emaj.emaj\_verify\_all();**

Pour chaque schéma E-Maj (emaj et les éventuels schémas secondaires), la fonction vérifie :

- ➢ que toutes les tables, fonctions et séquences et tous les types soit sont des objets de l'extension elle-même, soit sont bien liés aux groupes de tables créés,
- ➢ qu'il ne contient ni vue, ni « foreign table », ni domaine, ni conversion, ni opérateur et ni classe d'opérateur.

Ensuite, pour chaque groupe de tables créé, la fonction procède aux mêmes contrôles que ceux effectués lors des opérations de démarrage de groupe, de pose de marque et de rollback (voir [§5.2\)](#page-70-0).

La fonction retourne un ensemble de lignes qui décrivent les éventuelles anomalies rencontrées. Si aucune anomalie n'est détectée, la fonction retourne une unique ligne contenant le message :

#### 'No error detected'

La fonction emaj verify all() peut être exécutée par les rôles membres de emaj adm et emai viewer.

Si des anomalies sont détectées, par exemple suite à la suppression d'une table applicative référencée dans un groupe, les mesures appropriées doivent être prises. Typiquement, les éventuelles tables de log ou fonctions orphelines doivent être supprimées manuellement.

#### **4.8.3 Suivi des opérations de rollback en cours**

Lorsque le volume de mises à jour à annuler rend un rollback long, il peut être intéressant de suivre l'opération afin d'en apprécier l'avancement. Une fonction, emaj rollback activity(), et un client emajRollbackMonitor.php (voir [§4.10\)](#page-67-0) répondent à ce besoin.

#### <span id="page-61-1"></span>**4.8.3.1 Pré-requis**

Pour permettre aux administrateurs E-Maj de suivre la progression d'une opération de rollback, les fonctions activées dans l'opération mettent à jour plusieurs tables techniques au fur et à mesure de son avancement. Pour que ces mises à jour soient visibles alors que la transaction dans laquelle le rollback s'effectue est encore en cours, ces mises à jour sont effectuées au travers d'une connexion dblink.

Le suivi des rollbacks nécessite donc d'une part l'installation de l'extension dblink ([§3.2.1.3\)](#page-14-0), et d'autre part l'enregistrement dans la table des paramètres, emaj param, d'un identifiant de connexion utilisable par dblink.

L'enregistrement de l'identifiant de connexion peut s'effectuer au travers d'une requête du type :

**INSERT INTO emaj.emaj\_param (param\_key, param\_value\_text)**  VALUES ('dblink user password','user=<user> password=<password>');

Le rôle de connexion déclaré doit disposer des droits emaj adm (ou être super-utilisateur).

Enfin, la transaction principale effectuant l'opération de rollback doit avoir un mode de concurrence « read committed » (la valeur par défaut).

#### <span id="page-61-0"></span>**4.8.3.2 Fonction de suivi**

La fonction emaj rollback activity() permet de visualiser les opérations de rollback en cours.

Il suffit d'exécuter la requête :

#### SELECT \* FROM emaj.emaj rollback activity();

La fonction ne requiert aucun paramètre en entrée.

Elle retourne un ensemble de lignes de type emaj.emaj rollback activity type. Chaque ligne représente une opération de rollback en cours, comprenant les colonnes suivantes :

- $\triangleright$  rlbk id identifiant de rollback
- $\triangleright$  rlbk groups tableau des groupes de tables associés au rollback
- $\triangleright$  rlbk mark marque de rollback
- $\triangleright$  rlbk mark datetime date et heure de pose de la marque de rollback
- ➢ rlbk\_is\_logged booléen prenant la valeur « vrai » pour les rollbacks annulables  $\triangleright$  rlbk nb session nombre de sessions de parallélisme
- $\triangleright$  ribk nb table nombre de tables contenues dans les groupes de tables traités
- $\triangleright$  rlbk nb sequence nombre de séquences contenues dans les groupes de tables traités
- $\triangleright$  rlbk eff nb table nombre de tables ayant eu des mises à jour à annuler
- $\triangleright$  rlbk status état de l'opération de rollback
- $\triangleright$  ribk start datetime date et heure de début de l'opération de rollback
- ➢ rlbk\_elapse durée écoulée depuis le début de l'opération de rollback
- $\triangleright$  rlbk remaining durée restante estimée
- ➢ rlbk\_completion\_pct estimation du pourcentage effectué

Une opération de rollback en cours est dans l'un des états suivants :

- ➢ PLANNING l'opération est dans sa phase initiale de planification,
- ➢ LOCKING l'opération est dans sa phase de pose de verrou,
- ➢ EXECUTING l'opération est dans sa phase d'exécution des différentes étapes planifiées

Si les fonctions impliquées dans les opérations de rollback ne peuvent utiliser de connexion dblink, (extension dblink non installée, paramétrage de la connexion absente ou incorrect,...), la fonction *emaj rollback activity()* ne retourne aucune ligne.

L'estimation de la durée restante est approximative. Son degré de précision est similaire à celui de la fonction emaj\_estimate\_rollback\_group() ([§4.6.3\)](#page-53-0).

### **4.8.4 Mise à jour de l'état des rollbacks**

La table technique emaj.emaj rlbk, et ses tables dérivées, contient l'historique des opérations de rollback E-Maj.

Lorsque les fonctions de rollback ne peuvent pas utiliser une connexion dblink (voir les conditions d'utilisation de dblink au [§4.8.3.1\)](#page-61-1), toutes les mises à jour de ces tables techniques s'effectuent dans le cadre d'une unique transaction. Dès lors :

- ➢ toute transaction de rollback E-Maj qui n'a pu aller à son terme est invisible dans les tables techniques,
- ➢ toute transaction de rollback E-Maj qui a été validé est visible dans les tables techniques avec un état « COMMITTED » (validé).

Lorsque les fonctions de rollback peuvent utiliser une connexion dblink, toutes les mises à jour de la table technique emaj.emaj rlbk et de ses tables dérivées s'effectuent dans le cadre de transactions indépendantes. Dans ce mode de fonctionnement, les fonctions de rollback E-Maj positionnent l'opération de rollback dans un état « COMPLETED » (terminé) en fin de traitement. Une fonction interne est chargée de transformer les opérations en état « COMPLETED », soit en état « COMMITTED » (validé), soit en état « ABORTED » (annulé), selon que la transaction principale ayant effectuée l'opération a ou non été validée. Cette fonction est automatiquement appelée lors de la pose d'une marque ou du suivi des rollbacks en cours,

Si l'administrateur E-Maj souhaite de lui-même procéder à la mise à jour de l'état d'opérations de rollback récemment exécutées, il peut à tout moment utiliser la fonction emaj cleanup rollback state() :

### **SELECT emaj.emaj\_cleanup\_rollback\_state();**

La fonction retourne le nombre d'opérations de rollback dont l'état a été modifié.

# **4.9 CLIENT DE ROLLBACK AVEC PARALLÉLISME**

Sur les serveurs équipés de plusieurs processeurs ou cœurs de processeurs, il peut être intéressant de réduire la durée des rollbacks en parallélisant l'opération sur plusieurs couloirs. A cette fin, E-Maj fournit un client spécifique qui se lance en ligne de commande. Celui-ci active les fonctions de rollback d'E-Maj au travers de plusieurs connexions à la base de données en parallèle.

#### **4.9.1 Sessions**

Pour paralléliser un rollback, E-Maj affecte les tables et séquences à traiter pour un ou plusieurs groupes de tables à un certain nombre de « sessions ». Chaque session est ensuite traitée dans un couloir propre.

Néanmoins, pour garantir l'intégrité de l'opération, le rollback de toutes les sessions s'exécute au sein d'une unique transaction.

Pour obtenir des sessions les plus équilibrées possibles, E-Maj tient compte :

- ➢ du nombre de sessions spécifiés par l'utilisateur dans sa commande,
- $\triangleright$  des statistiques des lignes à annuler, telles que la fonction emaj log stat group() les restitue,
- ➢ des contraintes de clés étrangères qui relient plusieurs tables entre-elles, 2 tables mises à jour et reliées entre-elles par une clé étrangère étant affectées à une même session.

#### **4.9.2 Préalables**

La commande qui permet de lancer des rollbacks avec parallélisme est codée en php. En conséquence, le logiciel php et son interface PostgreSQL doivent être installés sur le serveur qui exécute cette commande (qui n'est pas nécessairement le même que celui qui héberge le cluster PostgreSQL).

Le rollback de chaque session au sein d'une unique transaction implique l'utilisation de commit à deux phases. En conséquence, le paramètre max prepared transaction du fichier postgresql.conf doit être ajusté. La valeur par défaut du paramètre est 0. Il faut donc la modifier en spécifiant une valeur au moins égale au nombre maximum de sessions qui seront utilisées.

#### **4.9.3 Syntaxe**

La syntaxe de la commande permettant un rollback avec parallélisme est :

emajParallelRollback.php -q <nom.du.ou.des.groupes> -m <marque> -s <nombre.de.sessions> [OPTIONS]...

Options générales :

- -l spécifie que le rollback demandé est de type « logged rollback » (voir [§4.2.7\)](#page-37-0)
- -v affiche davantage d'information sur le déroulement du traitement
- --help affiche uniquement une aide sur la commande
- --version affiche uniquement la version du logiciel

Options de connexion :

- -d base de données à atteindre
- -h hôte à atteindre
- -p port ip à utiliser
- -U rôle de connexion
- -W mot de passe associé à l'utilisateur, si nécessaire

Pour remplacer tout ou partie des paramètres de connexion, les variables habituelles PGDATABASE, PGPORT, PGHOST et/ou PGUSER peuvent être également utilisées.

Pour spécifier une liste de groupes de tables dans le paramètre -g, séparer le nom de chaque groupe par une virgule.

Le rôle de connexion fourni doit être soit un super-utilisateur, soit un rôle ayant les droits emaj\_adm.

Pour des raisons de sécurité, il n'est pas recommandé d'utiliser l'option -W pour fournir un mot de passe. Il est préférable d'utiliser le fichier .pgpass (voir la documentation de PostgreSQL).

Pour que l'opération de rollback puisse être exécutée, le ou les groupes de tables doivent être actifs. Si le rollback concerne plusieurs groupes, la marque demandée comme point de rollback doit correspondre à un même moment dans le temps, c'est à dire qu'elle doit avoir été créée par une unique commande emaj set mark groups().

Le mot clé 'EMAJ LAST MARK' peut être utilisé pour référencer la dernière marque du ou des groupes de tables.

Il est possible de suivre l'avancement des opérations de rollback multi-sessions de la même manière que celui des opérations de rollbacks mono-session.

Pour tester la commande emajParallelRollback.php, E-Maj fournit un script, prep-pr.sql. Il prépare un environnement avec deux groupes de tables contenant quelques tables et séquences, sur lesquelles des mises à jour ont été effectuées, entrecoupées de marques. Suite à l'exécution de ce script sous psql, on peut lancer la commande telle qu'indiquée dans le message de fin d'exécution du script.

### **4.9.4 Exemples**

La commande :

**./php/emajParallelRollback.php -d mydb -g myGroup1 -m Mark1 -s 3**

se connecte à la base de données mydb et exécute un rollback du groupe myGroup1 à la marque Mark1, avec 3 sessions en parallèle.

La commande :

**./php/emajParallelRollback.php -d mydb -g "myGroup1,myGroup2" -m Mark1 -s 3 -l**

se connecte à la base de données mydb et exécute un rollback annulable (« logged rollback ») des 2 groupes myGroup1 et myGroup2 à la marque Mark1, avec 3 sessions en parallèle.

# <span id="page-67-0"></span>**4.10CLIENT DE SUIVI DES ROLLBACKS**

E-Maj fournit un client externe qui se lance en ligne de commande et qui permet de suivre l'avancement des opérations de rollback en cours.

#### **4.10.1 Préalables**

La commande qui permet de suivre l'exécution des opérations de rollbacks est codée en php. En conséquence, le logiciel php et son interface PostgreSQL doivent être installés sur le serveur qui exécute cette commande (qui n'est pas nécessairement le même que celui qui héberge le cluster PostgreSQL).

#### **4.10.2 Syntaxe**

La syntaxe de la commande permettant le suivi des opérations de rollback est :

emajRollbackMonitor.php [OPTIONS]...

Options générales :

- -i intervalle de temps entre 2 affichages (en secondes, défaut = 5s)
- -n nombre d'affichages (défaut = 1)
- -a intervalle de temps maximum pour les opérations de rollback terminés à afficher (en heures, défaut = 24h)
- -l nombre maximum d'opérations de rollback terminés à afficher (défaut = 3)
- --help affiche uniquement une aide sur la commande
- --version affiche uniquement la version du logiciel

Options de connexion :

- -d base de données à atteindre
- -h hôte à atteindre
- -p port ip à utiliser
- -U rôle de connexion
- -W mot de passe associé à l'utilisateur, si nécessaire

Pour remplacer tout ou partie des paramètres de connexion, les variables habituelles PGDATABASE, PGPORT, PGHOST et/ou PGUSER peuvent être également utilisées.

Le rôle de connexion fourni doit être soit un super-utilisateur, soit un rôle ayant les droits emaj adm ou emaj viewer.

Pour des raisons de sécurité, il n'est pas recommandé d'utiliser l'option -W pour fournir un mot de passe. Il est préférable d'utiliser le fichier .pgpass (voir la documentation de PostgreSQL).

#### **4.10.3 Exemples**

La commande :

**./php/emajRollbackMonitor.php -i 3 -n 10**

affiche 10 fois la liste des opérations de rollback en cours et celles des au plus 3 dernières opérations terminés depuis 24 heures, avec 3 secondes entre chaque affichage.

La commande :

**./php/emajRollbackMonitor.php -a 12 -l 10**

affichera une seule fois la liste des opérations de rollback en cours et celle des au plus 10 opérations terminées dans les 12 dernières heures.

Exemple d'affichage de l'outil :

```
E-Maj (version 1.1.0) - Monitoring rollbacks activity
---------------------------------------------------------------
04/07/2013 - 12:07:17** rollback 34 started at 2013-07-04 12:06:20.350962+02 for groups {myGroup1,myGroup2}
   status: COMMITTED ; ended at 2013-07-04 12:06:21.149111+02 
** rollback 35 started at 2013-07-04 12:06:21.474217+02 for groups {myGroup1}
   status: COMMITTED ; ended at 2013-07-04 12:06:21.787615+02 
-> rollback 36 started at 2013-07-04 12:04:31.769992+02 for groups {group1232}
 status: EXECUTING ; completion 89 % ; 00:00:20 remaining
-> rollback 37 started at 2013-07-04 12:04:21.894546+02 for groups {group1233}
   status: LOCKING ; completion 0 % ; 00:22:20 remaining
-> rollback 38 started at 2013-07-04 12:05:21.900311+02 for groups {group1234}
   status: PLANNING ; completion 0 %
```
# **5 CONSIDÉRATIONS DIVERSES**

## <span id="page-69-0"></span>**5.1 PARAMÉTRAGE**

L'extension E-Maj fonctionne avec quelques paramètres. Ceux-ci sont stockés dans la table interne emaj param.

La structure de la table emaj param est la suivante :

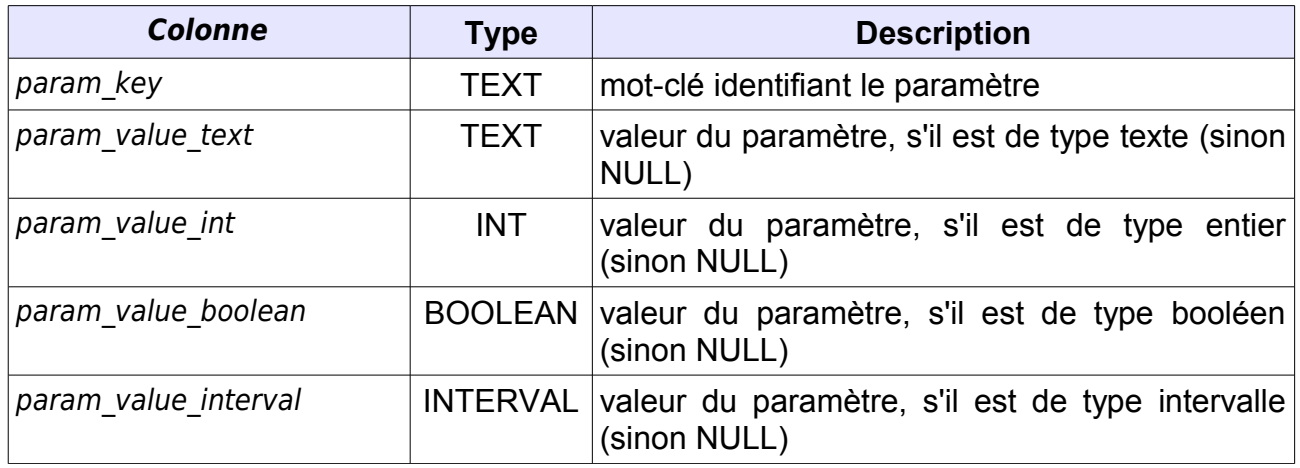

La procédure d'installation de l'extension E-Maj ne crée qu'une seule ligne dans la table emaj param. Cette ligne, qui ne doit pas être modifiée, décrit le paramètre :

➢ version (texte) version courante d'E-Maj

Mais l'administrateur d'E-Maj peut insérer d'autres lignes dans emaj param pour modifier la valeur par défaut de certains paramètres.

Les valeurs de clé des paramètres sont, par ordre alphabétique :

- $\triangleright$  avg fkey check duration (intervalle) valeur par défaut = 20 µs ; définit la durée moyenne du contrôle d'une clé étrangère ; peut être modifiée pour mieux représenter la performance du serveur qui héberge la base de données (voir §[4.6.3](#page-53-0) ).
- $\triangleright$  avg row delete log duration (intervalle) valeur par défaut = 10 µs ; définit la durée moyenne de suppression d'une ligne du log ; peut être modifiée pour mieux représenter la performance du serveur qui héberge la base de données (voir §[4.6.3](#page-53-0) ).
- $\triangleright$  avg row rollback duration (intervalle) valeur par défaut = 100 µs ; définit la durée moyenne de rollback d'une ligne ; peut être modifiée pour mieux représenter la performance du serveur qui héberge la base de données (voir § [4.6.3\)](#page-53-0).
- $\triangleright$  fixed dblink rollback duration (intervalle) valeur par défaut = 4 ms ; définit un coût additionnel pour chaque étape de rollback quand une connexion dblink est utilisée ; peut être modifiée pour mieux représenter la performance du serveur qui héberge la base de données (voir § [4.6.3\)](#page-53-0).
- $\triangleright$  fixed table rollback duration (intervalle) valeur par défaut = 1 ms ; définit un coût fixe de rollback de toute table ou séquence appartenant à un groupe ; peut être modifiée pour mieux représenter la performance du serveur qui héberge la base de données (voir § [4.6.3\)](#page-53-0).
- $\triangleright$  fixed step rollback duration (intervalle) valeur par défaut = 2,5 ms ; définit un coût fixe pour chaque étape de rollback ; peut être modifiée pour mieux représenter la performance du serveur qui héberge la base de données (voir §[4.6.3](#page-53-0) ).
- $\triangleright$  history retention (intervalle) valeur par défaut = 1 an ; elle peut être ajustée pour changer la durée de rétention des lignes dans la table historique d'E-Maj, emaj\_hist (voir § [5.3\)](#page-71-0),

Exemple de requête SQL permettant de spécifier une durée de rétention des lignes dans l'historique de 3 mois :

**INSERT INTO emaj.emaj param (param key, param value interval) VALUES ('history\_retention','3 months'::interval);**

Il est également possible de gérer la valeur des paramètres par des outils graphiques tels que PgAdmin ou phpPgAdmin.

Seuls les *super-utilisateurs* et les utilisateurs ayant acquis les droits *emaj adm* ont accès à la table emaj param.

Les utilisateurs ayant acquis les droits emaj viewer n'ont accès qu'à une partie de la table emaj param. au travers de la vue emaj.emaj visible param. Cette vue masque simplement le contenu réel de la colonne param value text pour la clé 'dblink user password'.

# <span id="page-70-0"></span>**5.2 CONTRÔLES INTERNES**

Lors de l'exécution des fonctions de démarrage de groupe, de pose de marque et de rollback, E-Maj effectue un certain nombre de contrôles afin de vérifier l'intégrité des groupes de tables sur lesquels porte l'action.

Ces contrôles d'intégrité du groupe de tables vérifient que :

- ➢ la version de PostgreSQL avec laquelle le groupe a été créé est bien compatible avec la version actuelle,
- ➢ chaque séquence ou chaque table applicative du groupe existe toujours bien,
- ➢ chacune des tables d'un groupe a toujours sa table de log associée, sa fonction de log ainsi que ses triggers,
- ➢ la structure des tables de log est toujours en phase avec celle des tables applicatives associées.

# <span id="page-71-0"></span>**5.3 TRAÇABILITÉ DES OPÉRATIONS**

Toutes les opérations réalisées par E-Maj et qui modifient d'une manière ou d'une autre un groupe de tables sont tracées dans une table nommée emaj hist.

La structure de la table emaj hist est la suivante.

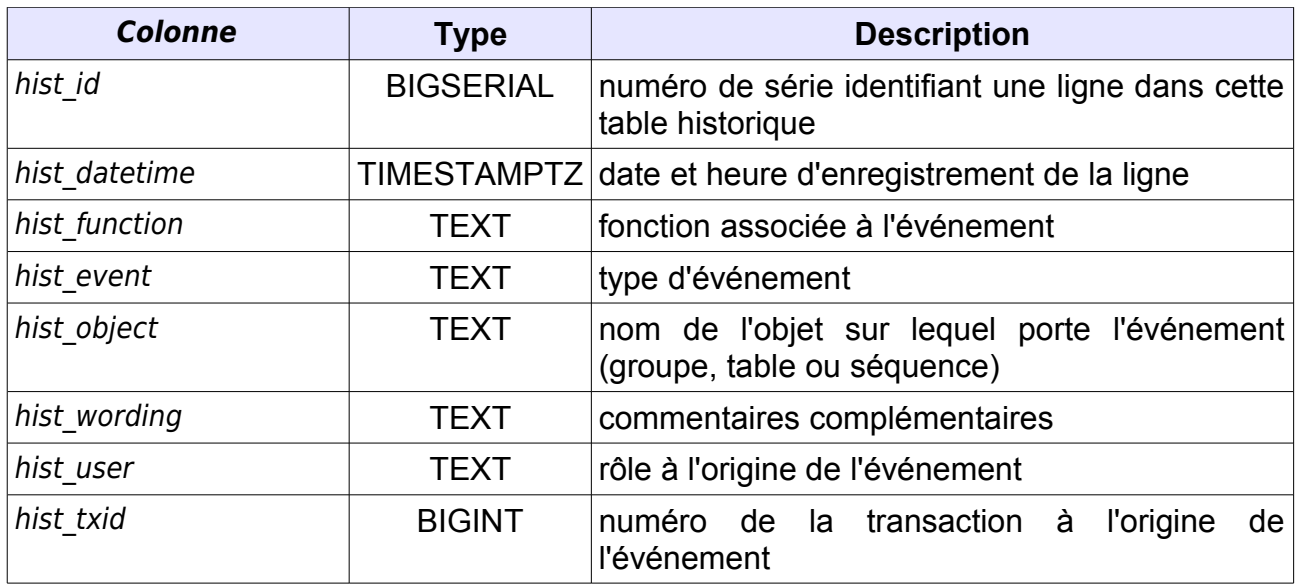

La colonne hist function peut prendre les valeurs suivantes :

- ➢ ALTER\_GROUP modification d'un groupe de tables
- ➢ CLEANUP\_RLBK\_STATE nettoyage du code état des opérations de rollback récemment terminées
- ➢ COMMENT\_GROUP positionnement d'un commentaire sur un groupe
- ➢ COMMENT\_MARK\_GROUP positionnement d'un commentaire sur une marque ➢ CREATE\_GROUP création d'un groupe de tables
- ➢ DBLINK\_OPEN\_CNX ouverture d'une connexion dblink pour un rollback
- ➢ DBLINK\_CLOSE\_CNX fermeture d'une connexion dblink pour un rollback
- ➢ DELETE\_MARK\_GROUP suppression d'une marque pour un groupe de tables ➢ DROP\_GROUP suppression d'un groupe de tables
- ➢ EMAJ\_INSTALL Installation ou mise à jour de la version d'E-Maj
- ➢ FORCE\_DROP\_GROUP suppression forcée d'un groupe de tables
- ➢ FORCE\_STOP\_GROUP arrêt forcé d'un groupe de tables
- ➢ GEN\_SQL\_GROUP génération d'un script psql pour un groupe de tables ➢ GEN\_SQL\_GROUPS génération d'un script psql pour plusieurs groupes de tables
- ➢ LOCK\_GROUP pose d'un verrou exclusif sur les tables d'un groupe
- ➢ LOCK\_GROUPS pose d'un verrou exclusif sur les tables de plusieurs groupes
- ➢ LOCK\_SESSION pose d'un verrou exclusif sur les tables d'une session derollback
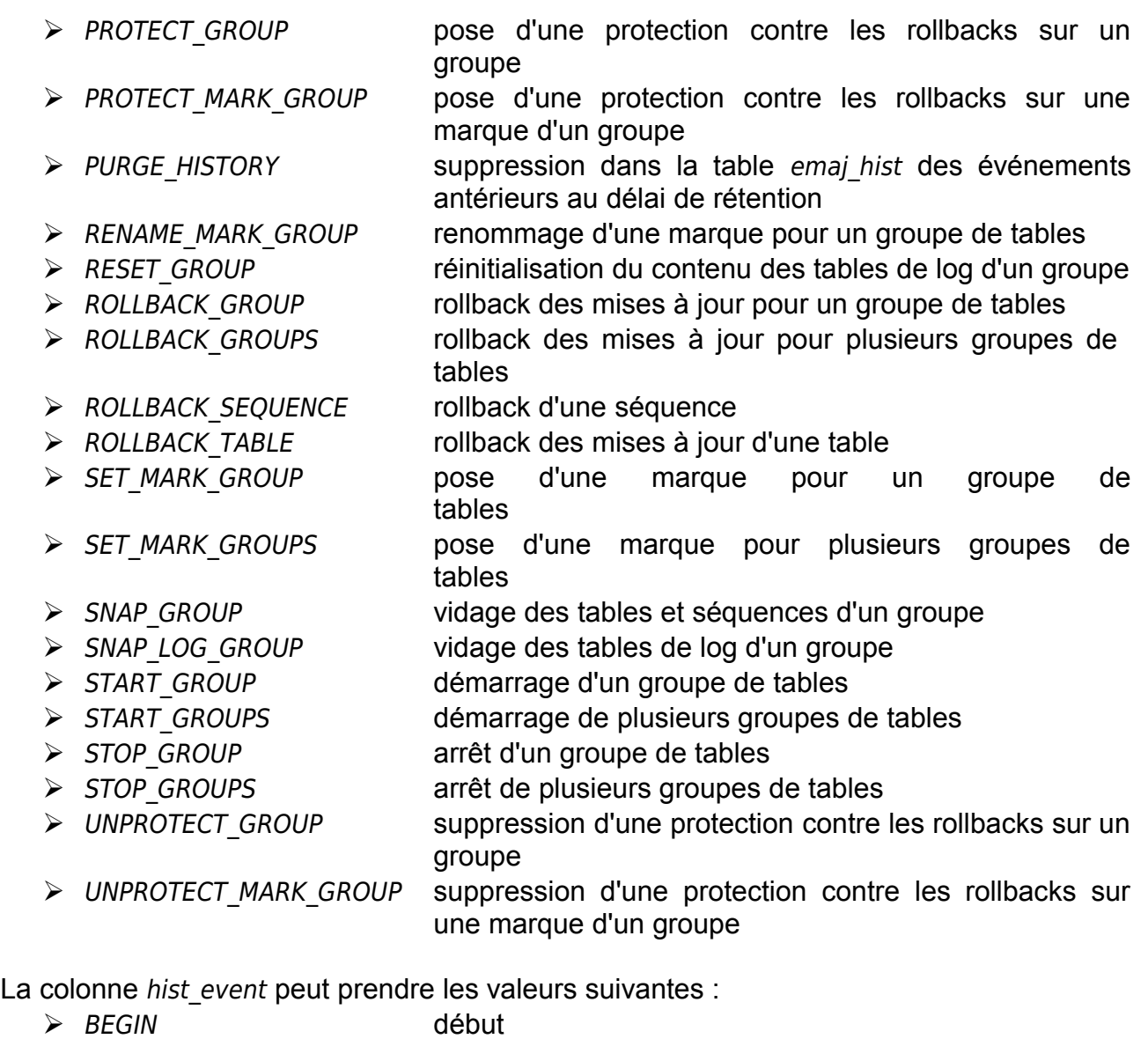

- $\triangleright$  FND fin
- ➢ MARK DELETED marque supprimée
- ➢ SCHEMA CREATED schéma secondaire créé
- ➢ SCHEMA DROPPED schéma secondaire supprimé

Le contenu de la table emaj hist peut être visualisé par quiconque dispose des autorisations suffisantes (rôles super-utilisateur, emaj adm ou emaj viewer)

A chaque démarrage de groupe (fonction emaj start group()) et suppression des marques les plus anciennes (fonction emaj delete before mark group()), les événements les plus anciens de la table *emaj hist* sont supprimés. Les événements conservés sont ceux à la fois postérieurs à un délai de rétention paramétrable et postérieurs à la pose de la marque active la plus ancienne. Par défaut, la durée de rétention des événements est de 1 an. Mais cette valeur peut être modifiée à tout moment en insérant par une requête SQL le paramètre history retention dans la table emaj param (voir § [5.1\)](#page-69-0).

## **5.4 IMPACTS SUR L'ADMINISTRATION DU CLUSTER ET DE LA BASE DE DONNÉES**

#### **5.4.1 Arrêt/relance du cluster**

L'utilisation d'E-Maj n'apporte aucune contrainte particulière sur l'arrêt et la relance des clusters PostgreSQL.

#### **5.4.1.1 Règle générale**

Au redémarrage du cluster, tous les objets d'E-Maj se retrouvent dans le même état que lors de l'arrêt du cluster : les triggers de logs des groupes de tables actifs restent activés et les tables de logs sont alimentées avec les mises à jours annulables déjà enregistrées.

Si une transaction avait des mises à jour en cours non validées lors de l'arrêt du cluster, celle-ci est annulée lors du redémarrage, les écritures dans les tables de logs se trouvant ainsi annulées en même temps que les modifications de tables.

Cette règle s'applique bien sûr aux transactions effectuant des opérations E-Maj telles que le démarrage ou l'arrêt d'un groupe, un rollback, une suppression de marque, etc.

#### **5.4.1.2 Rollback des séquences**

Lié à une contrainte de PostgreSQL, seul le rollback des séquences applicatives n'est pas protégé par les transactions. C'est la raison pour laquelle les séquences sont rollbackées en toute fin d'opération de rollback (voir §[4.2.6\)](#page-35-0). (Pour la même raison, lors de la pose d'une marque, les séquences applicatives sont traitées en début d'opération.)

Au cas où un rollback serait en cours au moment de l'arrêt du cluster, il est recommandé de procéder à nouveau à ce même rollback juste après le redémarrage du cluster, afin de s'assurer que les séquences et tables applicatives restent bien en phase.

#### **5.4.2 Sauvegarde et restauration**

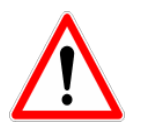

E-Maj peut permettre de diminuer la fréquence avec laquelle les sauvegardes sont nécessaires. Mais E-Maj ne peut se substituer totalement aux sauvegardes habituelles, qui restent nécessaires pour conserver sur un support externe des images complètes des bases de données !

#### **5.4.2.1 Sauvegarde et restauration au niveau fichier**

Lors des sauvegardes ou des restauration des clusters au niveau fichier, il est essentiel de sauver ou restaurer TOUS les fichiers du cluster. Ceci inclut bien sûr les fichiers correspondant au tablespace tspemaj, s'il existe.

Après restauration des fichiers, les groupes de tables se retrouveront dans l'état dans lequel ils se trouvaient lors de la sauvegarde, et l'activité de la base de données peut reprendre sans opération E-Maj particulière.

### **5.4.2.2 Sauvegarde et restauration logique de base de données complète**

Pour les groupes de tables arrêtés (en état IDLE), comme les triggers de logs sont inactifs et que le contenu des tables de log n'a pas d'importance, il n'y a aucune précaution particulière à prendre pour les retrouver dans le même état après une restauration.

Pour les groupes de tables en état LOGGING au moment de la sauvegarde, il faut s'assurer que les triggers de logs ne sont pas activés au moment de la reconstitution (restauration) des tables applicatives. Dans le cas contraire, pendant la reconstruction des tables, toutes les insertions de lignes seraient aussi enregistrées dans les tables de logs !

Lorsqu'on utilise les commandes pg\_dump pour la sauvegarde et psql ou pg\_restore pour la restauration et que l'on traite des bases complètes (schéma et données), ces outils font en sorte que les triggers, dont les triggers de log E-Maj, ne soient activés qu'en fin de restauration. Il n'y a donc pas de précautions particulières à prendre.

En revanche, dans le cas de sauvegarde et restauration des données seulement (sans schéma, avec les options -a ou --data-only), alors il faut spécifier l'option --disable-triggers :

- $\triangleright$  à la commande pg dump (ou pg dumpall) pour les sauvegardes au format plain *(*psql utilisé pour le rechargement),
- $\triangleright$  à la commande pg restore pour les sauvegardes au format tar ou custom.

## **5.4.2.3 Sauvegarde et restauration logique de base de données partielle**

Les outils pg dump et pg restore permettent de ne traiter qu'un sous-ensemble des schémas et/ou des tables d'une base de données.

Restaurer un sous-ensemble des tables applicatives et/ou des tables de log comporte un risque très élevé de corruption des données en cas de rollback E-Maj ultérieur sur le groupe de tables concerné. En effet, dans ce cas, il est impossible de garantir la cohérence entre les tables applicatives, les tables de log et les tables internes d'E-Maj, qui contiennent des données essentielles aux opérations de rollback.

S'il s'avère nécessaire de procéder à une restauration partielle de tables applicatives, il faut faire suivre cette restauration de la suppression puis recréation du ou des groupes de tables touchées par l'opération.

De la même manière il est fortement déconseillé de procéder à une restauration partielle des tables du schéma emaj.

Le seul cas de restauration partielle sans risque concerne la restauration du contenu complet du schéma emaj, ainsi que de toutes les tables et séquences appartenant à tous les groupes de tables créés dans la base de données.

#### **5.4.3 Chargement de données**

Au delà de l'utilisation de *pg restore* ou de *psql* avec un fichier issu de *pg dump* évoquée plus haut, il est possible de procéder à des chargements massifs de tables par la commande SQL COPY ou la méta-commande psql \copy. Dans les deux cas, le chargement des données provoque le déclenchement des triggers sur INSERT, dont bien sûr celui utilisé pour le log d'E-Maj. Il n'y a donc aucune contrainte à l'utilisation de COPY et \copy avec E-Maj.

Pour l'utilisation d'autres outils de chargement, il convient de vérifier que les triggers sont bien activés à chaque insertion de ligne.

#### **5.4.4 Réorganisation des tables de la base de données**

## **5.4.4.1 Réorganisation des tables applicatives**

Les tables applicatives protégées par E-Maj peuvent être réorganisées par une commande SQL CLUSTER. Que les triggers de logs soient actifs ou non, le processus de réorganisation n'a pas d'impact pas le contenu des tables de log.

## **5.4.4.2 Réorganisation des tables E-Maj**

L'index correspondant à la clé primaire de chaque table des schémas d'E-Maj est déclaré « cluster », que ce soit les tables de log ou les quelques tables internes.

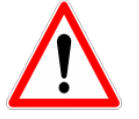

Aussi, l'installation d'E-Maj peut avoir un impact opérationnel sur l'exécution des commandes SQL CLUSTER au niveau de la base de données.

Dans le cas d'une utilisation en mode continu d'E-Maj, c'est à dire sans arrêt et relance réguliers des groupes de tables, mais avec suppression des marquess les plus anciennes, il est recommandé de procéder régulièrement à des réorganisations des tables de log E-Maj. Ceci permet ainsi de récupérer de l'espace disque inutilisé suite aux suppressions des marques.

#### **5.4.5 Utilisation d'E-Maj avec de la réplication**

#### **5.4.5.1 Réplication intégrée**

E-Maj est parfaitement compatible avec le fonctionnement des différents mode de réplication intégrée de PostgreSQL (archivage des WAL et PITR, Streaming Replication asynchrone ou synchrone). Tous les objets E-Maj des bases hébergées sur le cluster sont en effet répliqués comme toutes les autres objets du cluster.

Néanmoins, compte tenu de la façon dont PostgreSQL gère les séquences, la valeur courante des séquences peut être un peu en avance sur les clusters esclave par rapport au cluster maître. Pour E-Maj, ceci induit des statistiques générales indiquant parfois un nombre de lignes de log un peu supérieur à la réalité. Mais il n'y a pas de conséquence sur l'intégrité des données.

#### **5.4.5.2 Autres solutions de réplication**

L'utilisation d'E-Maj avec des solutions de réplication externe basées sur des triggers, tels que Slony ou Londiste, nécessite réflexion... On évitera probablement de mettre sous réplication les tables de log et les tables techniques d'E-Maj.

#### **5.4.6 Changement de version de PostgreSQL**

## **5.4.6.1 Versions PostgreSQL 8.3**

Les groupes de tables créés dans une version de PostgreSQL 8.3 ne peuvent être gérés que dans leur version de création. En effet, dans ces versions de PostgreSQL, les fonctions E-Maj présentent quelques différences de fonctionnement.

C'est pourquoi, lors d'une migration de PostgreSQL 8.3 vers une version supérieure, il est nécessaire de désinstaller et réinstaller complètement E-Maj (voir §[3.4](#page-26-0) et [§3.2\)](#page-13-0). Il est donc impossible de conserver des groupes de tables actifs pendant le changement de version PostgreSQL.

## **5.4.6.2 Versions PostgreSQL 8.4 et supérieures**

Pour toutes les versions de PostgreSQL supérieures ou égales à 8.4, les objets et fonctions E-Maj sont identiques.

Aussi est-il possible de changer de version de PostgreSQL sans réinstallation d'E-Maj. Les groupes de tables peuvent même être actifs lors du changement de version.

Néanmoins, il est recommandé d'arrêter les groupes de tables avant un changement de version PostgreSQL, les bases de données étant alors en principe dans un état stable. De plus, si le changement de version s'effectue avec un déchargement et rechargement des données, l'exécution d'une fonction emaj reset group() peut permettre de diminuer la quantité de données à manipuler et donc d'accélérer l'opération.

# **5.5 SENSIBILITÉ AUX CHANGEMENTS DE DATE ET HEURE SYSTÈME**

Pour garantir l'intégrité du contenu des tables gérées par E-Maj, il est important que le mécanisme de rollback soit insensible aux éventuels changements de date et heure du système qui héberge le cluster PostgreSQL.

Même si les date et heure de chaque mise à jour ou de chaque pose de marque sont enregistrées, ce sont les valeurs de séquences enregistrées lors des poses de marques qui servent à borner les opérations dans le temps. Ainsi, les rollbacks comme les suppressions de marques sont insensibles aux changements éventuels de date et heure du système.

Seules deux actions mineures peuvent être influencées par un changement de date et heure système :

- $\triangleright$  la suppression des événements les plus anciens dans la table emaj hist (le délai de rétention est un intervalle de temps)
- ➢ la recherche de la marque immédiatement antérieure à une date et une heure données, telle que restituée par la fonction emaj get previous mark group().

## **5.6 PERFORMANCES**

#### **5.6.1 Surcoût de l'enregistrement des mises à jour**

Enregistrer toutes les mises à jour de tables dans les tables de log E-Maj a nécessairement un impact sur la durée d'exécution de ces mises à jour. L'impact global du log sur un traitement donné dépend de nombreux facteurs. Citons en particulier :

- ➢ la part que représente l'activité de mise à jour dans ce traitement,
- ➢ les performances intrinsèques du périphérique de stockage qui supporte les tables de log.

Néanmoins, le plus souvent, le surcoût du log E-Maj sur le temps global d'un traitement se limite à quelques pour-cents.

#### **5.6.2 Durée d'un rollback E-Maj**

La durée d'exécution d'une fonction de rollback E-Maj dépend elle aussi de nombreux facteurs, tels que :

- $\triangleright$  le nombre de mises à jour à annuler,
- ➢ les caractéristiques intrinsèques du serveur et de sa périphérie disque et la charge liée aux autres activités supportées par le serveur
- ➢ la présence de trigger ou de clés étrangères sur les tables traitées par le rollback
- ➢ les contentions sur les tables lors de la pose des verrous

Pour avoir un ordre de grandeur du temps que prendrait un rollback E-Maj, on peut utiliser les fonctions emaj estimate rollback group() et emaj estimate rollback groups().(Cf [§4.6.3\)](#page-53-0).

## **5.6.3 Optimiser le fonctionnement d'E-Maj**

Voici quelques conseils pour optimiser les performances d'E-Maj.

#### **5.6.3.1 Utiliser des tablespaces**

Positionner des tables sur des tablespaces permet de mieux maîtriser leur implantation sur les disques et ainsi de mieux répartir la charge d'accès à ces tables, pour peu que ces tablespaces soient physiquement implantés sur des disques ou systèmes de fichiers dédiés. Pour minimiser les perturbations que les accès aux tables de log peuvent causer aux accès aux tables applicatives, l'administrateur E-Maj dispose de deux moyens d'utiliser des tablespaces pour stocker les tables et index de log.

En créant un tablespace nommé tspemaj avant la création des groupes de tables, les tables de log seront créées par défaut dans ce tablespace, sans autre paramétrage.

Mais, au travers de paramètres positionnés dans la table emaj group def, il est également possible de spécifier, pour chaque table et index de log, un tablespace à utiliser. (Voir le § [4.2.2.3.](#page-31-0))

#### **5.6.3.2 Déclarer les clés étrangères** DEFERRABLE

Au moment de leur création, les clés étrangères (foreign key) peuvent être déclarées DEFERRABLE. Si une clé étrangère est déclarée DEFERRABLE et qu'aucune clause ON DELETE ou ON UPDATE n'est utilisée, elle ne sera pas supprimée en début et recréées en fin de rollback E-Maj. Les contrôles des clés étrangères pour les lignes modifiées seront simplement différés en fin de rollback, une fois toutes les tables de log traitées. En règle générale cela accélère sensiblement l'opération de rollback.

## **5.7 LIMITES D'UTILISATION**

L'utilisation de l'extension E-Maj présente quelques limitations.

- ➢ La version PostgreSQL minimum requise est la version 8.3.
- ➢ Toutes les tables appartenant à un groupe de tables de type « rollbackable » doivent avoir une clé primaire explicite (PRIMARY KEY).
- ➢ Le schéma nommé "emaj" est créé lors de l'initialisation d'E-Maj. Si son nom devait être changé, le script emaj.sql, les scripts de test et la commande emajParallelRollback.php devraient être adaptés en conséquence.
- ➢ Si un verbe SQL TRUNCATE est exécuté sur une table applicative appartenant à un groupe de tables, il n'est pas possible pour E-Maj de remettre la table dans un état antérieur à cette requête. En effet, lors de l'exécution d'un TRUNCATE, aucun trigger n'est déclenché à chaque suppression de ligne. A partir des versions de PostgreSQL 8.4, un trigger, créé par E-Maj, empêche l'exécution d'une requête TRUNCATE sur toute table appartenant à groupe de tables en état démarré. Pour les version antérieures de PostgreSQL, cette détection n'est pas possible.
- ➢ L'utilisation d'une séquence globale pour une base de données induit une limite dans le nombre de mises à jour qu'E-Maj est capable de tracer tout au long de sa vie. Cette limite est égale à 2^63, soit environ 10^19 (mais seulement d'environ 10^10 sur de vieilles plate-formes). Cela permet tout de même d'enregistrer 10 millions de mises à jour par seconde (soit 100 fois les meilleurs performances des benchmarks en 2012) pendant … 30.000 ans (et dans le pire des cas, 100 mises à jour par seconde pendant 5 ans). S'il s'avérait nécessaire de réinitialiser cette séquence, il faudrait simplement désinstaller puis réinstaller l'extension E-Maj (voir [§3.2\)](#page-13-0).
- ➢ Si une opération de DDL est exécutée sur une table applicative appartenant à un groupe de tables, il n'est pas possible pour E-Maj de remettre la table dans un état antérieur.

Pour détailler ce dernier point, il peut être intéressant de comprendre les conséquences de l'exécution d'une requête SQL de type DDL sur le fonctionnement d'E-Maj, en fonction du type d'opération effectué.

- ➢ Si une nouvelle table est créée, elle ne pourra entrer dans la constitution d'un groupe qu'après l'arrêt, la suppression et la recréation du groupe.
- ➢ Si une table appartenant à un groupe en état actif était supprimée, il n'y aurait aucun moyen pour un rollback de retrouver le contenu de la table.
- ➢ Pour une table appartenant à un groupe en état actif, l'ajout ou la suppression d'une colonne provoquerait une erreur lors de l'INSERT/UPDATE/DELETE suivant.
- ➢ Pour une table appartenant à un groupe en état actif, le renommage d'une colonne ne provoquerait pas nécessairement d'erreur lors de l'enregistrement des mises à jour suivantes. En revanche, de par les contrôles propres à E-Maj, toute tentative de pose de marque ou de rollback échouerait ensuite.
- ➢ Pour une table appartenant à un groupe en état actif, le changement de type d'une colonne provoquerait une inconsistance entre les structures des tables applicative et de log. Mais, suivant le changement apporté au type de donnée, l'enregistrement dans la table de log pourrait échouer ou non. De plus, il pourrait y avoir une altération des données, par exemple en cas d'agrandissement de la longueur de la donnée. De toutes les façons, de par les contrôles propres à E-Maj, toute tentative de pose de mark ou de rollback échouerait ensuite.
- ➢ En revanche, il est possible de créer, modifier ou supprimer les index, les droits ou les contraintes d'une table appartenant à un groupe, alors que ce dernier se trouve dans un état actif. Mais un retour arrière sur ces évolutions ne pourrait bien sûr pas être assuré par E-Maj.

#### **5.8.1 Constitution des groupes de tables**

La constitution des groupes de tables est fondamentale pour garantir l'intégrité des bases de données. Il est de la responsabilité de l'administrateur d'E-Maj de s'assurer que toutes les tables qui sont mises à jour par un même traitement sont bien incluses dans le même groupe de tables.

#### **5.8.2 Exécution appropriée des fonctions principales**

Les fonctions de démarrage et d'arrêt de groupe, de pose de marque et de rollback positionnent des verrous sur les tables du groupe pour s'assurer que des transactions de mises à jour ne sont pas en cours lors de ces opérations. Mais il est de la responsabilité de l'utilisateur d'effectuer ces opérations au « bon moment », c'est à dire à des moments qui correspondent à des points vraiment stables dans la vie de la base.

#### **5.8.3 Gestion des triggers applicatifs**

Des triggers peuvent avoir été créés sur des tables applicatives. Il n'est pas rare que ces triggers génèrent une ou des mises à jour sur d'autres tables. Il est alors de la responsabilité de l'administrateur E-Maj de comprendre l'impact des opérations de rollback sur les tables concernées par des triggers et de prendre le cas échéant les mesures appropriées.

Si le trigger ajuste simplement le contenu de la ligne à insérer ou modifier, c'est la valeur finale des colonnes qui sera enregistrée dans la table de log. Le rollback permettra de repositionner les anciennes valeurs. Néanmoins, pour que le trigger ne se déclenche pas lors des rollbacks, il peut être nécessaire de le désactiver pour cette opération.

Si le trigger met à jour une autre table, deux cas sont à considérer :

- ➢ si la table modifiée par le trigger fait partie du même groupe de tables, il est nécessaire de désactiver le trigger avant l'opération de rollback et le réactiver après, de sorte que ce soit le rollback de la table modifiée qui procède à toutes les mises à jour,
- ➢ si la table modifiée par le trigger ne fait pas partie du même groupe de tables, il est essentiel d'analyser les conséquences du rollback de la table possédant le trigger sur la table modifiée par ce trigger, afin d'éviter que le rollback ne provoque un déphasage entre les 2 tables. Dans ce cas, la désactivation du trigger pendant l'opération de rollback peut ne pas être suffisante.

### **5.8.4 Modification des tables et séquences internes d'E-Maj**

De par les droits qui leurs sont attribués, les super-utilisateurs et les rôles détenant les droits emaj\_adm peuvent mettre à jour toutes les tables internes d'E-Maj.

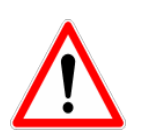

Mais en pratique, seules les tables emaj\_group\_def et emaj\_param ne doivent être modifiées par ces utilisateurs. Toute modification du contenu des autres tables ou des séquences internes peut induire des corruptions de données lors d'éventuelles opérations de rollback.

## **6 PLUG-IN PHPPGADMIN**

Pour faciliter l'utilisation d'E-Maj, un « plug-in » pour l'outil d'administration phpPgAdmin, dans ses versions 5.1 et suivantes, est également disponible.

# **6.1 PRÉSENTATION GÉNÉRALE**

Pour les bases de données dans lesquelles l'extension E-Maj a été installée, et si l'utilisateur est connecté avec un rôle qui dispose des autorisations nécessaires, tous les objets E-Maj sont visibles et manipulables.

Il est ainsi possible de :

- $\triangleright$  définir ou modifier la composition des groupes,
- ➢ voir la liste des groupes de tables et effectuer toutes les actions possibles, en fonction de l'état du groupe (création, suppression, démarrage, arrêt, pose de marque, rollback, ajout ou modification de commentaire),
- ➢ voir la liste des marques posées pour un groupe de tables et effectuer toutes les actions possibles les concernant (suppression, renommage, rollback, ajout ou modification de commentaire),
- ➢ obtenir toutes les statistiques sur le contenu des tables de log et en visualiser le contenu,
- ➢ suivre les opérations de rollbacks en cours d'exécution.

#### **6.2 INSTALLATION**

#### **6.2.1 Pré-requis**

Une version de phpPgAdmin, de version au moins égale à 5.1, doit être installée et opérationnelle dans un serveur web.

#### **6.2.2 Téléchargement du plug-in**

Le plug-in E-Maj pour phpPgAdmin peut être téléchargé depuis le dépôt git suivant : [https://github.com/beaud76/emaj\\_ppa\\_plugin](https://github.com/beaud76/emaj_ppa_plugin)

Le répertoire Emaj téléchargé doit être copié dans le sous-répertoire plugins de la version phpPgAdmin utilisée.

#### **6.2.3 Activation du plug-in**

Pour activer le plug-in, il suffit d'ouvrir le fichier conf/config.inc.php de l'arborescence de phpPgAdmin et d'ajouter la chaîne de caractères 'Emaj' à la variable \$conf['plugins'].

```
On peut ainsi avoir par exemple :
$conf['plugins'] = array('Emaj');
```
ou encore, si un autre plug-in est déjà activé :

```
$conf['plugins'] = array('Report','Emaj');
```
## **6.2.4 Paramétrage du plug-in**

Pour pouvoir soumettre des rollbacks en tâche de fonds (c'est à dire sans mobiliser le navigateur durant le déroulement des rollbacks), il est nécessaire de valoriser deux paramètres de configuration contenus dans le fichier Emaj/conf/config.inc.php :

- ➢ \$plugin\_conf['psql\_path'] définit le chemin de l'exécutable psql,
- ➢ \$plugin\_conf['temp\_dir'] définit un répertoire temporaire utilisable lors des rollbacks en tâche de fonds.

Le fichier config.inc.php-dist fourni peut-être utilisé comme modèle de fichier de configuration.

# **6.3 UTILISATION**

## **6.3.1 Accès à E-Maj dans l'interface phpPgAdmin**

Une fois connecté à une base de données dans laquelle l'extension E-Maj a été installée, et avec un rôle qui dispose des droits suffisants (super-utilisateur, emaj adm ou emaj viewer), une nouvelle icône rouge apparaît à droite dans la barre d'icônes horizontale de la base. Bien sûr, le schéma emaj apparaît dans la liste des schémas.

Dans l'arborescence de gauche, un nouvel objet E-Maj apparaît également. Son ouverture permet de visualiser la liste des groupes de tables créés et d'accéder à l'un d'eux.

| Admin                                       | PostgreSQL 9.1.1 lancé sur localhost:5432 -- Vous êtes connecté avec le profil « postgres » SQL   Historique   Rechercher   Déconnexion |                  |            |                             |                 |                 |                                     |             |                           |                      |            |
|---------------------------------------------|----------------------------------------------------------------------------------------------------|------------------|------------|-----------------------------|-----------------|-----------------|-------------------------------------|-------------|---------------------------|----------------------|------------|
| 2<br><b>Serveurs</b><br>目                   | $\mathbf{\mathcal{P}}$ phpPgAdmin: PostgreSQL <sup>?</sup> : $\mathbf{\mathsf{Q}}$ emaj_1_1_0 <sup>?</sup> :                            |                  |            |                             |                 |                 |                                     |             |                           |                      |            |
| Ė-<br>∏ PostgreSQL<br>$\bigcap$ emaj 0 10 1 | ☎<br>Schémas <sup>?</sup>                                                                                                    | 圞<br>$s$ ol $^?$ | Rechercher | 閨<br>Variables <sup>?</sup> |                 | ₩<br>Processus? | $G =$<br>Verrous?                   | 89<br>Admin | 8.<br>Droits <sup>?</sup> | <b>B</b><br>Exporter | E<br>E-Maj |
| emaj 0 11 0                                 | Schéma                                                                                                    | Propriétaire     |            | Actions                     |                 |                 | Commentaire                         |             |                           |                      |            |
| emaj 1 0 0                                  | $ $ emai                                                                                                    | postgres         | Supprimer  | <b>Droits</b>               | Modifier        |                 | Contains all E-Maj related objects. |             |                           |                      |            |
| emaj 1 1 0                                  | myschema1                                                                                                    | postgres         | Supprimer  | <b>Droits</b>               | Modifier        |                 |                                     |             |                           |                      |            |
| -2010/01/01 02:25<br>$E$ E-Maj              | myschema2                                                                                                    | postgres         | Supprimer  | <b>Droits</b>               | Modifier        |                 |                                     |             |                           |                      |            |
| · 編 myGroup1                                | phil's schema3 postgres                                                                                                    |                  | Supprimer  | <b>Droits</b>               | Modifier        |                 |                                     |             |                           |                      |            |
| · Pa myGroup2                               | $\Box$ public                                                                                                    | postgres         | Supprimer  | <b>Droits</b>               | <b>Modifier</b> |                 | standard public schema              |             |                           |                      |            |
|                                             |                                                                                                    |                  |            |                             |                 |                 |                                     |             |                           |                      |            |
| 审                                           | Actions sur plusieurs lignes                                                                                                    |                  |            |                             |                 |                 |                                     |             |                           |                      |            |
| phppgadmin                                  | Sélectionner tout / Desélectionner tout --->  -                                                                                         |                  |            |                             |                 | $\checkmark$    | Lancer                              |             |                           |                      |            |
| postgres                                    | Créer un schéma                                                                                                    |                  |            |                             |                 |                 |                                     |             |                           |                      |            |

*Figure 1 – Connexion à une base de données où E-Maj est installé.*

## **6.3.2 Liste des groupes de tables**

En cliquant sur l'une des icônes E-Maj, l'utilisateur accède à une page qui liste les groupes de tables créés sur cette base de données.

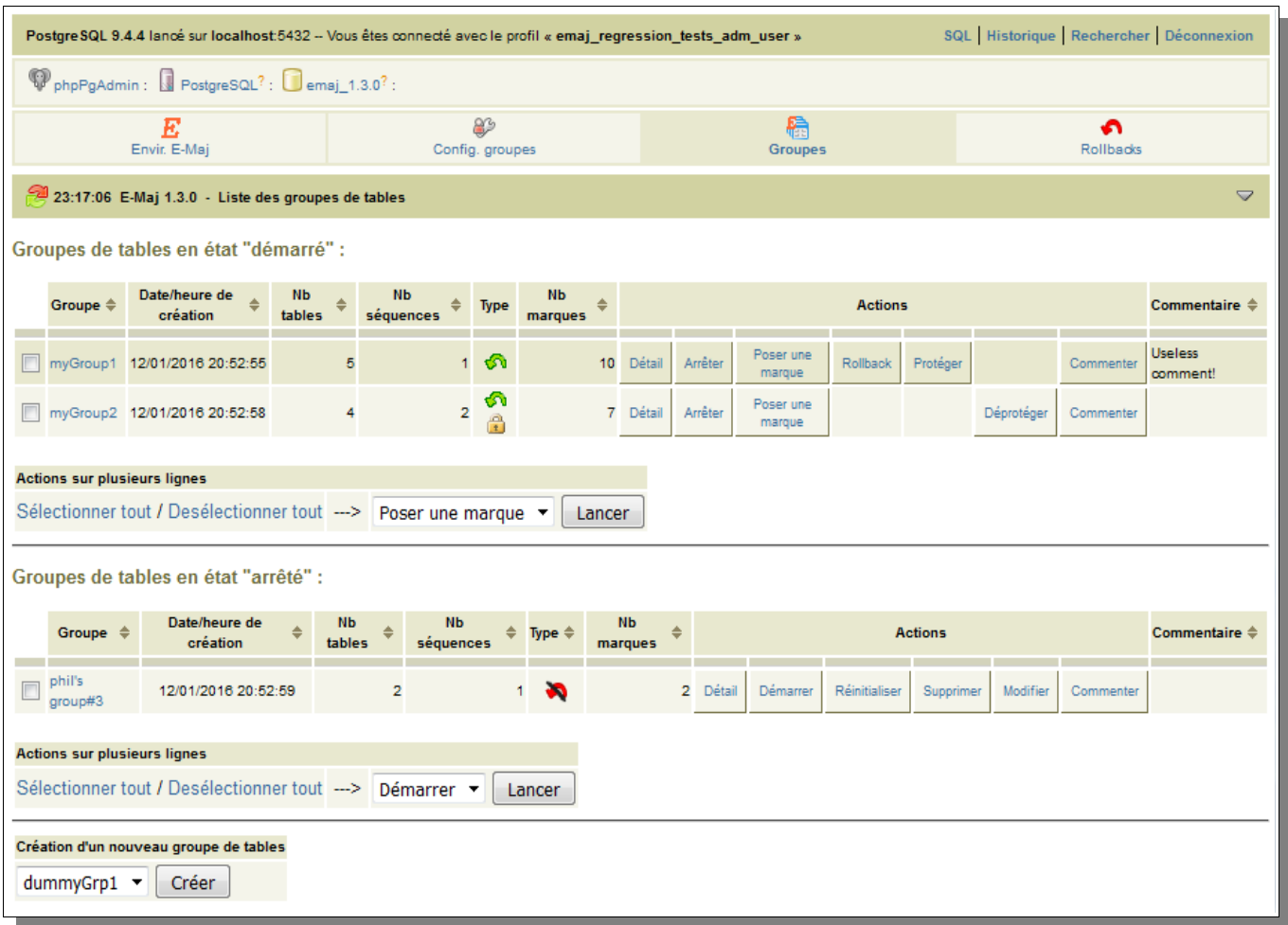

*Figure 2 – Liste des groupes de tables créés sur la base de données.*

En fait, deux listes sont affichées : la première présente les groupes de tables en état « démarrés » et la seconde les groupes de tables « arrêtés ».

Pour chaque groupe de tables, sont affichés les attributs suivants :

- $\triangleright$  sa date et son heure de création,
- ➢ le nombre de tables et de séquences applicatives qu'il contient,
- ➢ son type (« ROLLBACKABLE » ou « AUDIT-SEUL », protégé contre les rollbacks ou non),
- ➢ le nombre de marques qu'il possède,
- ➢ son éventuel commentaire associé.

Plusieurs boutons sont proposés afin de pouvoir effectuer les actions que son état autorise.

Sous chacune des deux listes, une liste déroulante et un bouton permettent d'effectuer certaines actions sur plusieurs groupes simultanément.

Au bas de la page, une liste déroulante présente les groupes de tables susceptibles d'être créés (ceux référencés dans la table emaj group def mais qui ne sont pas encore créés).

### **6.3.3 Quelques détails de l'interface utilisateur**

Deux barres d'icônes permettent de naviguer dans les différentes fonctions d'E-Maj : l'une regroupe les fonctions globales de l'interface, et l'autre les fonctions associées à un groupe de tables particulier.

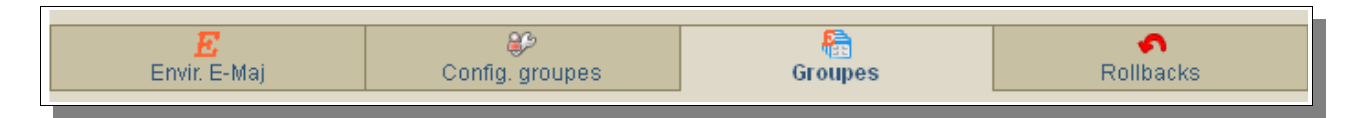

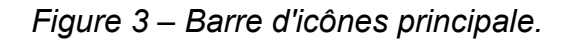

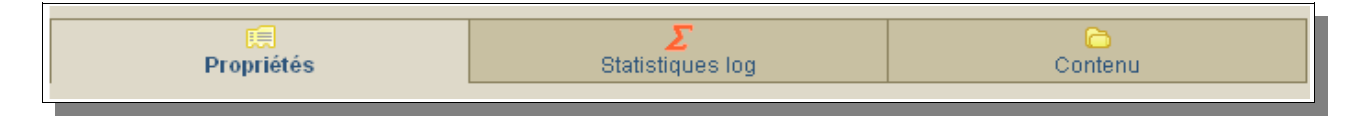

*Figure 4 – Barre d'icônes des groupes de tables.*

Pour les rôles de type *emaj viewer* certaines icônes ne sont pas visibles.

Toutes les pages affichées par le plug-in E-Maj ont une entête qui contient :

- $\triangleright$  un bouton pour rafraîchir la page courante,
- $\triangleright$  l'heure d'affichage de la page courante,
- ➢ la version d'E-Maj installée dans la base de données,
- $\triangleright$  le titre de la page,
- ➢ un bouton permettant d'atteindre le bas de la page, à l'extrême droite de l'entête.

Sur certains tableaux, il est possible de trier en dynamique les lignes affichées à l'aide de petites flèches verticales situées à droite des titres de colonnes. Sur certains tableaux également, le passage de la souris sur la ligne grise située juste au dessous de la ligne de titre laisse apparaître des champs de saisie permettant le filtrage des lignes affichées.

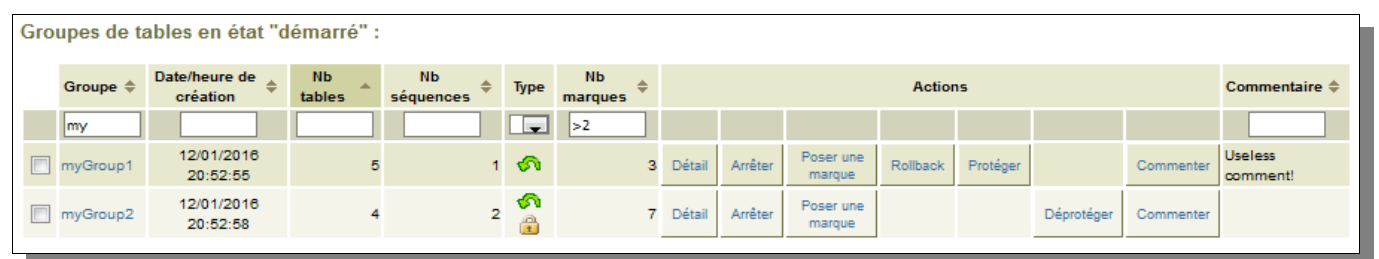

*Figure 5 – Filtrage des groupes de démarrés.* 

*Ne sont affichés ici que les groupes de tables dont le nom comprend « my » et contenant plus de 2 marques, cette liste étant triée par ordre décroissant du nombre de tables.*

## **6.3.4 État de l'environnement E-Maj**

En cliquant sur l'icône « Envir. E-Maj » de la barre principale, l'utilisateur accède à une synthèse de l'état de l'environnement E-Maj.

Sont d'abord restitués :

- ➢ la version d'E-Maj installée,
- ➢ la place disque occupée par E-Maj (tables de log, tables techniques et index associés) et la part que cela représente dans la taille globale de la base de données.

Puis l'intégrité de l'environnement est testé ; le résultat de l'exécution de la fonction emaj verify all() est affiché.

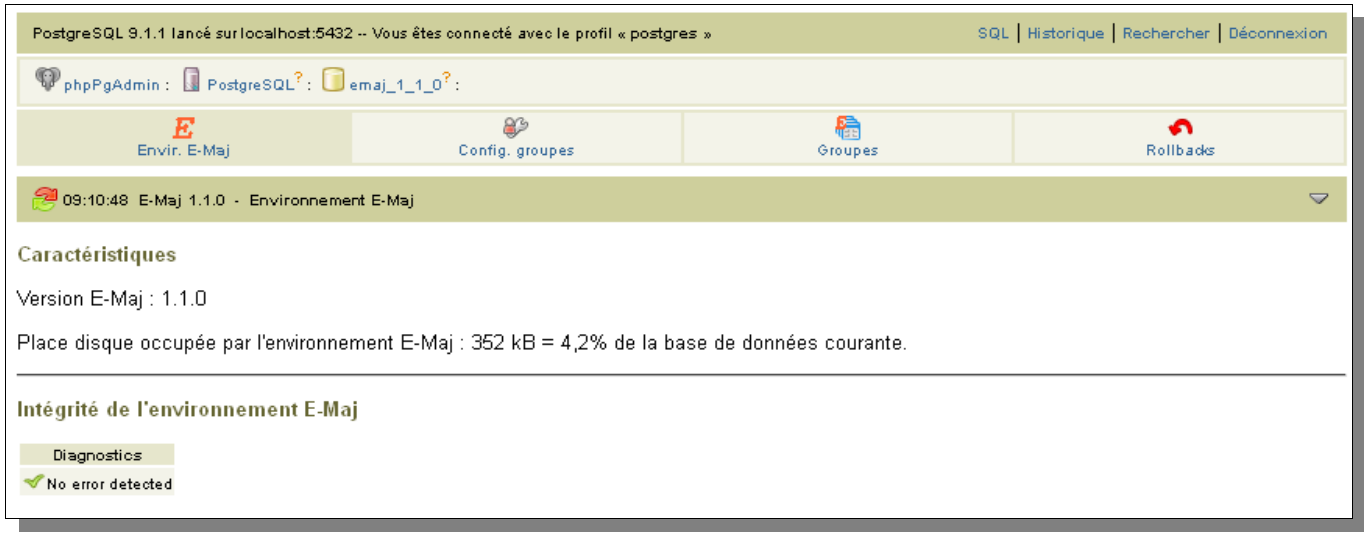

*Figure 6 – État de l'environnement E-Maj* 

#### **6.3.5 Composition des groupes de tables**

Grâce à l'icône « Config. Groupes » de la barre principale, l'utilisateur atteint la fonction qui gère la composition des groupes de tables.

La partie supérieure de la page liste les schémas existants dans la base de données (à l'exception des schémas dédiés à E-Maj). En sélectionnant un schéma, la liste de ses tables et séquences apparaît.

|                         | E<br>Envir. E-Maj                                                               |                                                            |                    | 83<br>Config. groupes | 稿<br>Groupes                                 |                                       |                               |                         |          |                | G<br>Rollbacks |                                    |                      |
|-------------------------|---------------------------------------------------------------------------------|------------------------------------------------------------|--------------------|-----------------------|----------------------------------------------|---------------------------------------|-------------------------------|-------------------------|----------|----------------|----------------|------------------------------------|----------------------|
|                         |                                                                                 | 08:04:00 E-Maj 1.2.0 - Configuration des groupes de tables |                    |                       |                                              |                                       |                               |                         |          |                |                |                                    | $\blacktriangledown$ |
|                         | Liste des schémas applicatifs                                                   |                                                            |                    |                       |                                              |                                       |                               |                         |          |                |                |                                    |                      |
|                         | Propriétaire $\triangleq$<br>Commentaire<br>Schéma $\triangleq$<br>÷            |                                                            |                    |                       |                                              |                                       |                               |                         |          |                |                |                                    |                      |
| myschema1<br>postgres   |                                                                                 |                                                            |                    |                       |                                              |                                       |                               |                         |          |                |                |                                    |                      |
| myschema2               | postgres                                                                        |                                                            |                    |                       |                                              |                                       |                               |                         |          |                |                |                                    |                      |
| phil's schema3 postgres |                                                                                 |                                                            |                    |                       |                                              |                                       |                               |                         |          |                |                |                                    |                      |
| public                  | postgres                                                                        | standard public schema                                     |                    |                       |                                              |                                       |                               |                         |          |                |                |                                    |                      |
| dummySchema             |                                                                                 |                                                            |                    |                       |                                              |                                       |                               |                         |          |                |                |                                    |                      |
|                         | Tables et séquences du schéma "myschema1"                                       |                                                            |                    |                       |                                              |                                       |                               |                         |          |                |                |                                    |                      |
| Type $\Leftrightarrow$  | <b>Schéma</b>                                                                   | <b>Nom</b>                                                 | ٠<br><b>Groupe</b> | Priorité $\triangleq$ | <b>Suffixe</b><br>schéma $\triangleq$<br>log | Préfixe<br>nom $\triangleq$<br>objets | Tablespace $\triangle$<br>log | Tablespace<br>index log |          | <b>Actions</b> | ÷              | Propriétaire $\triangleq$ Tablespa |                      |
| Æ                       | myschema1 myTbI3                                                                |                                                            | myGroup1           | 10                    |                                              |                                       |                               |                         |          | Modifier       | Retirer        | postgres                           |                      |
| ≫                       |                                                                                 | myschema1 myTbl3_col31_seq myGroup1                        |                    | 1                     |                                              |                                       |                               |                         |          | Modifier       | Retirer        | postgres                           |                      |
| EE                      | myschema1 mytbl1                                                                |                                                            | myGroup1           | 20                    |                                              |                                       |                               |                         |          | Modifier       | Retirer        | postgres                           |                      |
| 雷<br>П                  | myschema1 mytbl1                                                                |                                                            | dummyGrp3          |                       |                                              |                                       |                               |                         |          | Modifier       | Retirer        | postgres                           |                      |
| E<br>$\Box$             | myschema1 mytbl2                                                                |                                                            | myGroup1           |                       |                                              |                                       |                               |                         |          | Modifier       | Retirer        | postgres                           |                      |
| 霏<br>$\Box$             | myschema1 mytbl2b                                                               |                                                            | myGroup1           |                       |                                              |                                       |                               |                         |          | Modifier       | Retirer        | postgres                           |                      |
| ≫                       |                                                                                 | myschema1 mytbl2b_col20_seq                                |                    |                       |                                              |                                       |                               |                         | Affecter |                |                | postgres                           |                      |
| 匪                       | myschema1 mytbl4                                                                |                                                            | myGroup1           | 20                    |                                              |                                       |                               |                         |          | Modifier       | Retirer        | postgres                           |                      |
| Ж<br>$\Box$             |                                                                                 | myschema1 dummyTable                                       | dummyGrp2          |                       |                                              |                                       |                               |                         |          | Modifier       | Retirer        |                                    |                      |
|                         |                                                                                 |                                                            |                    |                       |                                              |                                       |                               |                         |          |                |                |                                    |                      |
|                         | <b>Actions sur plusieurs lignes</b>                                             |                                                            |                    |                       |                                              |                                       |                               |                         |          |                |                |                                    |                      |
|                         | Sélectionner tout / Desélectionner tout --> -<br>▼<br>Lancer<br>Haut de la page |                                                            |                    |                       |                                              |                                       |                               |                         |          |                |                |                                    |                      |

*Figure 7 – Composition des groupes de tables.*

Il est alors possible de voir ou de modifier le contenu de la table emaj group def utilisée pour la création du groupe de tables (fonction emaj\_create\_group()).

Sont listés pour chaque table ou séquence :

- $\triangleright$  son type,
- $\triangleright$  le groupe de table auquel il appartient, s'il y en a un,
- ▶ les attributs de la table ou de la séquence dans emaj group def, si elle est déjà affectée à un groupe (voir §[4.2.2\)](#page-30-0) :
	- le niveau de priorité affecté dans le groupe
	- le suffixe définissant le schéma de log
	- le préfixe éventuel des noms des objets E-Maj associés à la table
	- le nom du tablespace éventuel supportant la table de log
	- le nom du tablespace éventuel supportant l'index de la table de log
- ➢ son propriétaire,
- ➢ le tablespace auquel elle est rattachée, s'il y en a un,
- ➢ son commentaire enregistré dans la base de données.

Les deux listes de schémas et de tables et séquences affichent également les objets déjà référencés dans la table emaj group def mais qui n'existe pas dans la base de données. Ces objets sont identifiés par une icône « ! » dans la première colonne de chaque tableau.

A l'aide de boutons, il est possible :

- ➢ d'assigner une table ou une séquence à un groupe de tables nouveau ou existant,
- ➢ de modifier les propriétés de la table ou de la séquence dans son groupe de tables,
- ➢ de détacher une table ou une séquence de son groupe de tables.

Notons que les modifications apportées au contenu de la table emaj group def ne prendront effet que lorsque les groupes de tables concernés seront soit modifiés, soit supprimés puis recréés.

#### **6.3.6 Détail d'un groupe de tables**

Depuis la page listant les groupes de tables, il est possible d'en savoir davantage sur un groupe de tables particulier en cliquant sur son nom ou sur son bouton « Détail ». Cette page est aussi accessible par l'icône « Propriétés » de la barre des groupes ou par l'arborescence de gauche.

| SQL Historique Rechercher Déconnexion<br>Postgre SQL 9.4.4 lancé sur localhost: 5432 -- Vous êtes connecté avec le profil « emaj regression tests adm user » |                                                                                                  |      |                    |                       |                               |          |         |                    |               |            |                 |                       |
|----------------------------------------------------------------------------------------------------|--------------------------------------------------------------------------------------------------|------|--------------------|-----------------------|-------------------------------|----------|---------|--------------------|---------------|------------|-----------------|-----------------------|
|                                                                                                    | $\Psi$ phpPgAdmin : $\Psi$ PostgreSQL <sup>?</sup> : $\Pi$ emaj_1.3.0 <sup>?</sup> : $E$ E-Maj : |      |                    |                       |                               |          |         |                    |               |            |                 |                       |
| Σ<br>頂目<br>Propriétés<br>Statistiques log                                                                                                    |                                                                                                  |      |                    |                       |                               |          |         |                    | क़<br>Contenu |            |                 |                       |
|                                                                                                    | 23:28:11 E-Maj 1.3.0 - Propriétés et marques du groupe de tables "myGroup1"                      |      |                    |                       |                               |          |         |                    |               |            | $\triangledown$ |                       |
| Propriétés du groupe de tables "myGroup1"                                                                                                    |                                                                                                  |      |                    |                       |                               |          |         |                    |               |            |                 |                       |
| <b>Etat</b>                                                                                                    |                                                                                                  |      |                    |                       |                               |          |         |                    |               |            |                 |                       |
|                                                                                                    | 2 2016-01-12 20:52:55.795+00                                                                     | 5    | 160                | 3 160 kB              |                               |          |         |                    |               |            |                 |                       |
|                                                                                                    | Commentaire : Useless comment!                                                                   |      |                    |                       |                               |          |         |                    |               |            |                 |                       |
|                                                                                                    | Arrêter   Poser une marque   Protéger   Commenter                                                |      |                    |                       |                               |          |         |                    |               |            |                 |                       |
|                                                                                                    | Marques du groupe de tables "myGroup1"                                                           |      |                    |                       |                               |          |         |                    |               |            |                 |                       |
| Marque                                                                                                    | <b>Date-Heure</b>                                                                                | Etat | Nb mises à<br>jour | Cumul mises à<br>jour | <b>Actions</b><br>Commentaire |          |         |                    |               |            |                 |                       |
| MARK3                                                                                                    | 2016-01-12<br>20:53:02.308+00                                                                    | 吅    | $\bullet$          |                       | 0 Rollback                    | Renommer | Effacer | Première<br>marque | Protéger      |            | Commenter       |                       |
| MARK2                                                                                                    | 2016-01-12<br>20:53:02.177+00                                                                    | 음    | $\overline{7}$     |                       | 7 Rollback                    | Renommer | Effacer | Première<br>marque |               | Déprotéger | Commenter       | End of 1st<br>program |
| MARK1                                                                                                    | 2016-01-12<br>20:53:01.907+00                                                                    | μ    | 19                 | 26                    |                               | Renommer | Effacer |                    | Protéger      |            | Commenter       |                       |

*Figure 8 – Détail d'un groupe de tables*

Une première ligne reprend des informations déjà affichées sur le tableau des groupes (nombre de tables et de séquences, type et nombre de marques), complété par l' espace disque utilisé par les tables de log du groupe.

Cette ligne est suivie par l'éventuel commentaire associé au groupe.

Puis une liste de liens permet de réaliser les actions que l'état du groupe permet.

L'utilisateur trouve ensuite un tableau des marques positionnées pour le groupe. Pour chacune d'elles, on trouve :

- $\triangleright$  son nom.
- $\triangleright$  sa date et son heure de pose,
- ➢ son état (actif ou non, protégé contre les rollbacks ou non),
- ➢ le nombre de lignes de log enregistrées entre cette marque et la suivante (ou la situation courante s'il s'agit de la dernière marque),
- ➢ le nombre total de lignes de log enregistrées depuis que la marque a été posée,
- ➢ l'éventuel commentaire associé à la marque.

Plusieurs boutons permettent d'exécuter toute action que son état permet.

## **6.3.7 Statistiques**

L'icône « Statistiques log » de la barre des groupes permet d'obtenir des statistiques sur le contenu des mises à jour enregistrées dans les tables de log pour le groupe de tables.

Deux types de statistiques peuvent être obtenues :

- ➢ des estimations du nombre de mises à jour par table, enregistrées entre 2 marques ou entre une marque et la situation présente,
- ➢ un dénombrement précis du nombre de mises à jour par table, type de requête (INSERT/UPDATE/DELETE/TRUNCATE) et rôle.

Si la borne de fin correspond à la situation courante, une case à cocher permet de demander en même temps une simulation de rollback à la première marque sélectionnée afin d'obtenir rapidement une durée approximative d'exécution de cet éventuel rollback.

La figure suivante montre un exemple de statistiques détaillées.

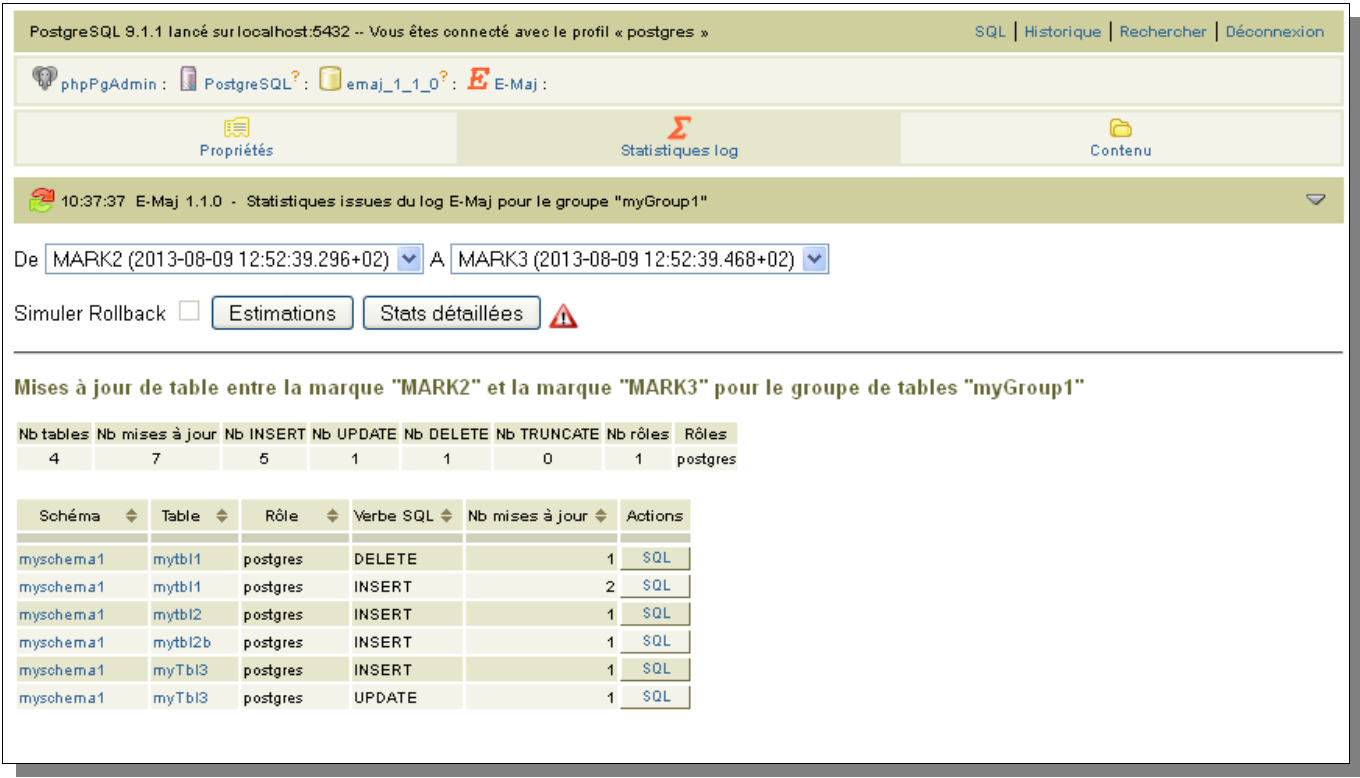

*Figure 9 – Statistiques détaillées des mises à jour enregistrées entre 2 marques*

La page restituée contient une première ligne contenant des compteurs globaux.

Sur chacune des lignes du tableau de statistiques, un bouton « SQL » permet à l'utilisateur de visualiser facilement le contenu des mises à jour enregistrées dans les tables de log. Un clic sur ce bouton ouvre l'éditeur de requêtes SQL et propose la requête visualisant le contenu de la table de log correspondant à la sélection (table, tranche de temps, rôle, type de requête). L'utilisateur peut la modifier à sa convenance avant de l'exécuter, afin, par exemple, de cibler davantage les lignes qui l'intéressent.

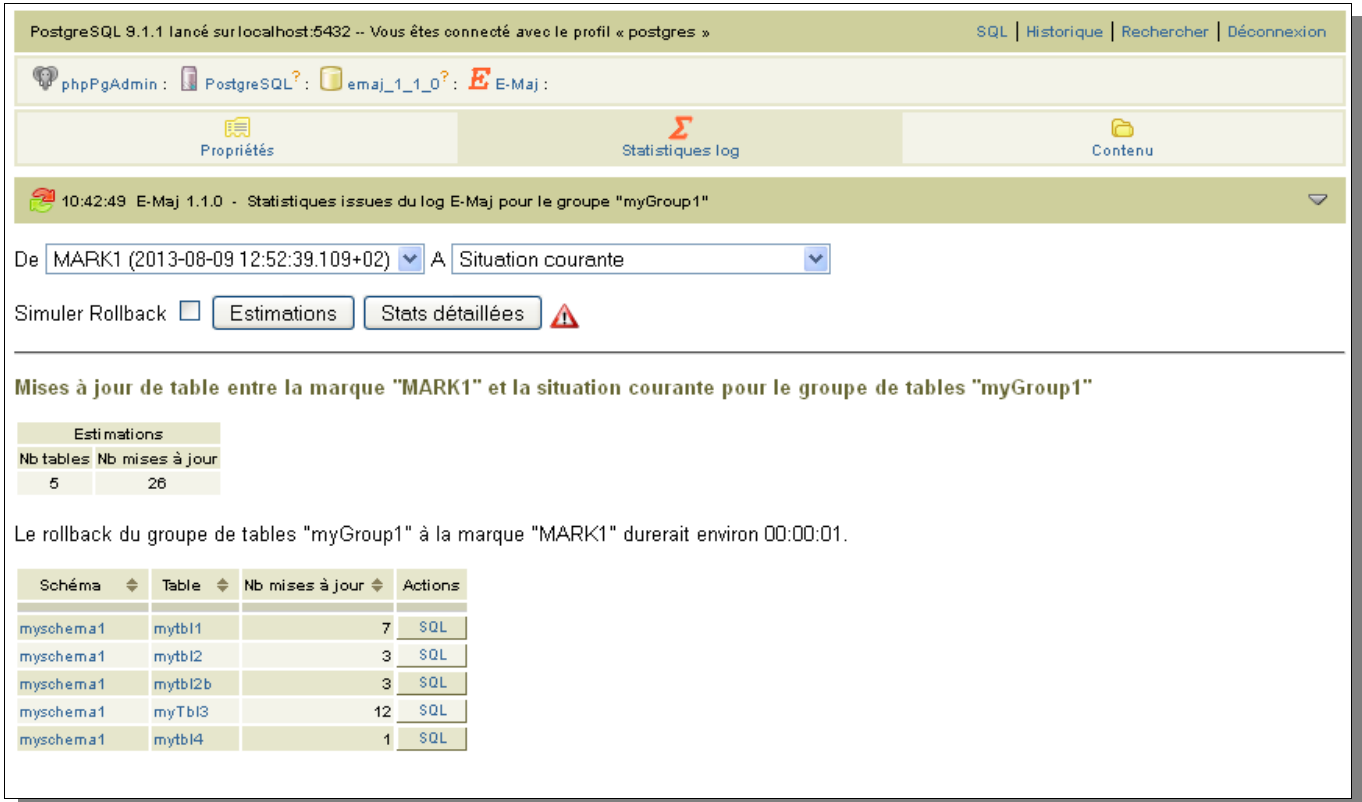

*Figure 10 – Résultat de la simulation d'un rollback avec estimation du nombre de mises à jour par table.*

La page restituée contient une première partie indiquant le nombre de tables et de mises à jour concernées par un éventuel rollback à cette marque et une estimation du temps nécessaire à ce rollback.

#### **6.3.8 Contenu d'un groupe de tables**

L'icône « Contenu » de la barre des groupes permet d'obtenir une vision synthétique du contenu d'un groupe de tables.

Le tableau affiché reprend, pour chaque table et séquence du groupe, les caractéristiques configurées dans la table emaj\_group\_def, ainsi que la place prise par la table de log et son index.

|                        | $\mathbb Q$ phpPgAdmin: $\mathbb Q$ PostgreSQL <sup>?</sup> : $\mathbb Q$ emaj_1.2.0 <sup>?</sup> : $\mathbb Z$ E-Maj: |               |                  |                 |      |                                                                                                    |  |                   |       |       |  |  |  |
|------------------------|----------------------------------------------------------------------------------------------------|---------------|------------------|-----------------|------|----------------------------------------------------------------------------------------------------|--|-------------------|-------|-------|--|--|--|
| 瞗<br>Propriétés        |                                                                                                    |               |                  |                 |      | Statistiques log                                                                                                    |  | Բ<br>Contenu      |       |       |  |  |  |
|                        | 08:05:27 E-Maj 1.2.0 - Contenu du groupe de tables "myGroup1"<br>$\triangle$                                           |               |                  |                 |      |                                                                                                    |  |                   |       |       |  |  |  |
| Type $\Leftrightarrow$ | Schéma                                                                                                    | $\Rightarrow$ | <b>Nom</b>       |                 |      | ≑ Priorité ≑ Schéma de loq ≑ Tablespace loq ≑ Tablespace index loq ≑ Préfixe nom objets ≑<br>Taille du log Taille du log $\Leftrightarrow$ |  |                   |       |       |  |  |  |
| E                      | myschema1                                                                                                    |               | mytbl1           | 20              | emaj |                                                                                                    |  | myschema1_mytbl1  | 32768 | 32 kB |  |  |  |
| 匪                      | myschema1                                                                                                    |               | mytbl2           |                 | emaj |                                                                                                    |  | myschema1_mytbl2  | 32768 | 32 kB |  |  |  |
| E                      | myschema1                                                                                                    |               | mytbl2b          |                 | emaj |                                                                                                    |  | myschema1_mytbl2b | 32768 | 32 kB |  |  |  |
| 匪                      | myschema1                                                                                                    |               | myTbI3           | 10 <sub>1</sub> | emaj |                                                                                                    |  | myschema1_myTbl3  | 32768 | 32 kB |  |  |  |
| ≫                      | myschema1                                                                                                    |               | myTbI3_col31_seq | $\mathbf{1}$    |      |                                                                                                    |  |                   |       |       |  |  |  |
| 匪                      | myschema1                                                                                                    |               | mytbl4           | 20              | emaj |                                                                                                    |  | myschema1_mytbl4  | 32768 | 32 kB |  |  |  |
|                        |                                                                                                    |               |                  |                 |      |                                                                                                    |  |                   |       |       |  |  |  |

*Figure 11 – Contenu d'un groupe de tables.*

## **6.3.9 Suivi des opérations de rollback**

Une page, accessible par l'icône « Rollbacks » de la barre globale, permet de suivre les opérations de rollback. Deux listes distinctes sont affichées :

- ➢ les opérations de rollback en cours, avec le rappel des caractéristiques de l'opération et une estimation de la part de l'opération déjà effectuée et de la durée restante,
- ➢ les dernières opérations de rollback terminées.

Pour ces dernières, l'utilisateur peut filtrer sur une profondeur d'historique plus ou moins grande.

| SQL Historique Rechercher Déconnexion<br>PostgreSQL 9.1.1 lancé sur localhost:5432 -- Vous êtes connecté avec le profil « postgres » |                                                                         |                                          |                |                                |                               |             |                                  |                        |                           |  |  |  |
|----------------------------------------------------------------------------------------------------|-------------------------------------------------------------------------|------------------------------------------|----------------|--------------------------------|-------------------------------|-------------|----------------------------------|------------------------|---------------------------|--|--|--|
| $\mathbb Q$ phpPgAdmin: $\mathbb Q$ PostgreSQL <sup>?</sup> : $\mathbb Q$ emaj_1_1_0 <sup>?</sup> :                                  |                                                                         |                                          |                |                                |                               |             |                                  |                        |                           |  |  |  |
| E<br>Envir, E-Maj                                                                                                    |                                                                         | $\mathbb{R}^3$<br>Config. groupes        |                | 監<br>∩<br>Rollbacks<br>Groupes |                               |             |                                  |                        |                           |  |  |  |
| 12:37:26 E-Maj 1.1.0 - Rollbacks E-Maj<br>$\triangledown$                                                                            |                                                                         |                                          |                |                                |                               |             |                                  |                        |                           |  |  |  |
| Rollback started (id $=$ 3)                                                                                                    |                                                                         |                                          |                |                                |                               |             |                                  |                        |                           |  |  |  |
| Rollbacks E-Maj en cours                                                                                                    |                                                                         |                                          |                |                                |                               |             |                                  |                        |                           |  |  |  |
| Id.<br>Etat<br>Groupes<br><b>RIbk</b>                                                                                                | Début rollback                                                          | Durée<br>Restant<br>esti mée<br>actuelle | ₩<br>effectué  | Marque                         | Marque posée à                | Tracé<br>o, | <b>N<sub>D</sub></b><br>sessions | Nb tables à<br>traiter | Nb séquences à<br>traiter |  |  |  |
| 3 myGroup2 LOCKING                                                                                                    | 2013-08-11<br>12:37:26.218+02                                           | 00:00:00<br>00:00:00.0625                |                | 0 MARK1                        | 2013-08-11<br>12:36:25.734+02 | Oui         | $\mathbf{1}$                     | $\overline{2}$         | $\mathbf{z}$              |  |  |  |
| Rollbacks E-Maj terminés                                                                                                    |                                                                         |                                          |                |                                |                               |             |                                  |                        |                           |  |  |  |
| M<br>13<br>Afficher les :                                                                                                    | $\Box$ terminés depuis moins de 24<br>plus récents<br>heures<br>Filtrer |                                          |                |                                |                               |             |                                  |                        |                           |  |  |  |
| Id.<br>Etat<br>Groupes<br><b>RIbk</b>                                                                                                | Début rollback                                                          | Fin rollback                             | Durée          | Marque                         | Marque posée à                | Tracé<br>2  | <b>N<sub>D</sub></b><br>sessions | Nb tables<br>traitées  | Nb séquences<br>traitées  |  |  |  |
| 1 myGroup2 COMMITTED                                                                                                    | 2013-08-11<br>12:36:26.546+02                                           | 2013-08-11<br>12:36:26.796+02            | 00:00:00 MARK1 |                                | 2013-08-11<br>12:36:25.734+02 | Oui         | 1                                | $\overline{2}$         | $\overline{\mathbf{c}}$   |  |  |  |
| 2 myGroup2 COMMITTED                                                                                                    | 2013-08-11<br>12:36:26.859+02                                           | 2013-08-11<br>12:36:26.921+02            |                | 00:00:00 tmp_mark              | 2013-08-11<br>12:36:26.484+02 | Non         | 1                                | $\mathbf{1}$           | $\overline{2}$            |  |  |  |
|                                                                                                    |                                                                         |                                          |                |                                |                               |             |                                  |                        |                           |  |  |  |
|                                                                                                    |                                                                         |                                          |                |                                |                               |             |                                  |                        |                           |  |  |  |

*Figure 12 – Suivi des opérations de rollback.*

## **7.1 LISTE DES FONCTIONS E-MAJ**

Les fonctions E-Maj disponibles pour les utilisateurs sont listées ci-dessous par ordre alphabétique. Toutes ces fonctions sont appelables par les rôles disposant des privilèges emaj\_adm. Le tableau précise celles qui sont également appelables par les rôles emaj viewer.

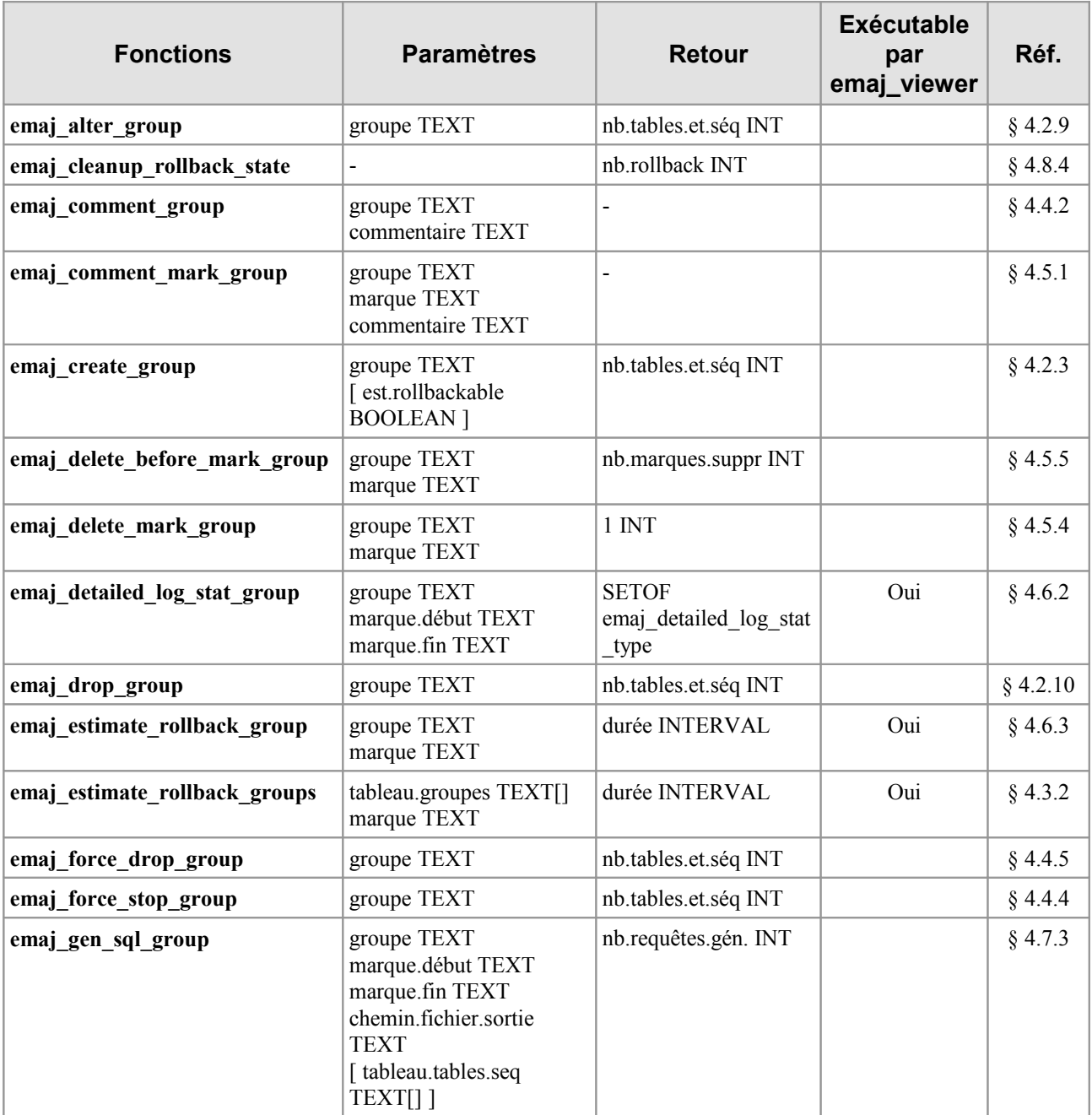

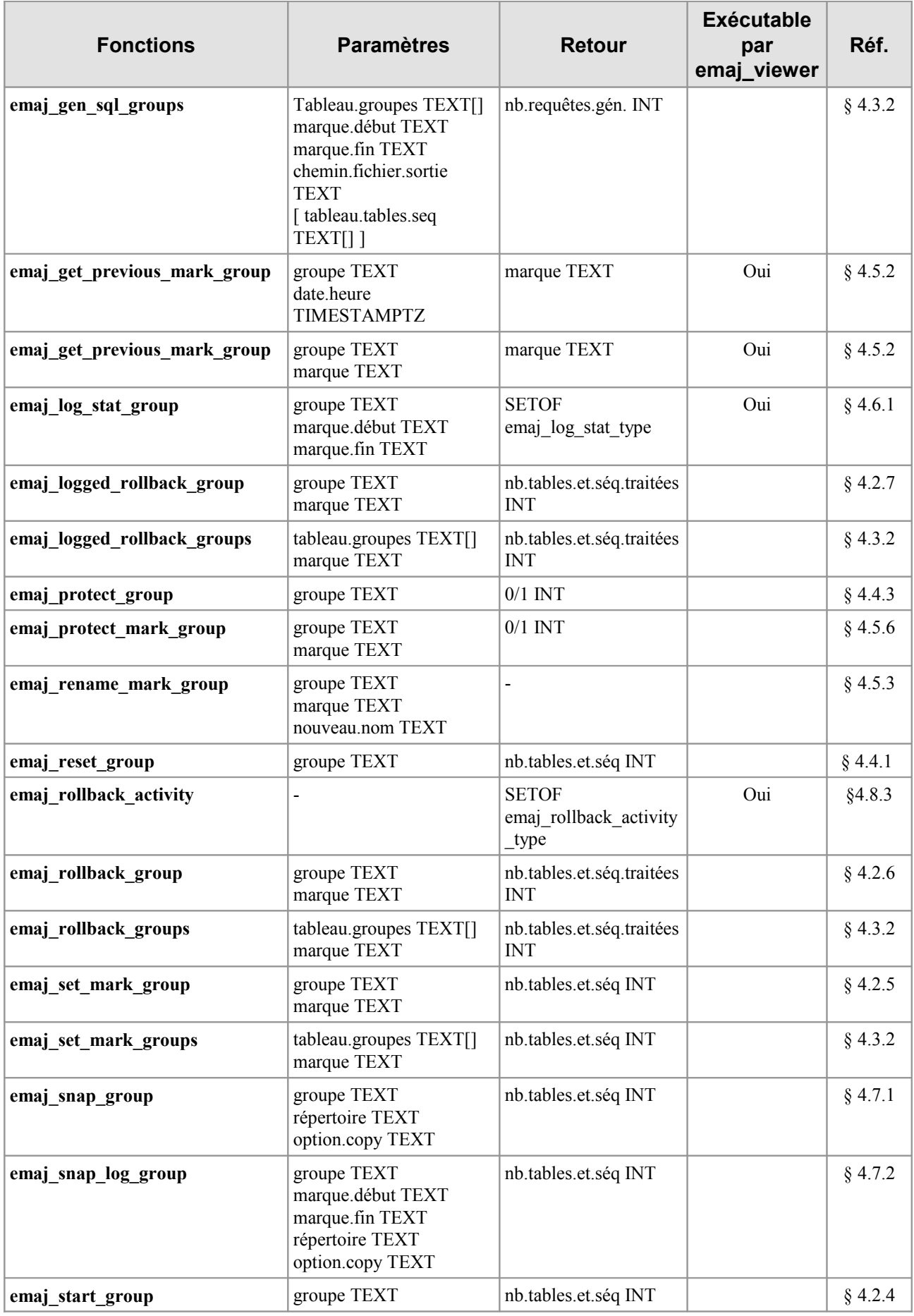

*Manuel d'utilisation d'E-Maj – version 1.3.0 Page 97 / 98*

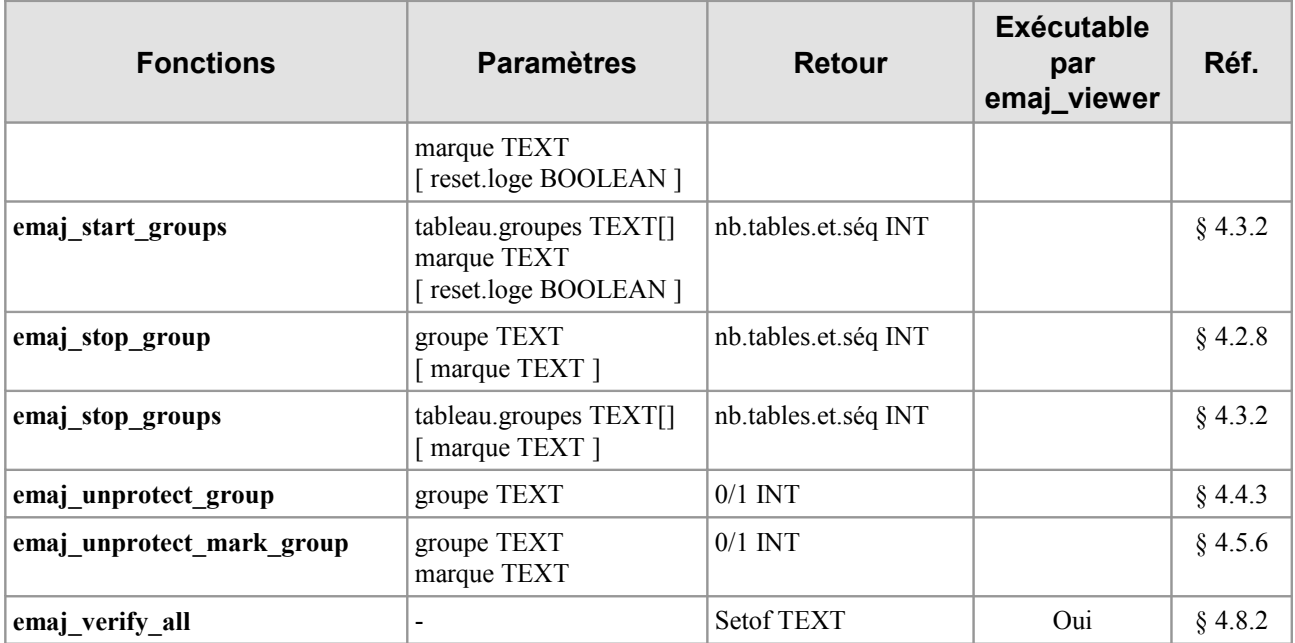